# **OFA Interoperability Working Group**

# OFA-IWG Interoperability Test Plan Release 1.45

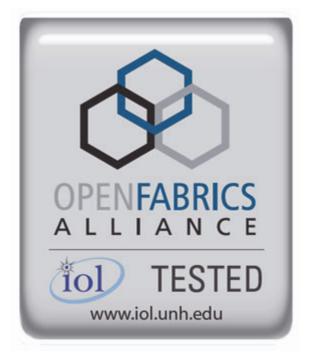

October 09, 2012 DRAFT

Copyright © 2012 by OpenFabrics - All rights reserved. This document contains information proprietary to OpenFabrics. Use or disclosure without written permission from an officer of the OpenFabrics is prohibited.

OpenFabrics.org

| Revision | Release Date   |   |                                                                                                    |
|----------|----------------|---|----------------------------------------------------------------------------------------------------|
| 0.50     | Apr 4, 2006    | • | First FrameMaker Draft of the Interop Test Plan which was used in the March 2006 IBTA-OpenFabrics Plugfest.                           |
| 0.51     | Apr 25, 2006   | • | Added DAPL and updated MPI.                                                                                                    |
| 0.511    | June 1, 2006   | • | Arkady Added iWARP.                                                                                                    |
| 0.52     | May 30, 2006   | • | Added Intel MPI.                                                                                                    |
| 0.53     | June 6, 2006   | • | Updated uDAPL section provided by Arkady.                                                                                             |
| ).54     | June 13, 2006  | • | Updated entire Test Spec based on changes made by<br>Arkady to incorporate iWARP into the Test Spec.                                  |
| 0.80     | June 14, 2006  | • | Updated for the OFA conference in Paris and for BoD meeting. Added OFA logo and URL.                                                  |
| 1.0      | June 21, 2006  | • | Released after review and approval at the OFA conference in Paris.                                                                    |
| 1.01     | Aug 17, 2006   | • | Updated the iWARP Equipment requirements in the General System Setup section.                                                         |
| 1.02     | Oct 31, 2006   | • | Updated Table 4 for iSER, Table 5 for SRP, Table 10 for uDAPL and corresponding info in Tables 17,18 and 22 as per request by Arkady. |
|          |                | • | Added new test section from Bob Jaworski for Fibre Channel Gateway.                                                                   |
| 1.03     | Dec 10, 2006   | • | Updated test procedures based on the October 2006 OFA Interop Event.                                                                  |
|          |                | • | Updated Fibre Channel Gateway test based on changes submitted by Karun Sharma (QLogic).                                               |
|          |                | • | Added Ethernet Gateway test written by Karun Sharma (QLogic).                                                                         |
| 1.04     | Mar 6, 2007    | • | Updated test procedures in preparation for the April 2007<br>OFA Interop Event                                                        |
| 1.05     | Mar 7, 2007    | • | Updated iWARP test procedures based on review by Mik-<br>kel Hagen of UNH-IOL. Added missing results tables.                          |
| 1.06     | April 3, 2007  | • | Updated for April 2007 Interop Event based on review from OFA IWG Meeting on 3/27/07.                                                 |
| 1.07     | April 3, 2007  | • | Updated for April 2007 Interop Event based on review from OFA IWG Meeting on 4/3/07                                                   |
| 1.08     | April 4, 2007  | • | Added list of Mandatory Tests for April 2007 Interop Event.                                                                           |
| 1.09     | April 9, 2007  | • | Updated Intel MPI based on review by Arlin Davis.                                                                                     |
| 1.10     | April 10, 2007 | • | Updated after final review by Arlin Davis and after the OFA IWG meeting on 4/10/2007                                                  |

## **Revision History**

| Revision | Release Date     |                                                                                                    |
|----------|------------------|----------------------------------------------------------------------------------------------------|
| 1.11     | Sep 7, 2007      | <ul> <li>Updated with the latest scripts developed by UNH IOL<br/>and based on the results from the April 2007 Interop<br/>Event</li> </ul> |
| 1.12     | Sep 12, 2007     | Updated the documents to embed the test scripts in the document.                                                                            |
| .13      | Jan 22, 2008     | • Updated the documents for the March 2008 OFA Interop event. IPoIB updated along with Cover Page and the Test Requirements section.        |
| 1.14     | Feb 11, 2008     | Added the following tests:                                                                                                    |
|          |                  | 1. Ethernet Switch Tests                                                                                                    |
|          |                  | 2. IPoIB Connected Mode                                                                                                    |
|          |                  | 3. RDMA Interop                                                                                                    |
|          |                  | • 4. RDS                                                                                                    |
| .15      | Feb 18, 2008     | Updates to the following tests:                                                                                                    |
|          |                  | 1. Ethernet Switch Tests                                                                                                    |
|          |                  | 2. IPoIB Connected Mode                                                                                                    |
|          |                  | • 3. RDMA Interop                                                                                                    |
| .16      | Feb 25, 2008     | Removed all reference to Low Latency Ethernet Switches. This is the version for the March 2008 Interop Event                                |
| .17      | March 3,<br>2008 | Added HP-MPI                                                                                                    |
| .18      | July 22, 2008    | Updated HP-MPI based on results from the March 2008 Interop Event                                                                           |
| .19      | July 28, 2008    | Updated HP-MPI URL for the tests.                                                                                                    |
|          |                  | Added section for Open MPI                                                                                                    |
|          |                  | Updated MPI based on feedback from UNH IOL                                                                                                  |
| .20      | July 30, 2008    | Updated section for Open MPI and added tables                                                                                               |
|          |                  | Updated IB SM Failover as per Nick Wood                                                                                                    |
| 1.21     | Aug 1, 2008      | Updated SRP call srp_daemon -o -e -n                                                                                                    |
|          |                  | Updated IB SM Failover as Bob Jaworski                                                                                                    |
|          |                  | Updated HP-MPI                                                                                                    |
|          |                  | Updated Intel MPI                                                                                                    |
|          |                  | Updated Open MPI                                                                                                    |
| 1.22     | Aug 29, 2008     | Added a section for MVAPICH 1 under OSU MPI                                                                                                 |
| 1.23     | Feb 16, 2009     | Updated Link Init, Fabric Init, SRP, SDP, IPoIB CM, IPoIB<br>DM based on updates received from UNH-IOL                                      |

| Revision | Release Date   |                                                                                                    |
|----------|----------------|----------------------------------------------------------------------------------------------------|
| 1.24     | Feb 23, 2009   | Updated Intel MPI and Open MPI to reflect the fact that<br>they are not intended to work in a heterogeneous environ-<br>ment. |
|          |                | Updated the RDS test procedure                                                                                                |
|          |                | Updated the Test Glossary                                                                                                    |
|          |                | Updated the Mandatory test table for April 2009                                                                               |
| 25       | Feb 24, 2009   | Updated the RDS Test after review by the OFA IWG group.                                                                       |
| .26      | Mar 13, 2009   | Restructured entire document to accommodate WinOF and OFED                                                                    |
|          |                | Added NFS over RDMA to the test plan.                                                                                         |
|          |                | Added WinOF tests                                                                                                    |
|          |                | Updated HP-MPI                                                                                                    |
|          |                | Add List of Contributors                                                                                                    |
| 27       | Mar 17, 2009   | Updates based on the review from the OFA IWG                                                                                  |
| 28       | Mar 27, 2009   | Added links in Chapter 10 to the InfiniBand Test Scripts                                                                      |
|          |                | Added links to HP-MPI installation Packages                                                                                   |
| 9        | Aug 25, 2009   | <ul> <li>Editorial &amp; Technical updates based on April 2009 Interop<br/>Event.</li> </ul>                                  |
|          |                | Updated Mandatory tests for October 2009.                                                                                     |
|          |                | Added Topology Check                                                                                                    |
|          |                | Added new Firmware Policy                                                                                                    |
| 80       | Sep 4, 2009    | Updated Mandatory iWARP tests and several comments     based on the review from Harry Cropper                                 |
|          |                | <ul> <li>Added changes suggested by Jess Robel from QLogic to<br/>IPoIB DM and CM and Fabric Init.</li> </ul>                 |
| 31       | April 6, 2010  | Added definition of homogenous to Test Glossary                                                                               |
|          |                | Added updates from the November 2009 Interop Event                                                                            |
| 32       | April 20, 2010 | Updated after the OFA IWG meeting on 4/6/2010                                                                                 |
|          |                | <ul> <li>Updated MPI and MVAPICH based on changes request-<br/>ed by Jeff Laird and Intel</li> </ul>                          |
| 33       | April 23, 2010 | Major changes to Section 8 which describes the Software<br>and Firmware polices                                               |
| 34       | July 20, 2010  | Changed uDAPL for iWARP to Beta for Aug 2010 GA     Event                                                                     |
|          |                | Removed HP MPI which is no longer supported                                                                                   |
|          |                | Added -mca mpi_leave_pinned 0 for OpenMPI                                                                                     |
|          |                | • Add new parameters for MVAPICH2 for iWARP devices.                                                                          |

### OFA Interoperability Working Group OFA-IWG INTEROPERABILITY TEST PLAN

| Revision | Release Date  |                                                                                                    |
|----------|---------------|----------------------------------------------------------------------------------------------------|
| .35      | July 27, 2010 | Added new parameters for MVAPICH2 for iWARP devic-<br>es. The parameter is: MV2_USE_RDMA_CM=1                  |
| .36      | Feb 22, 2011  | Added Link Init section as per changes provided by Chris Hutchins and approved by OFA IWG.                     |
|          |               | • Updated Test Plan Status for April 2011 and October 2011                                                     |
|          |               | Nick Wood from UNH-IOL updated NFSoRDMA                                                                        |
|          |               | • Marty requested that we update SRP Results Table 6 and remove the disconnect commands.                       |
| 37       | Oct 4, 2011   | Updated Test Plan Status for November 2011                                                                     |
|          |               | Added new Test Table for OS and OFED versions                                                                  |
|          |               | Nick Wood updated Link Init for IB                                                                             |
|          |               | Chris Hutchins updated RDMA Interop and RDMA Stress                                                            |
|          |               | Removed XANSation testing                                                                                      |
| 38       | Oct 11, 2011  | Changed Link Init Section from Recommendation to MOI                                                           |
|          |               | Updated Section 8 for Firmware, Software and Hardware     Policies to bring in line with Logo Program Document |
|          |               | Updated InfiniBand Test Table 24                                                                               |
| 39       | Oct 24, 2011  | Updated Open MPI as per changes submitted by Nick Wood                                                         |
|          |               | <ul> <li>Updated RDMA Interop small test: drop iterations from<br/>100000 to 25000</li> </ul>                  |
|          |               | <ul> <li>Updated RDMA Interop large test, increase iterations<br/>from 100 to 300</li> </ul>                   |
|          |               | <ul> <li>Updated IPoIB Part A:, drop iterations (number of pings)<br/>from 100 to 10.</li> </ul>               |
| 40       | Oct 25, 2011  | Modified the following sections                                                                                |
|          |               | • 12.6.9 iwarp client 100000 -> 25000                                                                          |
|          |               | • 12.6.13                                                                                                    |
|          |               | <ul> <li>olarge read client 65536 -&gt; 1000000</li> </ul>                                                     |
|          |               | <ul> <li>olarge write client 65536 -&gt; 1000000</li> </ul>                                                    |
|          |               | Added large send command (section c)                                                                           |

39 40

38

41

| 1 Mar | ~~ ~~ / ~  |                                                                                                    |
|-------|------------|----------------------------------------------------------------------------------------------------|
|       | 20, 2012 • | <b>General Instructions:</b> Added note that the OpenSM will<br>be used to run all mandatory tests in the test plan and the<br>Vendor SM testing will include testing IPoIB, RDMA In-<br>terop and Open MPI testing. |
|       | •          | <b>General Instructions:</b> The OFILG decided as of April 2012 that the various ULPs contained in this test plan will only be tested if it is supported by the Operating System.                                    |
|       | •          | Logo Program Requirements: updated IB and iWARP.<br>Made NFSoRDMA Mandatory and MVAPICH Optional.                                                                                                    |
|       | •          | <b>IPoIB:</b> Modified the way IPoIB is set to connected or data-<br>gram mode                                                                                                    |
|       | •          |                                                                                                    |
|       | •          | <b>IPoIB:</b> Reduced number of frame sizes tested in the Ping Test.                                                                                                    |
|       | •          | MVAPICH: Made testing of MVAPICH 1 & 2 Optional                                                                                                    |
|       | •          | <b>NFSoRDMA</b> : Eliminate the need to specify nfs-utils in the NFSoRDMA installation section                                                                                                    |
|       | •          |                                                                                                    |
|       | •          |                                                                                                    |
|       | •          | <b>SDP:</b> Eliminated the environment variables section in SDP                                                                                                    |
|       | •          | <b>SDP:</b> Changed the way the netperf server is started in SDP                                                                                                    |
|       | •          | <b>SDP:</b> Made SDP mandatory only for those Operating Systems that support it.                                                                                                    |
|       | •          | <b>SRP</b> : Mandated that Targets only advertise two volumes in order to reduce the amount of time required to run the tests                                                                                        |
| 2 Apr | 3, 2012 •  | Updated Ethernet Test requirements to move NFSoRDMA to Beta for April 2012                                                                                                    |
|       | •          | Changed the status of Intel MPI and OSU MVAPICH to deprecated meaning the tests are no longer being run or supported.                                                                                                |
|       | •          | Updated SRP notes as per Marty Schlining                                                                                                    |
| 3 Aug | 14, 2012 • | Updated the definition for \$NP in MVAPICH section 12.10.2, 2, ii                                                                                                    |
|       | •          | Updated Mandatory test tables for iWARP and IB                                                                                                    |
|       | •          | Cleared all change bars for October 2012 Interop event                                                                                                    |

| Revision | Release Date |                                                                                                    |  |  |  |
|----------|--------------|----------------------------------------------------------------------------------------------------|--|--|--|
| 1.44     | Sep 18, 2012 | Removed Intel MPI because it is not Open Source                                                                               |  |  |  |
|          |              | Removed SDP because no longer supported in OFED                                                                               |  |  |  |
|          |              | <ul> <li>Removed Ethernet Fabric Initialize, Failover and recon-<br/>vergence. No longer applicable given DCB etc.</li> </ul> |  |  |  |
|          |              | <ul> <li>Removed TI RDS for iWARP because RDS does not sup-<br/>port iWARP</li> </ul>                                         |  |  |  |
|          |              | <ul> <li>Remove iWARP Connectivity - replaced by RDMA Interop<br/>test section</li> </ul>                                     |  |  |  |
|          |              | Added section 8 for OS Installation and OS Policy                                                                             |  |  |  |
| 1.45     | Oct 9, 2012  | Add second test of SRP                                                                                                    |  |  |  |
|          |              | Add RoCE test sections                                                                                                    |  |  |  |
|          |              |                                                                                                    |  |  |  |

OFA Interoperability Working Group OFA-IWG INTEROPERABILITY TEST PLAN

1 2

### List of Contributors

| Editor: Rupert Dance |                     | 23       |
|----------------------|---------------------|----------|
| Name                 | Company             | 4        |
| Mark Alan            | HP                  | 6        |
| Harry Cropper        | Intel               | 7        |
| Rupert Dance         | Software Forge      | - 8      |
| Sujal Das            | Mellanox            | 10       |
| Arlin Davis          | Intel               | 11       |
| Johann George        | QLogic              | 12       |
| Mike Hagen           | UNH-IOL             | 13       |
| Mitko Haralanov      | QLogic              | 14       |
| Allen Hubbe          | UNH-IOL             | 16       |
| Christopher Hutchins | UNH-IOL             | 17       |
| Bob Jaworski         | QLogic              | - 18     |
| Arkady Kanevsky      | NetApp              | 19<br>20 |
| Llolsten Kaonga      | Software Forge      | 21       |
| Amit Krig            | Mellanox            | 22       |
| Jeff Laird           | UNH-IOL             | 23       |
| Jon Mason            | Open Grid Computing | 24       |
| Edward Mossman       | UNH-IOL             | 26       |
|                      |                     | 27       |
| Bob Noseworthy       | UNH-IOL             | 28       |
| Yaroslav Pekelis     | Mellanox            | 29       |
| Jess Robel           | Qlogic              | 30<br>31 |
| Hal Rosenstock       | HNR Consulting      | 32       |
| Martin Schlining     | DataDirect Networks | 33       |
| Karun Sharma         | QLogic              | 34       |
| Stan Smith           | Intel               | 35<br>36 |
| Dave Sommers         | Intel (NetEffect)   | 37       |
| Jeff Squyres         | Cisco               | 38       |
| Dennis Tolstenko     | Lamprey Networks    | 39       |
| Steve Wise           | Open Grid Computing | 40       |
| Robert Woodruff      | Intel               | 41       |

| OFA Interoperability Working Group |
|------------------------------------|
| OFA-IWG INTEROPERABILITY TEST PLAN |

| Name      | Company |
|-----------|---------|
| lick Wood | UNH-IOL |
|           |         |
|           |         |
|           |         |
|           |         |
|           |         |
|           |         |
|           |         |
|           |         |
|           |         |
|           |         |
|           |         |
|           |         |
|           |         |
|           |         |
|           |         |
|           |         |
|           |         |
|           |         |
|           |         |
|           |         |
|           |         |
|           |         |
|           |         |
|           |         |
|           |         |
|           |         |
|           |         |
|           |         |
|           |         |
|           |         |
|           |         |
|           |         |
|           |         |
|           |         |
|           |         |

| LEGAL DISCLAIMER | "This version of a proposed OpenFabrics Interop Test<br>Plan is provided "AS IS" and without any warranty of<br>any kind, including, without limitation, any express or<br>implied warranty of non-infringement, merchant-<br>ability or fitness for a particular purpose.      |                           |  |  |
|------------------|----------------------------------------------------------------------------------------------------|---------------------------|--|--|
|                  | In no event shall OpenFabrics, IBTA or any member of<br>these groups be liable for any direct, indirect, special,<br>exemplary, punitive, or consequential damages, in-<br>cluding, without limitation, lost profits, even if ad-<br>vised of the possibility of such damages." | 9<br>10<br>11<br>12<br>13 |  |  |
|                  | Conditional text tag Explanation is shown in green.                                                                                                    | 14<br>15                  |  |  |
|                  | Conditional text tag Deleted is shown in red with strike through.                                                                                                    | 16<br>17                  |  |  |
|                  | Conditional text tag <i>Proposal</i> is shown in turquoise (r0_g128_b128).                                                                                                    | 18<br>19                  |  |  |
|                  | Conditional text tag Author is shown as is.                                                                                                    | 20                        |  |  |
|                  | Conditional text tag Comment is shown in red with underline                                                                                                    | 21<br>22                  |  |  |
|                  |                                                                                                    | 23<br>24                  |  |  |
|                  |                                                                                                    | 25                        |  |  |
|                  |                                                                                                    | 26                        |  |  |
|                  |                                                                                                    | 27                        |  |  |
|                  |                                                                                                    | 28<br>29                  |  |  |
|                  |                                                                                                    | 30                        |  |  |
|                  |                                                                                                    | 31                        |  |  |
|                  |                                                                                                    | 32                        |  |  |
|                  |                                                                                                    | 33                        |  |  |
|                  |                                                                                                    | 34                        |  |  |
|                  |                                                                                                    | 35<br>36                  |  |  |
|                  |                                                                                                    | 30<br>37                  |  |  |
|                  |                                                                                                    | 38                        |  |  |
|                  |                                                                                                    | 39                        |  |  |
|                  |                                                                                                    | 40                        |  |  |
|                  |                                                                                                    | 41                        |  |  |

| OFA Interoperability Working Group<br>OFA-IWG INTEROPERABILITY TEST PLAN                                                                                                    | Introduction<br>RELEASE 1.45                                                                                                    | October 09, 2012<br>DRAFT                                                                                                    |
|----------------------------------------------------------------------------------------------------|----------------------------------------------------------------------------------------------------|----------------------------------------------------------------------------------------------------|
| 1 INTRODUCTION                                                                                                    |                                                                                                    | 1                                                                                                    |
|                                                                                                    | Server OEM customers have expressed the r ware to interoperate.                                                                                                    | 3                                                                                                    |
|                                                                                                    | Specifically, InfiniBand HCA, OpenFabrics ho<br>finiBand Switches, gateways, and bridges wit<br>by OEMs, and IB integrated server OEM vence<br>Fabrics host software to interoperate with Eth<br>software and hardware provided by Ethernet<br>grated server OEM vendors. | th management software provided <sup>5</sup><br>dors. And, iWARP RNIC and Open- <sup>6</sup><br>nernet Switches and management <sup>7</sup>                                                                                                    |
|                                                                                                    | interoperability testing is conducted under the                                                                                                    | e auspices of the appropriate net- 11                                                                                                    |
| 1.1 PURPOSE                                                                                                    |                                                                                                    | 14                                                                                                    |
|                                                                                                    | •                                                                                                    |                                                                                                    |
|                                                                                                    | verifying full interoperability of RDMA HW<br>InfiniBand HCAs using the latest OpenFa<br>available OEM Switches and their manag<br>IB Switch vendors are Intel and Mellanox<br>RNICs using the latest OpenFabrics OFE                                                     | re needs, and test procedures for<br>/ and SW. For Infiniband HW it is<br>brics OFED software with currently<br>gement software. The target OEM<br>2. For iWARP HW it is iWARP<br>D software with currently available<br>ays, Edge Devices and so on with<br>2. Software with currently available<br>ays, Edge Devices and so on with |
|                                                                                                    | <ol> <li>Serve as a basis for evaluating customer<br/>software interoperability and OFA Logo.</li> </ol>                                                                                                    | 28                                                                                                    |
|                                                                                                    | ,                                                                                                    | ·                                                                                                    |
|                                                                                                    | software related to interoperability and us                                                                                                    | se of these test procedures in up- 30                                                                                                    |
| <ul> <li>software and hardware provided by Ethernet Switch OEMs and iWARP int grated server OEM vendors.</li> <li>It is necessary that the interoperability test effort be an industry-wide effort v interoperability testing is conducted under the auspices of the appropriate working organizations. For InfiniBand it is the IBTA, specifically within the ch of the CIWG and for iWARP it is the IETF.</li> <li><b>1.1 PURPOSE</b></li> <li>This document is intended to describe the production tests step by step explaining each test and its references. The purpose of this test plan is three</li> <li>1) Define the scope, equipment and software needs, and test procedures verifying full interoperability of RDMA HW and SW. For Infiniband HW InfiniBand HCAs using the latest OpenFabrics OFED software with curr available OEM Switches and their management software. The target O IB Switch vendors are Intel and Mellanox. For iWARP HW it is iWARP RNICs using the latest OpenFabrics OFED software with currently ava OEM Ethernet Switches, Bridges, Gateways, Edge Devices and so on their management software.</li> <li>2) Serve as a basis for evaluating customer acceptance criteria for OFA I software interoperability and OFA Logo.</li> <li>3) Serve as a basis for extensions to InfiniBand IBTA CIWG test procedure lated to interoperability and use of these test procedures in upcoming</li> </ul> | 32                                                                                                    |                                                                                                    |
|                                                                                                    | The following are the intended audience for the                                                                                                    | his document: 33<br>34                                                                                                    |
|                                                                                                    | nies to understand the scope of testing a                                                                                                    | nd participate in the extension of 36                                                                                                    |
|                                                                                                    | companies to evaluate the scope of testin                                                                                                    | DL iWARP testing personnel and<br>ng and participate in the extension<br>asary to meet their requirements.                                                                                                    |
|                                                                                                    | 3) Test engineering and project leads and m                                                                                                    |                                                                                                    |

| OFA Interoperability Working Group<br>OFA-IWG INTEROPERABILITY TEST PLAN |    | Introduction<br>RELEASE 1.45                               | October 09, 2012<br>DRAFT       | _        |  |  |
|--------------------------------------------------------------------------|----|------------------------------------------------------------|---------------------------------|----------|--|--|
|                                                                          | 4) | Customers and users of OFA host software v teroperability. | who rely on OFA Logo for in-    | 1        |  |  |
|                                                                          | 5) | Integrators and OEM of RDMA products.                      |                                 | 3        |  |  |
| <b>1.3 TEST PLAN STRUCTURE</b>                                           |    |                                                            |                                 | 4        |  |  |
|                                                                          | Th | This test plan is divided into two main sections.          |                                 |          |  |  |
|                                                                          | 1) | Interoperability testing using OFED for L                  | inux.                           | 6<br>7   |  |  |
|                                                                          |    | a) See Sections 10-12                                      |                                 | 8        |  |  |
|                                                                          | 2) | Interoperability testing using WinOFED for W               | /indows Platforms.              | 9        |  |  |
|                                                                          |    | a) See Section 13                                          |                                 | 1(       |  |  |
|                                                                          |    |                                                            |                                 | 11<br>12 |  |  |
|                                                                          | 50 | ctions 1.4 through 1.10 provide an overview o              | f the tests which are described | 13       |  |  |
|                                                                          |    | letail in sections 10 through 13.                          |                                 | 14       |  |  |
|                                                                          |    |                                                            |                                 | 1        |  |  |
|                                                                          |    |                                                            |                                 | 16       |  |  |
|                                                                          |    |                                                            |                                 | 11<br>18 |  |  |
|                                                                          |    |                                                            |                                 | 19       |  |  |
|                                                                          |    |                                                            |                                 | 20       |  |  |
|                                                                          |    |                                                            |                                 | 2        |  |  |
|                                                                          |    |                                                            |                                 | 2        |  |  |
|                                                                          |    |                                                            |                                 | 2        |  |  |
|                                                                          |    |                                                            |                                 | 24       |  |  |
|                                                                          |    |                                                            |                                 | 2:<br>2( |  |  |
|                                                                          |    |                                                            |                                 | 2        |  |  |
|                                                                          |    |                                                            |                                 | 28       |  |  |
|                                                                          |    |                                                            |                                 | 2        |  |  |
|                                                                          |    |                                                            |                                 | 3        |  |  |
|                                                                          |    |                                                            |                                 | 3        |  |  |
|                                                                          |    |                                                            |                                 | 32       |  |  |
|                                                                          |    |                                                            |                                 | 3:<br>34 |  |  |
|                                                                          |    |                                                            |                                 | 3        |  |  |
|                                                                          |    |                                                            |                                 | 36       |  |  |
|                                                                          |    |                                                            |                                 | 3        |  |  |
|                                                                          |    |                                                            |                                 | 38       |  |  |
|                                                                          |    |                                                            |                                 | 3        |  |  |
|                                                                          |    |                                                            |                                 | 4        |  |  |
|                                                                          |    |                                                            |                                 | 4        |  |  |
|                                                                          |    |                                                            |                                 | 42       |  |  |

**1.4 INFINIBAND ONLY - TEST OVERVIEW** 1 2 The tables below list all of the specific test procedures for InfiniBand Devices. See the Transport Independent section for tests that apply to all transports. 3 4 5 Table 1 - IB Link Initialize 6 7 Test Description Test # 8 1 Phy link up all ports Check that all relevant LEDs are on for all HCAs and switches. 9 10 11 12 
 Table 2 - IB Fabric Initialization
 13 Test Description Test # 14 15 1 Fabric Initialization Run SM from each node in cluster and see that all ports are in Armed or Active state. 16 Table 3 - IB IPoIB - Connect Mode (CM) 17 18 Test Description Test # 19 20 1 Ping all to all Run SM from one of the nodes and check all nodes responding. Repeat with all SMs. 21 2 Connect disconnect host Run SM from one of the nodes and check all nodes responding. 22 3 FTP Procedure Using a 4MB test file, put the file, then get the file and finally compare the file. 23 24 25 
 Table 4 - IB IPoIB - Datagram Mode (DM)
 26 27 Test Description Test # 28 Ping all to all 1 Run SM from one of the nodes and check all nodes responding. Repeat with all SMs. 29 30 2 Connect disconnect host Run SM from one of the nodes and check all nodes responding. 31 3 **FTP** Procedure Using a 4MB test file, put the file, then get the file and finally compare the file. 32 33

### Table 5 - IB SM Tests

|        |                  |                                                                                                    | 38             |
|--------|------------------|----------------------------------------------------------------------------------------------------|----------------|
| Test # | Test             | Description                                                                                                    | 39             |
| 1      | Basic sweep test | verify that all SMs are NOT ACTIVE (after receiving<br>the SMSet of SMInfo to DISABLE) and that the selected SM (SM1) is the master ( | 40<br>41<br>42 |

36

### Table 5 - IB SM Tests

| Test # | Test                   | Description                                                                                 |
|--------|------------------------|---------------------------------------------------------------------------------------------|
| 2      | SM Priority test       | Verify Subnet and SMs behavior according to the SMs priority.                               |
| 3      | Failover - Disable SM1 | Disable the master SM and verify that standby SM becomes master and configures the cluster. |
| 4      | Failover - Disable SM2 | Disable the master SM and verify that standby SM becomes master and configures the cluster. |

### Table 6 - IB SRP Tests

| Test # | Test                 | Description                                                                       |
|--------|----------------------|-----------------------------------------------------------------------------------|
| 1      | Basic dd application | Run basic dd application from SRP host connected to target.                       |
| 2      | IB SM kill           | Kill the IB master SM while test is running and check that it completes properly. |
| 3      | Disconnect Host      | Unload SRP Host and check SRP connection properly disconnected.                   |
| 4      | Disconnect Target    | Unload SRP Target and check SRP connection properly disconnected.                 |

### Table 7 - IB Ethernet Gateway

| Table 7 - ID Ethernet Galeway |                         |                                                                                                    |
|-------------------------------|-------------------------|----------------------------------------------------------------------------------------------------|
| Test #                        | Test                    | Description                                                                                                    |
| 1                             | Basic Setup             | Connect the HCA of the IB host and Ethernet Gateway to the IB fabric. Connect the Ethernet gateway to the Ethernet network or Ethernet device. Start the SM to be used in this test.   |
| 2                             | Start ULP               | Determine which ULP your ethernet gateway uses and be sure that ULP is running on the host.                                                                                            |
| 3                             | Discover Gateway        | Restart the ULP or using the tool provided by the ULP, make sure that the host "discovers" the Ethernet Gateway.                                                                       |
| 4                             | SM Failover             | While the ping is running, kill the master SM. Verify that the ping data transfer is unaffected.                                                                                       |
| 5                             | Ethernet gateway reboot | Reboot the Ethernet Gateway. After the Ethernet Gateway comes up, verify that the host can discover the Ethernet Gateway as it did before and we are able to configure the interfaces. |
| 6                             | ULP restart             | Restart the ULP used by Ethernet Gateway and verify that after the ULP comes up, the host can discover the Ethernet Gateway and we are able to configure the interfaces.               |
| 7                             | Unload/load ULP         | Unload the ULP used by Ethernet Gateway and check that the Ethernet Gateway shows it disconnected. Load the ULP and verify that the Ethernet gateway shows the connection.             |

### Table 8 - IB Fibre Channel Gateway

|        | Table 8     - Ib Fibre Chainler Gateway     3 |                                                                                                    |          |
|--------|-----------------------------------------------|----------------------------------------------------------------------------------------------------|----------|
| Test # | Test                                          | Description                                                                                                    | 38<br>39 |
| 1      | Basic Setup                                   | Connect the HCA of the IB host to the IB fabric. Connect the FC Gateway to the IB Fabric. Connect the FC Gateway to the FC network or FC device. Start the SM to be used in this test. | 40<br>41 |
| 2      | Configure Gateway                             | Configure the FC Gateway appropriately (how to do this is vendor specific).                                                                                                    | 41       |

| Test # | Test                                     | Description                                                                                                    |
|--------|------------------------------------------|----------------------------------------------------------------------------------------------------|
| 3      | Add Storage Device                       | Use ibsrpdm tool in order to have the host "see" the FC storage device. Add the storage device as target.                                              |
| 4      | Basic dd application                     | Run basic dd application from SRP host connected to target.                                                                                            |
| 5      | IB SM kill                               | Kill the IB master SM while test is running and check that it completes properly.                                                                      |
| 6      | Disconnect Host/Target                   | Unload the SRP host / SRP Target (target first/host first) and check that the SRP connection is properly disconnected.                                 |
| 7      | Load Host/Target                         | Load the SRP host / SRP Target. Using ibsrpdm, add the target.                                                                                         |
| 8      | dd after SRP Host and<br>Target reloaded | Run basic dd application from the SRP host to the FC storage device.                                                                                   |
| 9      | Reboot Gateway                           | Reboot the FC Gateway. After FC Gateway comes up, verify using ibsrpdm tool that the host see the FC storage device. Add the storage device as target. |
| 10     | dd after FC Gateway reboot               | Verify basic dd works after rebooting Gateway.                                                                                                    |

 Table 8 - IB Fibre Channel Gateway

Ethernet Only - Test Overview RELEASE 1.45

### **1.5 ETHERNET ONLY - TEST OVERVIEW**

The tables below list all of the specific test procedures for iWARP and Ethernet Devices. See the Transport Independent section for tests that apply to all transports.

### Table 9 - iWARP Link Initialize

| Test # | Test                              | Description                                                                                                    |
|--------|-----------------------------------|----------------------------------------------------------------------------------------------------|
| 1      | Phy link up all ports             | Check that all relevant green LEDs are on for all RN ICs and switches.                                                                  |
| 2      | Verify basic IP connectiv-<br>ity | Verify IP and RDMA connectivity can occur by driving minimum size ICMP echo requests and replies across the link or equivalent traffic. |

### Table 10 - RoCE Link Initialize

| Test # | Test                              | Description                                                                                                    |
|--------|-----------------------------------|----------------------------------------------------------------------------------------------------|
| 1      | Phy link up all ports             | Check that all relevant green LEDs are on for all RCAs and switches.                                                                    |
| 2      | Verify basic IP connectiv-<br>ity | Verify IP and RDMA connectivity can occur by driving minimum size ICMP echo requests and replies across the link or equivalent traffic. |

#### Transport Independent - Test Overview RELEASE 1.45

1

4 5

18

37 38

### **1.6 TRANSPORT INDEPENDENT - TEST OVERVIEW**

The tables below list the test procedures that apply to devices regardless of the 2 transport.

### Table 11 - TI iSER

| Test # | Test                          | Description                                                                                               |
|--------|-------------------------------|----------------------------------------------------------------------------------------------------|
| 1      | Basic dd application          | Run basic dd application from iSER host connected to target.                                              |
| 2      | IB SM kill                    | [IB Specific] - Kill the IB master SM while test is running and check that it completes properly.         |
| 3      | Disconnect Initiator          | Unload iSER Host and check iSER connection properly disconnected.                                         |
| 4      | Disconnect Target             | Unload iSER Target and check iSER connection properly disconnected.                                       |
| 5      | Repeat with previous SM Slave | [IB Specific Test] Repeat steps 1-4 now with the previous slave SM (we did not actually stop the target). |

### Table 12 - TI NFS Over RDMA

| Test # | Test                         | Description                                                                                                    |
|--------|------------------------------|----------------------------------------------------------------------------------------------------|
| 1      | File and directory creation  | A total of six files and six directories are created                                                                                                    |
| 2      | File and directory removal   | removes the directory tree that was just created by test1                                                                                                    |
| 3      | Lookups across mount point   | changes directory to the test directory and gets the file status of the working directory                                                                                                    |
| 4      | Setattr, getattr, and lookup | Permissions are changed (chmod) and the file status is retrieved (stat) for each file                                                                                                    |
| 5      | Read and write               | Creates a file (creat), Gets status of file (fstat), Checks size of file, Writes 1048576 bytes into the file (write) in 8192 byte buffers, Closes file (close), Gets status of file (stat), Checks the size of the file |
| 6      | Readdir                      | The program creates 200 files (creat). The current directory is opened (opendir), the begin-<br>ning is found (rewinddir), and the directory is read (readdir) in a loop until the end is found                         |
| 7      | Link and rename              | This program creates ten files. For each of these files, the file is renamed (rename) and file statistics are retrieved (stat) for both the new and old names                                                           |
| 8      | Symlink and readlink         | This program makes 10 symlinks (symlink). It reads (readlink), and gets statistics for (lstat) each, and then removes them (unlink).                                                                                    |
| 9      | Statfs                       | This program changes directory to the test directory (chdir and/or mkdir) and gets the file system status on the current directory (statfs).                                                                            |

### Table 13 - TI RDS

|                    | Table 15 - 11 KDS                                                   | 39 |
|--------------------|---------------------------------------------------------------------|----|
| Test               | Description                                                         | 40 |
| rds-ping procedure | Run rds-ping and verify that you can reach all hosts in the cluster | 41 |
|                    |                                                                     |    |

### Table 13 - TI RDS

| Test # | Test                 | Description                                                                                       |
|--------|----------------------|---------------------------------------------------------------------------------------------------|
| 2      | rds-stress procedure | Set up passive receiving instance and an active sender and verify data is exchanged without error |

### Table 14 - TI uDAPL

| Test # | Test                    | Description                                               |  |
|--------|-------------------------|-----------------------------------------------------------|--|
| 1      | Point-to-Point Topology | Connection and simple send receive.                       |  |
| 2      | Point-to-Point Topology | Verification, polling and scatter gather list.            |  |
| 3      | Switched Topology       | Verification and private data.                            |  |
| 4      | Switched Topology       | Add multiple endpoints, polling, and scatter gather list. |  |
| 5      | Switched Topology       | dd RDMA Write.                                            |  |
| 6      | Switched Topology       | Add RDMA Read.                                            |  |
| 7      | Multiple Switches       | fultiple threads, RDMA Read, and RDMA Write.              |  |
| 8      | Multiple Switches       | Pipeline test with RDMA Write and scatter gather list.    |  |
| 9      | Multiple Switches       | Pipeline with RDMA Read.                                  |  |
| 10     | Multiple Switches       | Multiple switches.                                        |  |

### Table 15 - RDMA Basic Interop

| Test # | Test              | Description                                                                    |  |
|--------|-------------------|--------------------------------------------------------------------------------|--|
| 1      | Small RDMA READ   | Create an RDMA command sequence to send a READ operation of one byte.          |  |
| 2      | Large RDMA READ   | Create an RDMA command sequence to send a READ operation of 10,000,000 bytes   |  |
| 3      | Small RDMA Write  | Create an RDMA command sequence to send a Write operation of one byte          |  |
| 4      | Large RDMA Write  | Create an RDMA command sequence to send a Write operation of 10,000,000 bytes  |  |
| 5      | Small RDMA SEND   | Create an RDMA command sequence to send a SEND operation of one byte.          |  |
| 6      | Large RDMA SEND   | Create an RDMA command sequence to send a SEND operation of one million bytes  |  |
| 7      | Small RDMA Verify | Create an RDMA command sequence to send a VERIFY operation of one byte.        |  |
| 8      | Large RDMA Verify | Create an RDMA command sequence to send a VERIFY operation of 10,000,000 bytes |  |

## Table 16 - RDMA Stress Tests

| Test # | Test          | Description                                                                                                    |
|--------|---------------|----------------------------------------------------------------------------------------------------|
| 1      | Switch Load   | For one pair of endpoints generate a stream of RDMA READ operation in one direction and RDMA write operations in the opposite direction. For all remaining endpoint pairs configure an RDMA WRITE operation of 1 byte and have it sent 10000 times on both streams of the endpoint pair. |
| 2      | Switch Fan In | Connect all possible endpoint pairs such that data exchanges between pairs must traverse the pair of ports interconnecting the switch                                                                                                    |

### 1.7 OPEN MPI - TEST OVERVIEW

| Test #                 | est # Open MPI TESTs Open MPI TESTs Suite Description |                                               |  |  |  |
|------------------------|-------------------------------------------------------|-----------------------------------------------|--|--|--|
| Phase 1: "Short" tests |                                                       |                                               |  |  |  |
| 1                      | 2                                                     | OMPI built with OpenFabrics support           |  |  |  |
| 2                      | 3                                                     | OMPI basic functionality (hostname)           |  |  |  |
| 3                      | 4.1                                                   | Simple MPI functionality (hello_c)            |  |  |  |
| 4                      | 4.2                                                   | Simple MPI functionality (ring_c)             |  |  |  |
| 5                      | 5                                                     | Point-to-point benchmark (NetPIPE)            |  |  |  |
| 6                      | 6.1.1                                                 | Point-to-point benchmark (IMB PingPong multi) |  |  |  |
| 7                      | 6.1.2                                                 | Point-to-point benchmark (IMB PingPing multi) |  |  |  |
|                        |                                                       | Phase 2: "Long" tests                         |  |  |  |
| 8                      | 6.2.1                                                 | Point-to-point benchmark (IMB PingPong)       |  |  |  |
| 9                      | 6.2.2                                                 | Point-to-point benchmark (IMB PingPing)       |  |  |  |
| 10                     | 6.2.3                                                 | Point-to-point benchmark (IMB Sendrecv)       |  |  |  |
| 11                     | 6.2.4                                                 | Point-to-point benchmark (IMB Exchange)       |  |  |  |
| 12                     | 6.2.5                                                 | Collective benchmark (IMB Bcast)              |  |  |  |
| 13                     | 6.2.6                                                 | Collective benchmark (IMB Allgather)          |  |  |  |
| 14                     | 6.2.7                                                 | Collective benchmark (IMB Allgatherv)         |  |  |  |
| 15                     | 6.2.8                                                 | Collective benchmark (IMB Alltoall)           |  |  |  |
| 16                     | 6.2.9                                                 | Collective benchmark (IMB Reduce)             |  |  |  |
| 17                     | 6.2.10                                                | Collective benchmark (IMB Reduce_scatter)     |  |  |  |
| 18                     | 6.2.11                                                | Collective benchmark (IMB Allreduce)          |  |  |  |
| 19                     | 6.2.12                                                | Collective benchmark (IMB Barrier)            |  |  |  |
| 20                     | 6.3.1                                                 | I/O benchmark (IMB S_Write_Indv)              |  |  |  |
| 21                     | 6.3.2                                                 | I/O benchmark (IMB S_IWrite_Indv)             |  |  |  |
| 22                     | 6.3.3                                                 | I/O benchmark (IMB S_Write_Expl)              |  |  |  |
| 23                     | 6.3.4                                                 | I/O benchmark (IMB S_IWrite_Expl)             |  |  |  |
| 24                     | 6.3.5                                                 | I/O benchmark (IMB P_Write_Indv)              |  |  |  |
| 25                     | 6.3.6                                                 | I/O benchmark (IMB P_IWrite_Indv)             |  |  |  |
| 26                     | 6.3.7                                                 | I/O benchmark (IMB P_Write_Shared)            |  |  |  |

| Image: Test #         Open MPI TESTs         Open MPI TESTs Suite Description |        |                                     |                                   |  |  |  |
|-------------------------------------------------------------------------------|--------|-------------------------------------|-----------------------------------|--|--|--|
| 27                                                                            | 6.3.8  | I/O benchmark (IMB P_IWrite_Shared) |                                   |  |  |  |
| 28                                                                            | 6.3.9  | I/O benchmark (IMB P_Write_Priv)    |                                   |  |  |  |
| 29                                                                            | 6.3.10 | I/O benchmark (IMB P_IWrite_Priv)   |                                   |  |  |  |
| 30                                                                            | 6.3.11 | I/O benchmark (IMB P_Write_Expl)    |                                   |  |  |  |
| 31                                                                            | 6.3.12 | I/O benchmark (IMB P_IWrite_Expl)   |                                   |  |  |  |
| 32                                                                            | 6.3.13 | I/O benchmark (IMB C_Write_Indv)    |                                   |  |  |  |
| 33                                                                            | 6.3.14 | I/O benchmark (IMB C_IWrite_Indv)   |                                   |  |  |  |
| 34                                                                            | 6.3.15 | I/O benchmark (IMB C_Write_Shared)  |                                   |  |  |  |
| 35                                                                            | 6.3.16 | I/O benchmark (IMB C_IWrite_Shared) |                                   |  |  |  |
| 36                                                                            | 6.3.17 | I/O benchmark (IMB C_Write_Expl)    |                                   |  |  |  |
| 37                                                                            | 6.3.18 | I/O benchmark (IMB C_IWrite_Expl)   |                                   |  |  |  |
| 38                                                                            | 6.3.19 | I/O benchmark (IMB S_Read_Indv)     |                                   |  |  |  |
| 39                                                                            | 6.3.20 | I/O benchmark (IMB S_IRead_Indv)    |                                   |  |  |  |
| 40                                                                            | 6.3.21 | I/O benchmark (IMB S_Read_Expl)     | /O benchmark (IMB S_Read_Expl)    |  |  |  |
| 41                                                                            | 6.3.22 | I/O benchmark (IMB S_IRead_Expl)    | I/O benchmark (IMB S_IRead_Expl)  |  |  |  |
| 42                                                                            | 6.3.23 | I/O benchmark (IMB P_Read_Indv)     | I/O benchmark (IMB P_Read_Indv)   |  |  |  |
| 43                                                                            | 6.3.24 | I/O benchmark (IMB P_IRead_Indv)    |                                   |  |  |  |
| 44                                                                            | 6.3.25 | I/O benchmark (IMB P_Read_Shared)   | I/O benchmark (IMB P_Read_Shared) |  |  |  |
| 45                                                                            | 6.3.26 | I/O benchmark (IMB P_IRead_Shared)  |                                   |  |  |  |
| 46                                                                            | 6.3.27 | I/O benchmark (IMB P_Read_Priv)     | I/O benchmark (IMB P_Read_Priv)   |  |  |  |
| 47                                                                            | 6.3.28 | I/O benchmark (IMB P_IRead_Priv)    |                                   |  |  |  |
| 48                                                                            | 6.3.29 | I/O benchmark (IMB P_Read_Expl)     |                                   |  |  |  |
| 49                                                                            | 6.3.30 | I/O benchmark (IMB P_IRead_Expl)    |                                   |  |  |  |
| 50                                                                            | 6.3.31 | I/O benchmark (IMB C_Read_Indv)     |                                   |  |  |  |
| 51                                                                            | 6.3.32 | I/O benchmark (IMB C_IRead_Indv)    |                                   |  |  |  |
| 52                                                                            | 6.3.33 | I/O benchmark (IMB C_Read_Shared)   |                                   |  |  |  |
| 53                                                                            | 6.3.34 | I/O benchmark (IMB C_IRead_Shared)  |                                   |  |  |  |
| 54                                                                            | 6.3.35 | I/O benchmark (IMB C_Read_Expl)     |                                   |  |  |  |
| 55                                                                            | 6.3.36 | I/O benchmark (IMB C_IRead_Expl)    |                                   |  |  |  |
| 56                                                                            | 6.3.37 | I/O benchmark (IMB Open Close)      |                                   |  |  |  |

## Table 17 - TI - Open MPI Test Suite Description

## 1.8 OSU MPI - TEST OVERVIEW

### Table 18- TI - OSU MPI

| Test # | Test                            | Description |
|--------|---------------------------------|-------------|
| 1      | Test 1: PingPong                |             |
| 2      | Test 1: PingPing point-to-point |             |
| 3      | Test 2: PingPong                |             |
| 4      | Test 2: PingPing                |             |
| 5      | Test 2: Sendrecv                |             |
| 6      | Test 2: Exchange                |             |
| 7      | Test 2: Bcast                   |             |
| 8      | Test 2: Allgather               |             |
| 9      | Test 2: Allgatherv              |             |
| 10     | Test 2: Alltoall                |             |
| 11     | Test 2: Alltoallv               |             |
| 12     | Test 2: Reduce                  |             |
| 13     | Test 2: Reduce_scatter          |             |
| 14     | Test 2: Allreduce               |             |
| 15     | Test 2: Barrier                 |             |

| October | 09, | 2012 |  |
|---------|-----|------|--|
|         | DI  | RAFT |  |

| 1.9 REQUIR | REMENTS FOR OFA INTEROPERABILIT                                                                                                    | TY LOGO PROGRAM       |                                           | 1                                                                                                    |  |  |  |
|------------|----------------------------------------------------------------------------------------------------|-----------------------|-------------------------------------------|----------------------------------------------------------------------------------------------------|--|--|--|
|            | The following table indicates the mandatory tests that will be used for Interop Val<br>idation during the October 2012 Interop Debug Event and the Interop GA Event |                       |                                           |                                                                                                    |  |  |  |
|            |                                                                                                    |                       | that the test is no longer being actively |                                                                                                    |  |  |  |
|            |                                                                                                    | A Interop Events.     | 5 5 5                                     | Val-<br>2<br>ent<br>2<br>3<br>4<br>5<br>6<br>7<br>8<br>9<br>10<br>11<br>12<br>13<br>14<br>15<br>16<br>17<br>18<br>19<br>20<br>21<br>22<br>23<br>24<br>25<br>26 |  |  |  |
|            | Table 19 - InfiniBand Transport T                                                                                                    | Fest Status for Octob | er 2012 Interon Event                     | 6                                                                                                    |  |  |  |
|            | •                                                                                                    |                       | -                                         | 7                                                                                                    |  |  |  |
|            | Test Procedure                                                                                                    | Linux                 | WinOF                                     |                                                                                                    |  |  |  |
|            | IB Link Initialize                                                                                                    | Mandatory             | Mandatory                                 | 0                                                                                                    |  |  |  |
|            | IB Fabric Initialization                                                                                                    | Mandatory             | Mandatory                                 |                                                                                                    |  |  |  |
|            | IB IPoIB Connected Mode                                                                                                    | Mandatory             | Not Available -1                          | 12                                                                                                    |  |  |  |
|            | IB IPoIB Datagram Mode                                                                                                    | Mandatory             | Beta                                      |                                                                                                    |  |  |  |
|            | IB SM Failover/Handover - OpenSM                                                                                                    | Mandatory             | Beta                                      |                                                                                                    |  |  |  |
|            | IB SM Failover/Handover - Vendor SM                                                                                                    | Optional              | Optional                                  | 16                                                                                                    |  |  |  |
|            | IB SRP                                                                                                    | Mandatory             | Beta                                      |                                                                                                    |  |  |  |
|            | IB Ethernet Gateway                                                                                                    | Beta                  | Not Available - 3                         |                                                                                                    |  |  |  |
|            | IB Fibre Channel Gateway                                                                                                    | Beta                  | Not Available - 3                         |                                                                                                    |  |  |  |
|            | TI iSER                                                                                                    | Mandatory             | Beta                                      |                                                                                                    |  |  |  |
|            | TI NFS over RDMA                                                                                                    | Mandatory             | Not Available - 1                         |                                                                                                    |  |  |  |
|            | TI RDS                                                                                                    | Mandatory             | Not Available - 2                         | 24                                                                                                    |  |  |  |
|            | TI uDAPL                                                                                                    | Mandatory             | Beta                                      |                                                                                                    |  |  |  |
|            | TI Basic RDMA Interop                                                                                                    | Mandatory             | Not Available - 3                         | 20<br>27                                                                                                    |  |  |  |
|            | TI RDMA Stress                                                                                                    | Mandatory             | Not Available - 3                         | 28                                                                                                    |  |  |  |
|            | TI MPI Open MPI                                                                                                    | Mandatory             | Not Available - 2                         | 29<br>30                                                                                                    |  |  |  |
|            | TI MVAPICH - OSU                                                                                                    | Deprecated            | Not Available - 2                         | 30<br>31                                                                                                    |  |  |  |
|            |                                                                                                    |                       |                                           |                                                                                                    |  |  |  |

#### . -. .

Not Available means one of three things:

- 1) The feature is not currently supported by the WinOFED stack.
- 2) The ULP application has not been ported to the WinOFED Stack.
- 3) The test has not been updated for WinOFED.

Optional means that this test will not be made mandatory because it depends on proprietary vendor capabilities. The test may be run during the OFA Interop Events and reported in the results but it will not affect eligibility for the OFA Logo List.

39 40 41

42

32

33

34 35

36

37

| Table 20 - iWARP Transport Test Status for October 2012 - OFED 3.5 |            |  |  |
|--------------------------------------------------------------------|------------|--|--|
| Test Procedure                                                     | Linux      |  |  |
| iWARP Link Initialize                                              | Mandatory  |  |  |
| TI iSER                                                            | Beta       |  |  |
| TI NFS over RDMA                                                   | Beta       |  |  |
| TI uDAPL                                                           | Mandatory  |  |  |
| TI Basic RDMA Interop                                              | Mandatory  |  |  |
| TI RDMA Stress                                                     | Mandatory  |  |  |
| TI MPI Open MPI                                                    | Mandatory  |  |  |
| TI MVAPICH2 - OSU                                                  | Deprecated |  |  |

### Table 21 - RoCE Transport Test Status for October 2012 - OFED 3.5

| Test Procedure             | Linux |
|----------------------------|-------|
| RoCE Link Initialize       | Beta  |
| RoCE Fabric Init           | TBD   |
| RoCE IPoCE                 | TBD   |
| RoCE InfiniBand Gateway    | TBD   |
| RoCE Fibre Channel Gateway | TBD   |
| TI iSER                    | Beta  |
| TI NFS over RDMA           | Beta  |
| TI uDAPL                   | Beta  |
| TI Basic RDMA Interop      | Beta  |
| TI RDMA Stress             | Beta  |
| TI MPI Open MPI            | Beta  |

### **1.10 SUBJECTS NOT COVERED**

### Table 22 - SUBJECTS NOT COVERED

| Number | Subject/ Feature   | Reason         | Executor | Due Date |
|--------|--------------------|----------------|----------|----------|
| 1      | iWARP peer to peer | Future Testing |          | TBD      |
| 2      | IPv6 testing       | Future Testing |          | TBD      |

### 1.11 TEST GLOSSARY

### Table 23 - Test Glossary

| Technical Terms |                                                                                                    |  |
|-----------------|----------------------------------------------------------------------------------------------------|--|
| DCB             | Data Center Bridging (used in RoCE)                                                                                                    |  |
| НСА             | IB Host Channel Adapter                                                                                                    |  |
| IPoIB           | IP over InfiniBand                                                                                                    |  |
| iSER            | iSCSI Extensions for RDMA                                                                                                    |  |
| MPI             | Message Passing Interface                                                                                                    |  |
| RCA             | RoCE Channel Adapter                                                                                                    |  |
| RDF             | Readme File                                                                                                    |  |
| RDS             | Reliable Datagram Sockets                                                                                                    |  |
| RNIC            | RDMA NIC (iWARP Network Interface Card)                                                                                                    |  |
| RoCE            | RDMA over Converged Ethernet                                                                                                    |  |
| SA              | IB Subnet Administration                                                                                                    |  |
| SDN             | Software Defined Network                                                                                                    |  |
| SDP             | Sockets Direct Protocol                                                                                                    |  |
| SM              | IB Subnet Manager                                                                                                    |  |
| SPB             | Shortest Path Bridging (used in RoCE)                                                                                                    |  |
| SRP             | SCSI RDMA Protocol                                                                                                    |  |
| TD              | Test Descriptions                                                                                                    |  |
| TI              | Transport Independent (tests)                                                                                                    |  |
| TRILL           | Transparent Interconnect of Lots of Links is a IETF Standard implemented by devices called RBridges (Routing Bridges) or TRILL Switches (used in RoCE) |  |
| uDAPL           | User Direct Access Programming Library                                                                                                    |  |

### **1.12 HOMOGENOUS VERSUS HETEROGENEOUS**

Heterogeneous & homogeneous clusters are the same with one exception: the end points must be from the same vendor in homogeneous clusters. The table below defines the guidelines for building homogeneous and heterogeneous clusters

| Description                                                                             | Homogenous | Heterogeneous |
|-----------------------------------------------------------------------------------------|------------|---------------|
| Mixing switches (both models and vendor products)                                       | Encouraged | Encouraged    |
| The use of any InfiniBand subnet manager                                                | Encouraged | Encouraged    |
| All devices of the same model number shall use the same firmware.                       | Mandatory  | Mandatory     |
| Any mix of products from the same vendor is acceptable - e.g. differ-<br>ent model HCAs | Encouraged | Encouraged    |
| A mix of end points (HCA/RNIC) from different OFA vendors                               | Prohibited | Mandatory     |
| Mixing x86-32 (ix86) and x86_64 Operating System - see notes                            | Not-Tested | Not-Tested    |
| 32 bit architecture and 32 bit OS - see notes                                           | Not-Tested | Not-Tested    |
| Mixing x86-32 and x86-64 user-level application                                         | Optional   | Optional      |
| Mixed system architecture - e.g. x86 servers mixed with IA-64 (Ita-<br>nium) servers    | Prohibited | Prohibited    |
| Mixing endianness in system OS                                                          | Prohibited | Prohibited    |
| Mixing the quantity of server RAM installed on the hosts                                | Encouraged | Encouraged    |
| Mixing the server clock speeds                                                          | Encouraged | Encouraged    |
| Mixing the number of server cores                                                       | Encouraged | Encouraged    |
| Mixing PCIe generations                                                                 | Encouraged | Encouraged    |
| All servers shall run the same OFED version.                                            | Encouraged | Encouraged    |
| Mixing supported Operating Systems                                                      | Encouraged | Encouraged    |

#### Notes: Intel drivers do not support 32 bit operating systems

Use of OpenFabrics Software for Pre-Testing RELEASE 1.45

| 2 USE OF OPENFABRICS SOFT | WARE FOR PRE-TESTING                                                                                                    | 1        |
|---------------------------|----------------------------------------------------------------------------------------------------|----------|
|                           | Depending on the schedule of testing and bugs or issues encountered, different<br>snapshots of latest OpenFabrics software will be used during pre-testing prior to<br>the Interoperability Event. Any changes that result in the OpenFabrics software<br>from interoperability testing per this test plan will be deposited back into the<br>OpenFabrics repository so that the OpenFabrics development community will |          |
|                           |                                                                                                    |          |
|                           | have full access to any bug fixes or feature additions that may result out of this testing effort. The frequency of such deposits will be determined based on com-                                                                                                    | 4        |
|                           | pletion of adequate testing of the said fixes or feature additions.                                                                                                    | 5        |
| 3 USE OF OPENFABRICS SOF  | TWARE FOR IBTA/CIWG COMPLIANCE PLUGFESTS                                                                                                    | 6        |
|                           | During the pre-testing phase, UNH-IOL will apply all reasonable effort to ensure that the OpenFabrics source and binary repositories are up-to-date with the lat-                                                                                                    | 7        |
|                           | est OFED release. This will enable cable interoperability testing at plugfests to be conducted using software directly sourced from the OpenFabrics tree.                                                                                                    | 8<br>9   |
|                           | Should there be any issues with the OpenFabrics community not accepting cer-<br>tain bug fixes or features with the time frames matching with Compliance                                                                                                    | 10       |
|                           | Events, UNH-IOL will inform all participants about the same and offer those bug fixes or features in source code and binary formats directly to the participants and InfiniBand solution suppliers.                                                                                                    | 11       |
|                           |                                                                                                    | 12       |
| 4 USE OF OPENFABRICS SOF  | TWARE FOR OFA IWG INTEROPERABILITY EVENTS                                                                                                    | 13       |
|                           | During the pre-testing phase, UNH-IOL will apply all reasonable effort to ensure that the OpenFabrics source and binary repositories are up-to-date with the lat-<br>est OFED releases chosen by the OFA IWG for use in the Interoperability Event.                                                                                                    | 14<br>15 |
|                           | Should there be any issues with the OpenFabrics community not accepting cer-                                                                                                    | -        |
|                           | tain bug fixes or features with the time frames matching with Interoperability Events, UNH-IOL will inform all participants about the same and offer those bug                                                                                                    | 16<br>17 |
|                           | fixes or features in source code and binary formats directly to the participants and InfiniBand solution suppliers.                                                                                                    | 18       |
|                           |                                                                                                    | 19       |
|                           |                                                                                                    | 20       |
|                           |                                                                                                    | 21       |
|                           |                                                                                                    | 22       |
|                           |                                                                                                    | 23       |
|                           |                                                                                                    | 24       |
|                           |                                                                                                    | 25       |

IB HW Units RELEASE 1.45

1 2

3

4 5

6

20 21

22

23

24

25

26 27 28

29

30

7

### **5 GENERAL SYSTEM SETUP** Configuration

The test environment for the user interface contains:

### 5.1 IB HW UNITS

## Table 24 - IB Equipment

| Equipment                 | Amount     | Details                                                                                                    | Check |
|---------------------------|------------|----------------------------------------------------------------------------------------------------|-------|
| Servers with OS installed | 12 or more | The OS should be supported by OpenFabrics Software.                                                                                                    |       |
| 4X IB Cables              | 30 or more | Between 1 meter => 10 meters.                                                                                                    |       |
| IB Switches               | 4          | The number and types of switches needed from member com-<br>panies or OEMs is dependent on variations in subnet manage-<br>ment and other IBTA defined management software. For<br>example if the software on Switch A is different from the<br>software used in Switch B, both Switches will be needed.<br>Note that it is not dependent on number of ports supported by<br>a switch. |       |
| IB HCAs                   | 12 or more |                                                                                                    |       |

### 5.2 IB SOFTWARE

- 5.2.1 LINUX/WINDOWS PLATFORMS 5.2.2 OFED - MOST CURRENT TESTED RELEASE 5.2.3 IB HCA FW - VERSION XXX - VENDOR SPECIFIC
  - 5.2.4 IB SWITCH FW CANDIDATE VERSION XXX VENDOR SPECIFIC
  - 5.2.5 IB Switch SW VERSION XXX VENDOR SPECIFIC

### 5.3 IWARP HW UNITS

### Table 25 - iWARP Equipment

| Equipment                 | Amount     | Details                                                                                                    | Check |
|---------------------------|------------|----------------------------------------------------------------------------------------------------|-------|
| Servers with OS installed | 5 or more  | The OS should be supported by OpenFabrics Software.                                                                                                    |       |
| 4X CX4 or SFP Cables      | 10 or more | Between 1 meter => 10 meters.                                                                                                    |       |
| 10 GbE Switches           | 1          | At least one 10 GbE switch must be made available to support<br>the various RNICs in the Fabric There is no need to have<br>multiple switches if there are enough ports on the primary<br>switches to support all the devices in the fabric. |       |
| iWARP RNIC                | 5 or more  | Each vendor must supply 5 or more RNICs in order to support MPI testing.                                                                                                    |       |

#### 5.4 IWARP SOFTWARE 1 2 5.4.1 LINUX PLATFORMS 3 5.4.2 OFED - MOST CURRENT TESTED RELEASE 4 5.4.3 IWARP RNIC FW - VERSION XXX - VENDOR SPECIFIC 5 5.4.4 10GBE SWITCH FW CANDIDATE - VERSION XXX - VENDOR SPECIFIC 6 5.4.5 10GBE SWITCH SW - VERSION XXX - VENDOR SPECIFIC 7 5.4.6 VENDOR SPECIFIC NOTES 8 9 **Note**: Currently there is no interoperability between cxgb4 and nes if peer2peer is enabled. Both nes and cxgb4 have their own proprietary ways of doing "client must send the first 10 fpdu". The Chelsio parameter file /sys/module/iw cxgb4/parameters/peer2peer should be 11 modified on all hosts to contain the appropriate value for each test. For example: the value 12 must be set to '1' for the uDAPL test. 13 14 Arlin Davis suggests the following given the current situation: 15 1)The dapltest -T P (performance tests) will always send data from server side first. This test will 16 NOT work reliably with iWARP vendors. 17 2)The dapltest -T T (transaction tests) should work fine with both IB and iWARP vendors given 18 that it always sends from client side first. 19 3)I recommend using only dapItest transaction mode (-T T) in your test plan and removing -T P 20 mode tests. 21 **5.5 ROCE HW UNITS** 22 Table 26 - RoCE Equipment 23 24 Amount Details Check Equipment 25 Servers with OS installed 5 or more The OS should be supported by OpenFabrics Software. 26 27 4X QSFP+ Cables 10 or more Between 1 meter $\Rightarrow$ 10 meters. 28 **GbE DCB Switches** 1 At least one 10 or 40 GbE DCB switch must be made avail-29 able to support the various RCAs in the Fabric. There is no need to have multiple switches if there are enough ports on 30

### 5.6 ROCE SOFTWARE

RoCE RCA

5.6.1 LINUX PLATFORMS 5.6.2 OFED - MOST CURRENT TESTED RELEASE 5.6.3 Roce FW - Version XXX - Vendor Specific 5.6.4 10/40 GBE DCB SWITCH FW CANDIDATE - VERSION XXX - VENDOR SPECIFIC 5.6.5 10/40 GBE DCB SWITCH SW - VERSION XXX - VENDOR SPECIFIC

MPI testing.

5 or more

the primary switches to support all the devices in the fabric.

Each vendor must supply 5 or more RCAs in order to support

31

32

33 34

35

36

37

| OFA Interoperability Working Group | MPI testing  | October 09, 2012 |
|------------------------------------|--------------|------------------|
| OFA-IWG INTEROPERABILITY TEST PLAN | RELEASE 1.45 | DRAFT            |
|                                    |              |                  |

#### **5.7 МРІ т** STING

| <b>PI</b> TESTING |                                                                                                    | 1        |
|-------------------|----------------------------------------------------------------------------------------------------|----------|
|                   | 1)HCA/RCA/RNIC vendors must provide a minimum of five adapters. The adapters need not be all the same model, but they can be. | 2<br>3   |
|                   | hot be all the same model, but they can be.                                                                                   | 4        |
|                   |                                                                                                    | 5        |
|                   |                                                                                                    | 6        |
|                   |                                                                                                    | 7        |
|                   |                                                                                                    | 8        |
|                   |                                                                                                    | 9        |
|                   |                                                                                                    | 10       |
|                   |                                                                                                    | 11       |
|                   |                                                                                                    | 12       |
|                   |                                                                                                    | 13       |
|                   |                                                                                                    | 14       |
|                   |                                                                                                    | 15       |
|                   |                                                                                                    | 16       |
|                   |                                                                                                    | 17       |
|                   |                                                                                                    | 18       |
|                   |                                                                                                    | 19       |
|                   |                                                                                                    | 20<br>21 |
|                   |                                                                                                    | 22       |
|                   |                                                                                                    | 23       |
|                   |                                                                                                    | 24       |
|                   |                                                                                                    | 25       |
|                   |                                                                                                    | 26       |
|                   |                                                                                                    | 27       |
|                   |                                                                                                    | 28       |
|                   |                                                                                                    | 29       |
|                   |                                                                                                    | 30       |
|                   |                                                                                                    | 31       |
|                   |                                                                                                    | 32       |
|                   |                                                                                                    | 33       |
|                   |                                                                                                    | 34       |
|                   |                                                                                                    | 35       |
|                   |                                                                                                    | 36       |
|                   |                                                                                                    | 37       |
|                   |                                                                                                    | 38       |
|                   |                                                                                                    | 39       |
|                   |                                                                                                    | 40       |
|                   |                                                                                                    | 41<br>42 |
|                   |                                                                                                    | 42       |

| 6 IB HW DESCRIPTION & CON                                                   | NECTIVITY                                                                                                    |                           | 1                                                 |  |  |
|-----------------------------------------------------------------------------|----------------------------------------------------------------------------------------------------|---------------------------|---------------------------------------------------|--|--|
|                                                                             | The test contains two major parts. This                                                                                                    | description is for eac    | -                                                 |  |  |
| 6.1 BASIC CONNECTIVITY (P1                                                  | P1)                                                                                                    |                           | 3                                                 |  |  |
| 6.1.1 HCA 1 SHOULD BE CONNECTED FROM PORT 1 TO LOWEST PORT NUMBER IN SWITCH |                                                                                                    |                           |                                                   |  |  |
| 6.1.2 HCA 2 SHOULD BE                                                       | 6.1.2 HCA 2 SHOULD BE CONNECTED FROM PORT 1 TO HIGHEST PORT NUMBER IN SWITCH                                                                                |                           |                                                   |  |  |
| 6.1.3 BOTH WITH COMPL                                                       | IANT INFINIBAND CABLES                                                                                                    |                           | 7                                                 |  |  |
| 6.2 SWITCHES AND SOFTWAR                                                    | e Needed                                                                                                    |                           | 8                                                 |  |  |
| 6.2.1 Switches provide                                                      | ED BY OEMS                                                                                                    |                           | 9<br>10                                           |  |  |
|                                                                             | It is necessary that Switches provided to<br>versions supported by the Switch OEM<br>is recommended that OEMs provide si<br>ware supported on the Switches. | Is. Port count is not cri | breadth of software 11<br>tical for the tests. It |  |  |
| 6.2.2 OPENFABRICS SOF                                                       | TWARE RUNNING ON HOSTS                                                                                                    |                           | 15                                                |  |  |
|                                                                             | Where there are dependencies of OEM                                                                                                    |                           |                                                   |  |  |
|                                                                             | software (such as subnet managers ar<br>agents etc.) with OpenFabrics software                                                                              |                           | ch software should                                |  |  |
|                                                                             | be provided to UNH-IOL for interopera should be communicated to UNH-IOL.                                                                                    | bility testing. Any know  | wn dependencies 18<br>19                          |  |  |
|                                                                             |                                                                                                    |                           | 20                                                |  |  |
| 6.3 CLUSTER CONNECTIVITY                                                    |                                                                                                    |                           | 21                                                |  |  |
|                                                                             | TS 1-6 SHOULD BE CONNECTED FROM PC<br>INFINIBAND CABLES.                                                                                                    | RT 1 OR 2 TO PORTS        |                                                   |  |  |
| USING COMPLIANT                                                             | Figure 1 - Template for IB Interop                                                                                                    | Setun                     | 23<br>24                                          |  |  |
|                                                                             |                                                                                                    |                           | 25                                                |  |  |
| Host or Host or<br>Target 1 Target                                          |                                                                                                    | Host or<br>Target 5       | Host or26Target 627                               |  |  |
|                                                                             | 2                                                                                                    |                           | 28                                                |  |  |
|                                                                             |                                                                                                    | 2                         | 29<br>30                                          |  |  |
|                                                                             | ·                                                                                                    |                           | 31                                                |  |  |
|                                                                             | 1                                                                                                    |                           | <b>1</b> 32                                       |  |  |
|                                                                             |                                                                                                    |                           | 33                                                |  |  |
| Switch 1                                                                    | Switch 2 Switch 3                                                                                                    | Switch 4                  | 34<br>35                                          |  |  |
|                                                                             |                                                                                                    |                           | 36<br>37                                          |  |  |
|                                                                             |                                                                                                    |                           | 38                                                |  |  |
|                                                                             |                                                                                                    |                           | 39                                                |  |  |
|                                                                             | <b>* * * *</b>                                                                                                    |                           | 40                                                |  |  |
|                                                                             | Switch 5                                                                                                    |                           | 41<br>42                                          |  |  |

#### **7 WARP HW DESCRIPTION & CONNECTIVITY** 2 7.1 IWARP BASIC CONNECTIVITY (P1P1) 4 7.1.1 RNIC 1 ON ONE HOST SHOULD BE DIRECTLY CONNECTED TO RNIC 2 ON ANOTHER HOST OR TO A 5 **10GBE SWITCH.** 6 7.1.2 WITH 10GBE CABLES 7 8 7.2 SWITCHES AND SOFTWARE NEEDED 9 7.2.1 SWITCHES PROVIDED BY OEMS 10 It is necessary that Switches provided by OEMs cover the full breadth of software 11 versions supported by the Switch OEMs. Port count is not critical for the tests. It 12 is recommended that OEMs provide a switch per variations of software supported on the Switch. 13 14 7.2.2 OPENFABRICS SOFTWARE RUNNING ON RNICS 15 Where there are dependencies of OEM provided with OpenFabrics software run-16 ning on RNICs, such software should be provided to UNH-IOL for interoperability 17 testing, and any known dependencies should be communicated to UNH-IOL. 18 **7.3 CLUSTER CONNECTIVITY** 19 7.3.1 HOSTS AND TARGETS 1-6 SHOULD BE CONNECTED TO SWITCHES USING 10GBE CABLES. 20 21 Figure 2 Template for iWARP Interop Setup 22 23 Host or Host or Host or Host or Host or Host or 24 Target 1 Target 2 Target 3 Target 4 Target 5 Target 6 25 26 2 27 2 28 29 1 30 1 31 ¥ . V 32

Last Modified: 10/9/12 9:38 pm

Switch 1

Switch 5

Switch 3

Switch 4

Switch 2

V

39

|                                            | 1<br>2   |
|--------------------------------------------|----------|
| 7.4 GATEWAY, BRIDGES, ROUTERS CONNECTIVITY | 3        |
| TBD                                        | 4        |
|                                            | 5        |
|                                            | 6        |
|                                            | 7        |
|                                            | 8        |
|                                            | 9        |
|                                            | 10       |
|                                            | 11       |
|                                            | 12       |
|                                            | 13       |
|                                            | 14       |
|                                            | 15       |
|                                            | 16<br>17 |
|                                            | 18       |
|                                            | 19       |
|                                            | 20       |
|                                            | 21       |
|                                            | 22       |
|                                            | 23       |
|                                            | 24       |
|                                            | 25       |
|                                            | 26       |
|                                            | 27       |
|                                            | 28       |
|                                            | 29       |
|                                            | 30       |
|                                            | 31       |
|                                            | 32       |
|                                            | 33       |
|                                            | 34       |
|                                            | 35<br>36 |
|                                            | 36<br>37 |
|                                            | 38       |
|                                            | 39       |
|                                            | 40       |
|                                            | 10       |

- 40 41
- 42

### 8 RoCE HW DESCRIPTION & CONNECTIVITY

### 8.1 ROCE BASIC CONNECTIVITY (P1P1)

8.1.1 RCA 1 ON ONE HOST SHOULD BE DIRECTLY CONNECTED TO RCA 2 ON ANOTHER HOST OR TO A 10/40 GBE SWITCH DCB ENABLED.

### 8.1.2 CONNECTED WITH 10/40 GBE CABLES

#### 8.2 SWITCHES AND SOFTWARE NEEDED

#### 8.2.1 SWITCHES PROVIDED BY OEMS

RoCE testing is being introduced as of October 2012 and the choice of Ethernet Fabrics such as Fabric Path, QFabric, MLAG, SPB, TRILL and others are initially not being addressed. This allows us to start Beta Testing RoCE with just one 10/40 GbE Ethernet Switch which is DCB enabled. In future Interop events we will consider using multiple switches from vendors such as Brocade, Cisco, Extreme, HP, Mellanox and others which will allow us to test various Ethernet Fabric solutions.

#### 8.2.2 OPENFABRICS SOFTWARE RUNNING ON RCAS

Where there are dependencies of OEM provided with OpenFabrics software running on RCAs, such software should be provided to UNH-IOL for interoperability testing, and any known dependencies should be communicated to UNH-IOL.

### 8.2.3 ROCE PRIORITY LEVELS

Ethernet provides a construct, called a Priority Level which corresponds conceptually to InfiniBand's SLs. Eight priorities, numbered zero through seven are supported. As in InfiniBand, a verbs consumer accessing a RoCE port specifies its desired service level, which is then mapped to a given Ethernet Priority. The default mapping is as follows:

- SL 0-7 are mapped directly to Priorities 0-7 respectively
- SL 8-15 are reserved.

| OFA Interoperability Working Group | Fabric Connectivity | October 09, 2012 |
|------------------------------------|---------------------|------------------|
| OFA-IWG INTEROPERABILITY TEST PLAN | RELEASE 1.45        | DRAFT            |

# 8.3.1 HOSTS AND TARGETS 1-6 SHOULD BE CONNECTED TO SWITCHES USING 10/40 GBE CABLES. Figure 3 Template for RoCE Interop Setup Host or Host or Host or Host or Host or Host or Target 1 Target 2 Target 3 Target 4 Target 5 Target 6 2-**VVV . . .** 10/40 GbE **DCB Switch**

**8.3 FABRIC CONNECTIVITY** 

FW & SW installation RELEASE 1.45

2

4

5

10

15

16

17

18

19 20

21

22

23

28

29

30

31

33

34

35

36

37

#### 9 FW & SW INSTALLATION

#### 9.1 BURNING THE FW

#### 9.1.1 FIRMWARE POLICY

#### Firmware Policy during the Interop Debug Event

The firmware used during the Interop Debug Event is at the discretion of the de-6 vice vendor. Vendors will be allowed to make changes to the firmware during the Interop Debug Event. However changes should be made as early in the event pe-7 riod as possible to reduce the amount of retesting which will result from these 8 changes. 9

#### Firmware Policy during the Interop GA Event

The firmware image used during the Interop GA Event must be provided to the 11 UNH-IOL at least one week prior to the event. No firmware changes of any kind 12 are allowed during the Interop GA Event. If the vendor does not provide updated 13 firmware by the deadline, then the UNH-IOL will use the firmware from the Interop 14 Debug Event or from the vendor's website, whichever is more current.

#### Firmware Policy after the Interop GA Event

The firmware used to obtain the OFA Logo (or a child of this firmware with the same base functionality) must be the default publicly available firmware on the vendor's website and must be the default firmware that is shipped with the product. This must be completed within six months of the Interop GA Event.

#### 9.1.2 PLEASE REFER TO FIRMWARE BURNING TOOLS AND PROCEDURES DOCUMENTATION FROM HCA IB VENDOR

#### **9.2 OPERATING SYSTEM INSTALLATION**

#### 9.2.1 OPERATING SYSTEM POLICY

The OS used during an Interop Debug Event will be determined by the OFA IWG 24 and will be none as the primary OS. All available updates will be installed prior to 25 the start of the Interop Debug Event and frozen in place for the duration of the 26 Interop Debug Event. 27

The OS used during an Interop GA Event will be the same agreed-upon version of the primary OS tested during the Interop Debug Event. The updates applied at the start of the Interop Debug Event will remain frozen in place for the duration of the Interop GA Event.

In addition to the mandatory testing performed using the primary OS, beta testing 32 using the secondary operating systems is performed after completion of mandatory testing. The secondary operating systems are deployed in a similar manner to the primary OS, in that updates are applied at the beginning of the Interop Debug Event and frozen in place for the duration of the Interop GA Event.

### 9.2.2 OPERATING SYSTEM INSTALLATION

Install the primary OS on all hosts in the cluster. Use a package manager to up-38 date all installed packages to their latest versions available as of the start of the 39 Interop Debug Event.

- 40 41
- 42

FW & SW installation RELEASE 1.45

1

2

3

4

5 6

7

8

9

10

11

12

13

14

15

16

17

18

19

20

21

22

23 24

25

26

27

28

29

30

31

32

33

34

35

36

37

38

39

40 41

42

Install the secondary operating systems on all hosts in the cluster. Use a package manager to update all installed packages to their latest versions available as of the start of the Interop Debug Event. Install and test as many secondary operating systems as time permits. 9.3 SW INSTALLATION 9.3.1 SOFTWARE POLICY Software Policy during an Interop Debug Event The software used during an Interop Debug Event will be an agreed-upon RC release of the subsequent OFED version. During the Interop Debug Event vendors will be allowed to make changes to the software, provided that the changes are based on the same RC release. Vendors are not allowed to extensively modify the software or completely replace it. Software Policy during the Interop GA event The software used during an Interop GA Event will be the GA release of the same OFED version as was used during the Interop Debug Event. No software changes of any kind are allowed during the Interop GA Event. It is the vendor's responsibility to ensure that any changes made during the Interop Debug Event are present in the OFED GA release. Vendors whose products do not use firmware may request that patches be applied to an OFED GA release if that release has known defects that prevent the vendor product from being interoperable. The Arbitration Committee will be responsible for approving the requested patches. Software Policy after the Interop GA event All products that are granted the OFA Logo must be distributed by default with the OFED GA version (or a later revision of OFED with the same base functionality). 9.3.2 PLEASE REFER TO SOFTWARE INSTALLATION MANUAL FROM HCA IB VENDOR. 9.3.3 PLEASE REFER TO SOFTWARE INSTALLATION MANUAL FROM RNIC VENDOR. 9.4 SUMMARY For the Interop GA Event the vendor cannot update or change any part of the device under test - this includes hardware, firmware and software. The only exception is for an outright hardware failure in which case the hardware may be replaced with an identical piece of hardware with the same SW and FW. If an end user requests customized firmware or a modified version of OFED, then the vendor must disclose that this is not an OFA certified configuration. The OFA reserves the right to revoke the OFA Logo for products that do not follow these policies. These policies will be in effect for the April 2011 Interop Events and all events thereafter. 9.5 HARDWARE POLICY For MPI testing, HCA/RNIC vendors must provide at least five adapters. The adapters need not be all the same model, but they can be. 9.6 OFED USAGE

| OFA Interoperability Working Group<br>OFA-IWG INTEROPERABILITY TEST PLAN |     | General Instructions<br>RELEASE 1.45                                                                                                    | October 09, 2012<br>DRAFT                            | _      |
|--------------------------------------------------------------------------|-----|----------------------------------------------------------------------------------------------------|------------------------------------------------------|--------|
|                                                                          |     | OFED Release Candidates (RC) should be us<br>Event. This allows vendors to resolve bugs an<br>he OFED tree before the OFED General Avail                                                                              | d issues and commit them to                          | 1      |
|                                                                          |     | OFED GA versions shall be used for the Interc                                                                                                    | op GA Events.                                        | 3<br>4 |
| 10 GENERAL INSTRUCTIONS                                                  |     |                                                                                                    |                                                      | 5      |
| <b>10.1 FIRST STEP INSTRUCTIONS</b>                                      |     |                                                                                                    |                                                      | 6      |
| 1                                                                        |     | Burn the FW release XXX on all HCAs and RN<br>dure as required by vendor.                                                                                                    | IICs using the above proce-                          | 8      |
| 2                                                                        | 2)  | Host and Target Configuration                                                                                                    |                                                      |        |
|                                                                          |     | <ul> <li>Install OFED software on host systems (us run OFED.</li> </ul>                                                                                                    | ing a 64 bit OS) configured to                       |        |
|                                                                          |     | <ul> <li>Install WinOF software on host systems (u<br/>to run WinOF.</li> </ul>                                                                                                    | ising a 64 bit OS) configured                        |        |
|                                                                          |     | <li>c) Configure non-OFED systems for use in the instructions.</li>                                                                                                    | ne cluster as per the vendors                        |        |
|                                                                          |     | <ol> <li>Configure iSER/SRP targets for use in the<br/>structions.</li> </ol>                                                                                                    | cluster as per the vendors in-                       |        |
| 3                                                                        |     | nstall the switch or gateway with the candidate vendor.                                                                                                    | e SW stack as required by                            |        |
| 4                                                                        | ł)  | Burn the switch or gateway with the released F                                                                                                    | W as required by vendor.                             |        |
| 5                                                                        |     | Connect the Hosts and Targets to an appropria<br>connectivity.                                                                                                    | ate switch following the basic                       |        |
| 10.2 INFINIBAND SUBNET MANAG                                             | GEF | S                                                                                                    |                                                      | -      |
| 1                                                                        | )   | The OpenSM will be used to run all mandatory                                                                                                    | tests in the test plan                               |        |
| 2                                                                        | · . | /endor SM testing will include testing IPoIB, R<br>esting. In order to reduce the scope of testing<br>RDS, SDP, SM Failover and SRP will not be p                                                                     | , iSER, NFS over RDMA,                               |        |
| 10.3 OPERATING SYSTEM CONSI                                              | DEI | RATIONS                                                                                                    |                                                      |        |
| 1                                                                        | '   | The OFILG decided as of April 2012 that the verse of the the verse of the tested if it is supported by                                                                                                    |                                                      |        |
| 2                                                                        |     | As a requirement for the OFILG Logo, a vendo<br>datory testing using an agreed upon primary C<br>beta testing is performed using secondary Ope<br>esting has no bearing on whether the OFILG<br>s purely informative. | OS and OpenSM. Additional erating Systems. This beta |        |
|                                                                          |     |                                                                                                    |                                                      |        |
|                                                                          |     |                                                                                                    |                                                      |        |
|                                                                          |     |                                                                                                    |                                                      |        |

| 11 INFINIBAND SPECIFIC INTEROP        | Prc   | CEDURES USING OFED                                                                                                    | 1        |
|---------------------------------------|-------|----------------------------------------------------------------------------------------------------|----------|
| Να                                    | te: L | INH-IOL has created automated scripts to run many of the OFED based.                                                                  | 2        |
|                                       |       | lease contact them at <u>ofalab@iol.unh.edu</u> if you wish to obtain copies of                                                       | 3        |
| the                                   | late  | st scripts                                                                                                    | 4        |
| 11.1 IB LINK INITIALIZE USING OF      | ED I  |                                                                                                    | 5        |
| 11.1.1 Procedure                      |       |                                                                                                    | 6        |
|                                       | Se    | ect a pair of devices to test from the created topology                                                                               | 7        |
| ,                                     |       | termine the maximum port width and lane speed supported by both de-                                                                   | 8        |
| _,                                    | vic   |                                                                                                    | 9        |
| 3)                                    |       | ect a cable to use which has been certified for the link parameters deter-                                                            | 10<br>11 |
|                                       |       | hed by step 2 of section 10.1.1 during an IBTA Plugfest held within the                                                               | 12       |
|                                       |       | t 6 months                                                                                                    | 13       |
| ,                                     |       | connect all IB cables from the selected devices                                                                                       | 14       |
| 5)                                    |       | utdown all SMs running on the selected devices                                                                                        | 15       |
| 6)                                    |       | nnect the selected devices back to back using the cable selected during p 3 of section 10.1.1                                         | 16       |
| 7)                                    | Wa    | it for a physical indication that a link has been established                                                                         | 17       |
| 8)                                    | Vei   | ify that the link created in step 6 of section 10.1.1 has come up with the                                                            | 18       |
|                                       | par   | ameters determined in step 2 of section 10.1.1                                                                                        | 19       |
| 9)                                    | Re    | peat steps 1-8 with a different device pairing                                                                                        | 20       |
|                                       | a)    | All unique device pairs present in the created topology must be tested;<br>except SRP target to SRP target and gateway to SRP target. | 21<br>22 |
|                                       | b)    | Each device must link at the maximum port width and lane speed sup-                                                                   | 23       |
|                                       | ~)    | ported by both devices in all pairings for said device to pass link initial-<br>ization testing                                       | 24       |
| 11.1.2 Method of Implementation for   |       | <b>.</b>                                                                                                    | 25       |
| 11.1.2 Method of Implementation for ( |       | perform step 7 of section 10.1.1:                                                                                                    | 26       |
| 1)                                    |       |                                                                                                    | 27       |
|                                       |       | Look for link LEDs on the ports you are using                                                                                         | 28       |
| 2)                                    |       | perform step 8 of section 10.1.1:                                                                                                    | 29<br>30 |
|                                       | a)    | ssh into a device supporting such remote connections and is running the OFED stack; usually a compute node with an HCA                | 31       |
|                                       | b)    | Run "ibdiagnet -wt <desired-topology-file-name>"</desired-topology-file-name>                                                         | 32       |
|                                       | c)    | Check the topology file created by the previous command:                                                                              | 33       |
|                                       |       | i) Match the GUIDs to the devices in the selected pair                                                                                | 34       |
|                                       |       | ii) Verify link width is the highest common denominator of pair capabil-                                                              | 35       |
|                                       |       | ities (1x, 4x, 12x)                                                                                                    | 36<br>37 |
|                                       |       | <li>iii) Verify link speed is the highest common denominator of pair capa-<br/>bilities (2.5G, 5G, 10G, 14G)</li>                     | 38       |
| 3)                                    | То    | determine switch to SRP target and switch to switch link parameters                                                                   | 39       |
|                                       | a)    | Run the commands outlined by step 2 of section 10.1.2 from a third de-                                                                | 40       |
|                                       |       | vice                                                                                                    | 41       |
|                                       |       |                                                                                                    | 42       |

| OFA Interoperability Working Group | IB Link Initialize using OFED for Linux | October 09, 2012 |
|------------------------------------|-----------------------------------------|------------------|
| OFA-IWG INTEROPERABILITY TEST PLAN | RELEASE 1.45                            | DRAFT            |
|                                    |                                         |                  |

|    |                                                                 | _  |
|----|-----------------------------------------------------------------|----|
| i) | Should be a compute node with an HCA that is linked to a switch | 1  |
|    | that is part of the desired pairing                             | 2  |
| ii |                                                                 | 3  |
|    | the topology file                                               | 4  |
|    |                                                                 | 5  |
|    |                                                                 | 6  |
|    |                                                                 | 7  |
|    |                                                                 | 8  |
|    |                                                                 | 9  |
|    |                                                                 | 10 |
|    |                                                                 | 11 |
|    |                                                                 | 12 |
|    |                                                                 | 13 |
|    |                                                                 | 14 |
|    |                                                                 | 15 |
|    |                                                                 | 16 |
|    |                                                                 | 17 |
|    |                                                                 | 18 |
|    |                                                                 | 19 |
|    |                                                                 | 20 |
|    |                                                                 | 21 |
|    |                                                                 | 22 |
|    |                                                                 | 23 |
|    |                                                                 | 24 |
|    |                                                                 | 25 |
|    |                                                                 | 26 |
|    |                                                                 | 27 |
|    |                                                                 | 28 |
|    |                                                                 | 29 |
|    |                                                                 | 30 |
|    |                                                                 | 31 |
|    |                                                                 | 32 |
|    |                                                                 | 33 |
|    |                                                                 | 34 |
|    |                                                                 | 35 |
|    |                                                                 | 36 |
|    |                                                                 | 37 |
|    |                                                                 | 38 |

- 39 40
- 41
- 42

| 11.2 IB FABRIC INITIALIZATION     | JSING OFED                                                                                                    | 1  |
|-----------------------------------|----------------------------------------------------------------------------------------------------|----|
| 11.2.1 Architect the Network we w | ant to build.                                                                                                    | 2  |
|                                   | 1) Develop a cluster diagram based on the devices that have been submitted<br>for Interop Testing and assign IP addresses to the IPoIB interfaces and the                                     | 3  |
|                                   | <ul><li>ethernet management interfaces.</li><li>2) See <u>Figure 4- Sample Network Configuration</u> below.</li></ul>                                                                         | 4  |
| 11.2.2 Procedure                  |                                                                                                    | 5  |
|                                   | <ol> <li>Connect the HCAs and switches as per the Architected Network and make<br/>sure that no SM/SA is running on the Fabric.</li> </ol>                                                    | 6  |
|                                   | <ol> <li>Start an SM on a device and let it initialize (all SM's will need to be tested)</li> <li>Visually verify that all devices are in the active state. Verify that the LED is</li> </ol> | 7  |
|                                   | <ul> <li>on when the port is active.</li> <li>4) Run "ibdiagnet -wt <file>" to generate a topology file</file></li> </ul>                                                                     | 8  |
|                                   | <ul> <li>5) Run "ibdiagnet -pc" to clear all port counters</li> <li>6) Wait 17 seconds as per the specifications requirements.</li> </ul>                                                     | 9  |
|                                   | <ol> <li>Run "ibdiagnet -c 1000" to send 1000 node descriptions.</li> <li>Run "ibdiagnet" to generate fabric report.</li> </ol>                                                               | 10 |
|                                   | <ul> <li>a) Use /tmp/ibdiagnet.sm file to determine running sm</li> <li>b) sminfo can also be used to determine the master SM or saquery -s to</li> </ul>                                     | 11 |
|                                   | find all SMs.<br><b>Note</b> : "ibdiagnet -r" seg faulted but was fixed in OFED 1.5 according to                                                                                              | 12 |
|                                   | Bug 1618<br>9) Run "ibchecknet" to build guid list.                                                                                                    | 13 |
|                                   | <ul> <li>10) Run "ibdiagnet -t <file>" to compare current topology to the previously generated topology file</file></li> </ul>                                                                | 14 |
|                                   |                                                                                                    | 15 |
| 11.2.3 Verification Procedures    | 1) Deview "DM Counters" agetion of the fabric report. There should be no if                                                                                                    | 16 |
|                                   | <ol> <li>Review "PM Counters" section of the fabric report. There should be no il-<br/>legal PM counters. The Specification says there should be no errors in 17<br/>seconds.</li> </ol>      | 17 |
|                                   | 2) Review "Subnet Manager " section of the fabric report. Verify that the running SM is the one you started and verify number of nodes and switches                                           | 18 |
|                                   | <ul><li>in the fabric.</li><li>3) Review the ibchecknet report and verify that there are no duplicate GUIDs in</li></ul>                                                                      | 19 |
|                                   | <ul><li>the fabric</li><li>4) Verify that step 10 above indicates that the topology before the test and the</li></ul>                                                                         | 20 |
|                                   | topology after the test are the same.                                                                                                    | 21 |
|                                   | Restart all devices in the fabric and follow Sections 10.2.2 and 10.2.3. Run the                                                                                                    | 22 |
|                                   | SM from a different device in the fabric until all SMs present have been used. All SMs on managed switches (including those switches running <b>opensm</b> ) should                           | 23 |
|                                   | be tested and at least one instance of <b>opensm</b> on an HCA must be tested. If there are HCAs from more than one vendor, then <b>opensm</b> should be run from each vendor's HCA.          | 24 |
|                                   |                                                                                                    | 25 |

Each device must pass all verification procedures with every SM to pass Fabric Initialization test.

# Table 27 - ibdiagnet commands

| Commands                   | Description                                |
|----------------------------|--------------------------------------------|
| Ibdiagnet -c 1000          | Send 1000 node descriptions                |
| ibdiagnet -h               | Help                                       |
| Ibdiagnet -lw 4x - ls 2.5  | Specify link width and speed               |
| Ibdiagnet - pc             | Clear counters                             |
| ibdiagnet -t <file></file> | Compare current topology to saved topology |
| ibdiagnet -wt              | Writes the topology to a file              |

Note: The topology file is being generated after the SM starts but before any<br/>testing has started. The topology comparison is being performed after testing has<br/>been completed but before the systems get rebooted. A topology check is per-<br/>formed during every part of every test section that does not specifically state11"change the topology". For example Fabric Init only has 1 part so there is only 1<br/>check but RDS has 2 parts so 2 checks are performed. However, IPoIB has 3<br/>parts for each of 2 modes but 1 of those parts specifically says to change the to-<br/>pology so only 4 checks occur.13

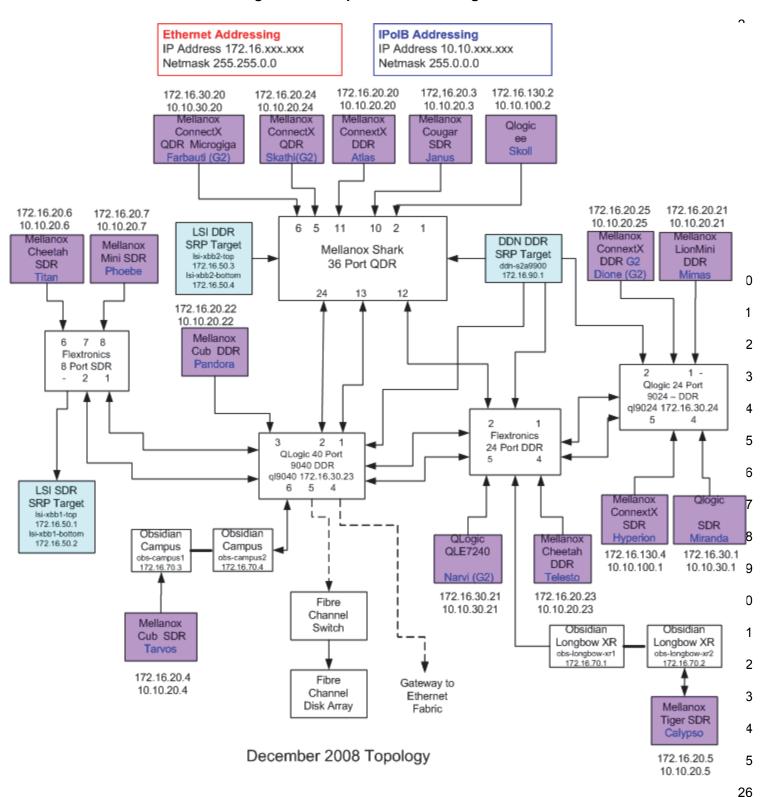

| 11.3 IB IPOIB CONNECT MODE                  | ( <b>C</b> | M) USING OFED                                                                                                    | 1      |
|---------------------------------------------|------------|----------------------------------------------------------------------------------------------------|--------|
| 11.3.1 SETUP                                |            |                                                                                                    | 2      |
|                                             |            | nnect the HCAs and switches as per the Architected Network and make sure<br>t no SM is running on the Fabric.                                                 | 3<br>4 |
|                                             |            | -                                                                                                    | 5      |
|                                             | An         | s procedure, as the previous ones, will be based on the cluster connectivity.<br>SM/SA which supports IPoIB (sufficient IB multicast support) will be running | 6      |
|                                             |            | the HCAs, or on a switch with an embedded SM/SA or a third HCA which                                                                                          | 1      |
|                                             |            | uld only run SM/SA for the partner pair (with a switch in the middle). This pro-                                                                              | 8      |
|                                             |            | ure has been developed for Linux and may be ported to Windows if there is<br>icient vendor support.                                                           | 9      |
|                                             | Sui        |                                                                                                    | 10     |
|                                             | Op         | tional: In the procedures below, an IB analyzer can be inserted in the appro-                                                                                 | 11     |
|                                             | -          | te link to obtain traces and validate the aspects of the procedures specifically                                                                              | 12     |
|                                             | det        | ailed below in subsequent sections.                                                                                                    | 13     |
|                                             |            |                                                                                                    | 14     |
| 11.3.2 IPOIB INTERFACE CREATIC              | DN A       | ND IPOIB SUBNET CREATION                                                                                                    | 15     |
|                                             | 1)         | Configure IPoIB address. All addresses must reside on the same subnet.                                                                                        | 16     |
|                                             |            | a) Set interfaces to 10.0.0.x/24 (10.0.0.x/netmask 255.255.255.0) using                                                                                       | 17     |
|                                             |            | the command <i>ifconfig ib0 10.0.0.x netmask 255.255.255.0</i>                                                                                                | 18     |
| 11.3.3 BRINGING THE IPOIB IN CONNECTED MODE |            |                                                                                                    | 19     |
|                                             | 1)         | echo 'connected' > /sys/class/net/ib0/mode                                                                                                    | 20     |
|                                             | 2)         | Validate CM mode by checking that "/sys/class/net/ <i f="" name="">/mode" equal</i>                                                                           | 21     |
|                                             |            | to 'connected'                                                                                                    | 22     |
|                                             | 3)         | Repeat steps 1-2 in section 10.3.3 on all nodes being tested.                                                                                                 | 23     |
|                                             |            |                                                                                                    | 24     |
|                                             |            |                                                                                                    | 25     |
| 11.3.4 PING PROCEDURES                      |            |                                                                                                    | 26     |
| Step A                                      | 1)         | Stop all SM's and verify that none are running                                                                                                    | 27     |
|                                             | 2)         | Power cycle all switches in the fabric (this insures that the new SM will con-                                                                                | 28     |
|                                             |            | figure all the links and create the multi-cast join).                                                                                                    | 29     |
|                                             | 3)         | Start an SM (All SM's will need to be tested) and let it initialize                                                                                           | 30     |
|                                             |            | a) Visually verify that all devices are in the active state. Verify that the LED                                                                              | 31     |
|                                             |            | is on when the port is active.                                                                                                    | 32     |
|                                             |            | b) Run "ibdiagnet -r" and verify that the SM you started is the one that is                                                                                   | 33     |
|                                             |            | running and and that it is the master. You will need to know the GUID of                                                                                      | 34     |
|                                             |            | the device since the SM will be reassigned on each reboot.                                                                                                    | 35     |
|                                             |            | c) Verify that all nodes and switches were discovered.                                                                                                    | 36     |
|                                             |            | Note: Ibdiagnet may show more switches than indicated by the physical                                                                                         | 37     |
|                                             |            | number of switch platforms present. This is because some switches have                                                                                        | 38     |
|                                             |            | multiple switch chips.                                                                                                    | 39     |
|                                             | 4)         | Examine the arp table (via arp -a) and remove the destination node's ib0 ad-                                                                                  | 40     |
|                                             |            | dress from the sending node's arp table (via arp -d).                                                                                                    | 10     |

| OFA Interoperability Working Group<br>OFA-IWG INTEROPERABILITY TEST PLAN | IB IPoIB Connect Mode (CM) using OFED October 09, 2012<br>RELEASE 1.45 DRAFT                                                                                                    |      |
|--------------------------------------------------------------------------|----------------------------------------------------------------------------------------------------|------|
|                                                                          | <ul> <li>Ping every HCA except localhost with packet sizes of 511, 1025, 2044,<br/>8192, 32768 and 65507.</li> </ul>                                                                               |      |
|                                                                          | a) ping -i 0.2 -t 3 -c 10 -s <ping size=""> <destination></destination></ping>                                                                                                    | -    |
|                                                                          | i) "-i" - interval 0.2 seconds                                                                                                    | 4    |
|                                                                          | ii) "-t" - IP Time to Live equals 3 seconds                                                                                                    | -    |
|                                                                          | iii) "-c" - count equals 100                                                                                                    | (    |
|                                                                          | iv) "-s" - size of the ping                                                                                                    |      |
|                                                                          | v) "destination" - the IP address of the IPoIB interface being pinged                                                                                                    |      |
|                                                                          | <ul> <li>b) Repeat step #4 before issuing each ping command. Every packet size<br/>a new ping command.</li> </ul>                                                                                  | (    |
|                                                                          | <ul> <li>In order to pass Step A, a reply must be received for every ping sent (with<br/>losing a single packet) while using each one of the SMs available in the<br/>cluster.</li> </ul>          | out  |
| Step B                                                                   | ) Bring up all HCAs but one.                                                                                                    |      |
|                                                                          | ) Start an SM (all SMs will need to be tested).                                                                                                    |      |
|                                                                          | ) Check for ping response between all node (All to All).                                                                                                    |      |
|                                                                          | a) A response from the disconnected HCA should not be returned.                                                                                                    |      |
|                                                                          | ) Disconnect one more HCA from the cluster.                                                                                                    |      |
|                                                                          | <ul> <li>Ping to the newly disconnected HCA from all nodes (No response should returned).</li> </ul>                                                                                               | 4    |
|                                                                          | Connect the first machine (the one that was not connected) and check for<br>ping response from all nodes that are still connected.                                                                 | 4    |
|                                                                          | <ol> <li>Connect the disconnected HCA to a different switch on the subnet which<br/>change the topology.</li> </ol>                                                                                | 4    |
|                                                                          | ) Ping again from all nodes (this time we should get a response).                                                                                                    |      |
|                                                                          | Follow Step B, this time bring the interface down and then back up using<br>config ibX down and ifconfig ibX up commands instead of physically disc<br>necting the HCAs.                           | on-  |
|                                                                          | <b>Note</b> : Each step must exhibit the expected behavior while using each SM order for the device to pass Step B overall.                                                                        |      |
| Step C                                                                   | follow Step A and B using a different SM until all SM's have been used. Only constance of each available SM is required. Steps A, B, and C must pass in ord for the device to pass 10.3.4 overall. |      |
| 11.3.5 SFTP PROCEDURE                                                    |                                                                                                    |      |
|                                                                          | SFTP procedures require an SFTP server to be configured on each machine<br>ne partner pair. An SFTP client needs to be available on each machine as w<br>'he default RHEL install includes both.   | ell. |
|                                                                          | A 4 MB file will be SFTP'd to the partner and then SFTP'd back and binary co<br>pared to the original file, this will be done in each direction and then bidirection<br>sing every SM available.   |      |

| () Make sure usfind is installed on each node for OFTD explication                                                                                                    | 2          |
|----------------------------------------------------------------------------------------------------|------------|
| <ol> <li>Make sure vsftpd is installed on each node for SFTP application.</li> </ol>                                                                                                    |            |
| 2) A special account for this should be created as follows:                                                                                                    | 3          |
| b) Username: Interop                                                                                                    | 4          |
| c) Password: openfabrics                                                                                                    | 5<br>6     |
| 11.3.5.2 PROCEDURE                                                                                                    | 7          |
|                                                                                                    | 8          |
| 1) Run SFTP server on all nodes.                                                                                                    | 9          |
| 2) Start an SM (all SM's will need to be tested) and let it initialize                                                                                                    | 10         |
| a) Verify that the running SM is the one you started.                                                                                                    | 11         |
| 3) SFTP:                                                                                                    | 12         |
| <ul> <li>Connect an HCA pair via SFTP on IPoIB using the specified user nam<br/>and password.</li> </ul>                                                                                       | 9 13<br>14 |
| b) Put the 4MB file to the /tmp dir on the remote host.                                                                                                    | 15         |
| c) Get the same file to your local dir again.                                                                                                    | 16         |
| d) Compare the file using the command <i>cmp tfile tfile.orig.</i>                                                                                                    | 17         |
| i) The two must be identical                                                                                                    | 18         |
| 4) Repeat the procedure with a different SM.                                                                                                    | 19         |
| <b>Note</b> : Every node must SFTP the 4MB file to all others using all SM's and th files must be identical as determined by the binary compare in order for th device to pass 10.3.5 overall. |            |
| Note: Sections 10.3.4 and 10.3.5 must pass using the configuration deter-                                                                                                    | 23         |
| mined by sections 10.3.1, 10.3.2, and 10.3.3 for the device to pass IPoIB                                                                                                    | 24         |
| Connected mode overall.                                                                                                    | 25         |
|                                                                                                    | 26         |
|                                                                                                    | 27         |
|                                                                                                    | 28         |
|                                                                                                    | 29         |
|                                                                                                    | 30<br>31   |
|                                                                                                    | 32         |
|                                                                                                    | 33         |

| 11.4 IB IPOIB DATAGRAM MC<br>11.4.1 SETUP | DDE (                                      | DM                          | ) USING OFED                                                                                                    | 1<br>2                      |
|-------------------------------------------|--------------------------------------------|-----------------------------|----------------------------------------------------------------------------------------------------|-----------------------------|
|                                           |                                            |                             | ot the HCAs and switches as per the Architected Network and make sure SM is running on the Fabric.                                                                                                    | 3<br>4                      |
|                                           | An<br>on<br>wo<br>ceo                      | SM/<br>the<br>uld o<br>dure | Socedure, as the previous ones, will be based on the cluster connectivity.<br>SA which supports IPoIB (sufficient IB multicast support) will be running<br>HCAs, or on a switch with an embedded SM/SA or a third HCA which<br>only run SM/SA for the partner pair (with a switch in the middle). This pro-<br>has been developed for Linux and may be ported to Windows if there is<br>nt vendor support. | 5<br>6<br>7<br>8<br>9<br>10 |
|                                           | pria                                       | ate li                      | <b>nal</b> : In the procedures below, an IB analyzer can be inserted in the appro-<br>nk to obtain traces and validate the aspects of the procedures specifically<br>below in subsequent sections.                                                                                                    | 11<br>12<br>13              |
| 11.4.2 IPOIB INTERFACE CREAT              |                                            | ир І                        | POIR SUBNET CREATION                                                                                                    | 14                          |
|                                           | 1)                                         |                             | nfigure IPoIB address. All addresses must reside on the same subnet.                                                                                                    | 15                          |
|                                           | .,                                         |                             | Set interfaces to 10.0.0.x/24 (10.0.0.x/netmask 255.255.255.0) using                                                                                                    | 16<br>17                    |
|                                           |                                            | ц)                          | the command <i>ifconfig ib0 10.0.0.x netmask 255.255.255.0</i>                                                                                                    | 18                          |
| 11.4.3 .BRINGING THE IPOIB IN             | 11.4.3 Bringing the IPOIB in Datagram Mode |                             |                                                                                                    |                             |
|                                           | 1)                                         | ecł                         | no 'datagram' > /sys/class/net/ib0/mode                                                                                                    | 19<br>20                    |
|                                           | 2)                                         |                             | idate DM mode by checking that "/sys/class/net/ <i f="" name="">/mode" equal datagram'</i>                                                                                                    | 21<br>22                    |
|                                           | 3)                                         | Re                          | peat steps 1-2 in section 10.4.3 on all nodes being tested.                                                                                                    | 23                          |
|                                           |                                            |                             |                                                                                                    | 24<br>25                    |
| 11.4.4 PING PROCEDURES                    |                                            | - ·                         |                                                                                                    | 26                          |
| Step A                                    | 1)                                         |                             | p all SM's and verify that none are running                                                                                                    | 27                          |
|                                           | 2)                                         |                             | wer cycle all switches in the fabric (this insures that the new SM will con-<br>ire all the links and create the multi-cast join).                                                                                                    | 28<br>29                    |
|                                           | 3)                                         | Sta                         | rt an SM (All SM's will need to be tested) and let it initialize                                                                                                    | 30                          |
|                                           |                                            | a)                          | Visually verify that all devices are in the active state. Verify that the LED                                                                                                    | 31                          |
|                                           |                                            |                             | is on when the port is active.                                                                                                    | 32                          |
|                                           |                                            | b)                          | Run "ibdiagnet -r" and verify that the SM you started is the one that is running and and that it is the master. You will need to know the GUID of                                                                                                    | 33<br>34                    |
|                                           |                                            |                             | the device since the SM will be reassigned on each reboot.                                                                                                    | 35                          |
|                                           |                                            | c)                          | Verify that all nodes and switches were discovered.                                                                                                    | 36                          |
|                                           |                                            |                             | <b>Note</b> : Ibdiagnet may show more switches than indicated by the physical number of switch platforms present. This is because some switches have multiple switch chips.                                                                                                    | 37<br>38                    |
|                                           | 4)                                         |                             | amine the arp table (via arp -a) and remove the destination node's ib0 ad-<br>ss from the sending node's arp table (via arp -d).                                                                                                    | 39<br>40                    |
|                                           | 5)                                         | lss                         | ue the command: sysctl net.ipv4.neigh.ib0.unres_qlen=33                                                                                                    | 41                          |

Last Modified: 10/9/12 9:38 pm

|                       |                                                                                                    | a) This sets the qlen variable to 33 which increases the buffer size so that you do not get an initial dropped packet when using ping sizes 8192 and greater.                                                 | 1<br>2<br>3    |
|-----------------------|----------------------------------------------------------------------------------------------------|----------------------------------------------------------------------------------------------------|----------------|
|                       | 6)                                                                                                    | Ping every HCA except localhost with packet sizes of 511, 1025, 2044, 8192, 32768 and 65507.                                                                                                    | 3<br>4<br>5    |
|                       |                                                                                                    | a) ping -i 0.2 -t 3 -c 10 -s <ping size=""> <destination></destination></ping>                                                                                                    | 6              |
|                       |                                                                                                    | i) "-i" - interval 0.2 seconds                                                                                                    | 7              |
|                       |                                                                                                    | ii) "-t" - IP Time to Live equals 3 seconds                                                                                                    | 8              |
|                       |                                                                                                    | iii)   "-c" - count equals 100                                                                                                    | 9              |
|                       |                                                                                                    | iv) "-s" - size of the ping                                                                                                    | 10             |
|                       |                                                                                                    | v) "destination" - the IP address of the IPoIB interface being pinged.                                                                                                    | 11             |
|                       |                                                                                                    | b) Repeat step #4 before issuing each ping command. Every packet size is a new ping command.                                                                                                    | 12<br>13       |
|                       | 7)                                                                                                    | In order to pass Step A, a reply must be received for every ping sent (without losing a single packet) while using each one of the SMs available in the cluster.                                              | 14<br>15<br>16 |
| Step B                | 1)                                                                                                    | Bring up all HCAs but one.                                                                                                    | 17             |
|                       | 2)                                                                                                    | Start an SM (all SMs will need to be tested).                                                                                                    | 18             |
|                       | 3)                                                                                                    | Check for ping response between all node (All to All).                                                                                                    | 19             |
|                       |                                                                                                    | a) A response from the disconnected HCA should not be returned.                                                                                                    | 20             |
|                       | 4)                                                                                                    | Disconnect one more HCA from the cluster.                                                                                                    | 21             |
|                       | 5)                                                                                                    | Ping to the newly disconnected HCA from all nodes (No response should be returned).                                                                                                    | 22<br>23       |
|                       | <ul> <li>a) A response from the disconnected HCA should not be returned.</li> <li>4) Disconnect one more HCA from the cluster.</li> <li>5) Ping to the newly disconnected HCA from all nodes (No response should be returned).</li> <li>6) Connect the first machine (the one that was not connected) and check for ping response from all nodes that are still connected.</li> <li>7) Connect the disconnected HCA to a different switch on the subnet which will change the topology.</li> </ul> |                                                                                                    |                |
|                       | 7)                                                                                                    |                                                                                                    |                |
|                       | 8)                                                                                                    | Ping again from all nodes (this time we should get a response).                                                                                                    | 28             |
|                       | 9)                                                                                                    | Follow Step B, this time bring the interface down and then back up using if-<br>config ibX down and ifconfig ibX up commands instead of physically discon-                                                    | 29<br>30       |
|                       |                                                                                                    | necting the HCAs.                                                                                                    | 31             |
|                       |                                                                                                    | <b>Note</b> : Each step must exhibit the expected behavior while using each SM in order for the device to pass Step B overall.                                                                                | 32<br>33       |
| Step C                | 1)                                                                                                    | Follow Step A and B using a different SM until all SM's have been used.<br>Only one instance of each available SM is required. Steps A, B, and C must<br>pass in order for the device to pass 10.4.4 overall. | 34<br>35<br>36 |
|                       | 2)                                                                                                    | Issue the command: sysctl net.ipv4.neigh.ib0.unres_qlen=3                                                                                                    | 37             |
|                       |                                                                                                    | a) This sets the glen variable back to the default.                                                                                                    | 38             |
| 11.4.5 SFTP PROCEDURE |                                                                                                    |                                                                                                    | 39             |
|                       | SF                                                                                                    | IP procedures require an SFTP server to be configured on each machine in                                                                                                    | 40             |
|                       | the                                                                                                    | partner pair. An SFTP client needs to be available on each machine as well.                                                                                                    | 41             |
|                       | The                                                                                                    | e default RHEL install includes both.                                                                                                    | 42             |

| OFA Interoperability Working Group<br>OFA-IWG INTEROPERABILITY TEST PLAN | I   | B IPoIB Datagram Mode (DM) using OFED<br>RELEASE 1.45                                                                                               | October 09, 2012<br>DRAFT | _     |
|--------------------------------------------------------------------------|-----|----------------------------------------------------------------------------------------------------|---------------------------|-------|
|                                                                          | par | MB file will be SFTP'd to the partner and then SFTP'd<br>ed to the original file, this will be done in each direction<br>ng every SM available.     | -                         | 1 4 5 |
| 11.4.5.1 SETUP                                                           |     |                                                                                                    |                           | 2     |
|                                                                          |     |                                                                                                    |                           | Ę     |
|                                                                          | 1)  | Make sure vsftpd is installed on each node for SFTP                                                                                                 |                           | 6     |
|                                                                          | 2)  | A special account for this should be created as follow                                                                                              | 'S:                       | 1     |
|                                                                          |     | b) Username: Interop                                                                                                    |                           | 8     |
|                                                                          |     | c) Password: openfabrics                                                                                                    |                           |       |
| 1.4.5.2 PROCEDURE                                                        |     |                                                                                                    |                           |       |
|                                                                          | Ru  | n SFTP server on all nodes.                                                                                                    |                           |       |
|                                                                          | 1)  | Ctart on SM (all SM's will need to be tested) and let it                                                                                            | initializa                |       |
|                                                                          | 1)  | Start an SM (all SM's will need to be tested) and let it                                                                                            |                           |       |
|                                                                          |     | a) Verify that the running SM is the one you started.                                                                                               |                           |       |
|                                                                          | 2)  | SFTP:                                                                                                    |                           |       |
|                                                                          |     | <ul> <li>a) Connect an HCA pair via SFTP on IPoIB using th<br/>and password.</li> </ul>                                                             | e specified user name     |       |
|                                                                          |     |                                                                                                    | .4                        |       |
|                                                                          |     | b) Put the 4MB file to the /tmp dir on the remote hos                                                                                               | ol.                       |       |
|                                                                          |     | c) Get the same file to your local dir again.                                                                                                    |                           |       |
|                                                                          |     | d) Compare the file using the command <i>cmp tfile tfile</i>                                                                                        | e.orig.                   |       |
|                                                                          |     | i) The two must be identical                                                                                                    |                           |       |
|                                                                          | 3)  | Repeat the procedure with a different SM.                                                                                                    |                           |       |
|                                                                          |     | <b>Note</b> : Every node must SFTP the 4MB file to all others files must be identical as determined by the binary co device to pass 10.4.5 overall. | -                         |       |
|                                                                          |     | <b>Note</b> : Sections 10.4.4 and 10.4.5 must pass using the mined by sections 10.4.1, 10.4.2, and 10.4.3 for the d Datagram mode overall.          | •                         |       |
|                                                                          |     |                                                                                                    |                           |       |
|                                                                          |     |                                                                                                    |                           |       |
|                                                                          |     |                                                                                                    |                           |       |
|                                                                          |     |                                                                                                    |                           |       |
|                                                                          |     |                                                                                                    |                           |       |
|                                                                          |     |                                                                                                    |                           |       |
|                                                                          |     |                                                                                                    |                           |       |
|                                                                          |     |                                                                                                    |                           |       |
|                                                                          |     |                                                                                                    |                           |       |
|                                                                          |     |                                                                                                    |                           |       |
|                                                                          |     |                                                                                                    |                           |       |

- 41
- 42

| 11.5 IB SM FAILOVER AND HANDO | OVER PROCEDURE USING OFED                                                                                                    | 1        |
|-------------------------------|----------------------------------------------------------------------------------------------------|----------|
| 11.5.1 Setup                  |                                                                                                    | 2        |
| 1)                            | Connect HCAs per the selected topology.                                                                                                    | 3        |
| 2)                            | In this test, all active SMs on the fabric which are going to be tested, must                                                              | 4        |
| _,                            | be from the same vendor. They will be tested pairwise; two at a time.                                                                      | 5        |
| 11.5.2 PROCEDURE              |                                                                                                    | 6        |
| 1)                            | Disable all SMs in the cluster then start a SM on either machine in a chosen pair.                                                         | 7<br>8   |
| 2)                            | Run "saquery" on a node in the fabric.                                                                                                    | 9        |
|                               | a) Verify that all nodes in the cluster are present in the output                                                                          | 10<br>11 |
| 3)                            | Using the ibdiagnet tool with the -r option, verify that the running SM is the master.                                                     | 12       |
| 4)                            | Start a SM on the second machine in the current pair.                                                                                      | 13       |
| 5)                            | Verify that the SMs behave according to the SM priority rules. Use "ibdi-                                                                  | 14       |
| 0)                            | agnet -r" again.                                                                                                    | 15       |
|                               | a) SM with highest numerical priority value is master and the other is in                                                                  | 16<br>17 |
|                               | standby.                                                                                                    | 18       |
|                               | a) If both SMs have the same priority value then the SM with the smallest guid is master and the other is in standby.                      | 19       |
| 6)                            | Run "saquery" on either machine in the current pair.                                                                                       | 20<br>21 |
|                               | a) Verify that all nodes in the cluster are present in the output.                                                                         | 21       |
| 7)                            | Shutdown the master SM.                                                                                                    | 23       |
| 8)                            | Verify the other active SM goes into the master state using "ibdiagnet -r"                                                                 | 24       |
| -,                            | again.                                                                                                    | 25       |
| 9)                            | Run "saquery" on either machine in the current pair.                                                                                       | 26       |
|                               | a) Verify that all nodes in the cluster are present in the output.                                                                         | 27       |
| 10)                           | ) Start the SM you just shutdown.                                                                                                    | 28       |
| 11)                           | Verify that the newly started SM resumes it's position as master while the                                                                 | 29       |
| ,                             | other goes into standby again.                                                                                                    | 30       |
| 12)                           | ) Run "saquery" on either machine in the current pair.                                                                                     | 31       |
|                               | a) Verify that all nodes in the cluster are present in the output.                                                                         | 32       |
| 13)                           | ) Shutdown the standby SM.                                                                                                    | 33       |
|                               | ) Verify that the previous master SM is still the master.                                                                                  | 34       |
|                               | ) Run "saquery" on either machine in the current pair.                                                                                     | 35       |
| ,                             | a) Verify that all nodes in the cluster are present in the output.                                                                         | 36<br>37 |
| 16)                           |                                                                                                    | 38       |
| 10,                           | ) Repeat steps 1-15 above 2 more times, ensuring that the below criteria is met (total of 3 tests per pair which can be run in any order): | 39       |
|                               | a) First SM to be started having highest numerical priority value.                                                                         | 40       |
|                               | b) Second SM to be started having highest numerical priority value.                                                                        | 41       |
|                               |                                                                                                    | 42       |

| OFA Interoperability Working Group | IB SM Failover and Handover Procedure using OFED | October 09, 2012 |
|------------------------------------|--------------------------------------------------|------------------|
| OFA-IWG INTEROPERABILITY TEST PLA  | AN RELEASE 1.45                                  | DRAFT            |

| c) Both SMs having equal numerical priority values.                                                                                   | 1        |
|----------------------------------------------------------------------------------------------------|----------|
| 17) Repeat steps 1-16 until all possible SM pairs from identical vendors in the                                                       | 2        |
| cluster have been tested.                                                                                                    | 3        |
| 18) All of the "saquery" commands must return the expected list of nodes in order for the SMe in this text to receive a pageing grade | 4        |
| order for the SMs in this test to receive a passing grade.                                                                            | 5        |
|                                                                                                    | 6<br>7   |
|                                                                                                    | 8        |
|                                                                                                    | 9        |
|                                                                                                    | 10       |
|                                                                                                    | 11       |
|                                                                                                    | 12       |
|                                                                                                    | 13       |
|                                                                                                    | 14       |
|                                                                                                    | 15       |
|                                                                                                    | 16       |
|                                                                                                    | 17<br>18 |
|                                                                                                    | 19       |
|                                                                                                    | 20       |
|                                                                                                    | 21       |
|                                                                                                    | 22       |
|                                                                                                    | 23       |
|                                                                                                    | 24       |
|                                                                                                    | 25       |
|                                                                                                    | 26       |
|                                                                                                    | 27<br>28 |
|                                                                                                    | 20<br>29 |
|                                                                                                    | 30       |
|                                                                                                    | 31       |
|                                                                                                    | 32       |
|                                                                                                    | 33       |
|                                                                                                    | 34       |
|                                                                                                    | 35       |
|                                                                                                    | 36       |
|                                                                                                    | 37<br>38 |
|                                                                                                    | 38<br>39 |
|                                                                                                    | 40       |
|                                                                                                    | 41       |
|                                                                                                    | 42       |
|                                                                                                    |          |

## 11.6 IB SRP USING OFED

11.6.1 SETUP

Connect the HCAs and switches as per the Architected Network and make sure that no SM is running on the Fabric.

Note: As of the April 2012 Interop events, one SRP target (i.e.target port) should present 2 or more volumes. All other target ports may be limited to one volume per port. This decision was made in order to reduce the amount of time required to run the tests.

Note: As of October 2012, the SRP Extended Procedure is a Beta test

### 11.6.2 SRP CORE PROCEDURE N/I

| - IVIAN | DATORY                                                                                                    | 10       |
|---------|----------------------------------------------------------------------------------------------------|----------|
| 1)      | Start an SM (all SM's will need to be tested) and let it initialize                                                                                             | 12<br>13 |
|         | a) Verify that the running SM is the one that you started                                                                                                    | 13       |
| 2)      | Choose a node to work with                                                                                                    | 14       |
| 3)      | Unload the srp module                                                                                                    | 16       |
| 4)      | Load srp module with cmd_sg_entries=255                                                                                                    | 17       |
|         | a) <b>Example</b> : modprobe ib_srp cmd_sg_entries=255                                                                                                    | 18       |
|         | b) Let it initialize                                                                                                    | 19       |
| 5)      | Verify that the module loaded correctly                                                                                                    | 20       |
|         | a) Example: lsmod   grep ib_srp                                                                                                    | 21       |
| 6)      | Load srp_daemon with -e -o -n options                                                                                                    | 22       |
| ,       | a) <b>Example</b> : srp_daemon -e -o -n                                                                                                    | 23<br>24 |
|         | b) Let it initialize                                                                                                    | 24       |
| 7)      | Find all volumes from all targets                                                                                                    | 26       |
| .,      | a) Use Isscsi                                                                                                    | 27       |
|         | <b>Note</b> : As of April 2012, the OFILG mandated that the target only include two volumes when doing mandatory testing.                                       | 28<br>29 |
| 0)      |                                                                                                    | 30       |
| 0)      | Perform 6GB read from srp volume to null                                                                                                    | 31       |
| 0)      | a) <b>Example</b> : dd if=\$drive of=/dev/null count=600 bs=10M                                                                                                 | 32       |
| 9)      | Perform 6GB write from zero to srp volume                                                                                                    | 33       |
|         | a) <b>Example</b> : dd if=/dev/zero of=\$drive count=600 bs=10M                                                                                                 | 34       |
| 10)     | Perform steps #8 and #9 for both volumes found from each target as deter-<br>mined by step #7                                                                   | 35<br>36 |
| 11)     | Unload srp module                                                                                                    | 37       |
| 12)     | Repeat steps 2 through 9 for all HCAs                                                                                                    | 38       |
| 13)     | Reboot all devices in the fabric and repeat the procedure using a different                                                                                     | 39       |
|         | SM.                                                                                                    | 40       |
|         | <b>Note</b> : An HCA must successfully complete all DD operations to and from all volumes on all targets using all available SM's in order to pass SRP testing. | 41<br>42 |

| OFA Interoperability Working Group | IB SRP using OFED | October 09, 2012 |
|------------------------------------|-------------------|------------------|
| OFA-IWG INTEROPERABILITY TEST PLAN | RELEASE 1.45      | DRAFT            |
|                                    |                   |                  |

|                                 |                                                                                                    | 1        |
|---------------------------------|----------------------------------------------------------------------------------------------------|----------|
| 11.6.3 SRP EXTENDED PROCEDURE - | Вета                                                                                                    | 2        |
| 1)                              | Start an SM (all SM's will need to be tested) and let it initialize                                                                                            | 3        |
|                                 | a) Verify that the running SM is the one that you started                                                                                                    | 4        |
| 2)                              | Choose a node to work with                                                                                                    | 5        |
| 3)                              | Unload the srp module                                                                                                    | 6<br>7   |
| 4)                              | Load srp module with cmd_sg_entries=255 allow_ext_sg=1<br>indirect_sg_entries=2048                                                                             | 8<br>9   |
|                                 | <ul> <li>a) Example: modprobe ib_srp cmd_sg_entries=255 allow_ext_sg=1<br/>indirect_sg_entries=2048</li> </ul>                                                 | 10<br>11 |
|                                 | b) Let it initialize                                                                                                    | 12       |
| 5)                              | Verify that the module loaded correctly                                                                                                    | 13       |
|                                 | a) Example: Ismod   grep ib_srp                                                                                                    | 14       |
| 6)                              | Load srp_daemon with -e -o -n options                                                                                                    | 15       |
|                                 | a) <b>Example</b> : srp_daemon -e -o -n                                                                                                    | 16       |
|                                 | b) Let it initialize                                                                                                    | 17       |
| 7)                              | Find all volumes from all targets                                                                                                    | 18<br>19 |
|                                 | a) Use Isscsi                                                                                                    | 20       |
|                                 | <b>Note</b> : As of April 2012, the OFILG mandated that the target only include two volumes when doing mandatory testing.                                      | 21<br>22 |
| 8)                              | Perform 6GB read from srp volume to null                                                                                                    | 23       |
|                                 | a) <b>Example</b> : dd if=\$drive of=/dev/null count=600 bs=10M                                                                                                | 24       |
| 9)                              | Perform 6GB write from zero to srp volume                                                                                                    | 25       |
|                                 | a) <b>Example</b> : dd if=/dev/zero of=\$drive count=600 bs=10M                                                                                                | 26       |
| 10)                             | Perform steps #8 and #9 for both volumes found from each target as deter-<br>mined by step #7                                                                  | 27<br>28 |
| 11)                             | Unload srp module                                                                                                    | 29       |
| 12)                             | Repeat steps 2 through 9 for all HCAs                                                                                                    | 30       |
| 13)                             | Reboot all devices in the fabric and repeat the procedure using a different SM.                                                                                | 31<br>32 |
|                                 | <b>Note</b> : An HCA must successfully complete all DD operations to and from all volumes on all targets using all available SM's in order to pass SRP testing | 33<br>34 |
|                                 |                                                                                                    | 35       |
|                                 |                                                                                                    | 36<br>37 |
|                                 |                                                                                                    | 38       |
|                                 |                                                                                                    | 39       |
|                                 |                                                                                                    | 40       |
|                                 |                                                                                                    | 41       |
|                                 |                                                                                                    | 42       |

### 11.7 IB ETHERNET GATEWAY USING OFED

### 11.7.1 PROCEDURE

| 1) | Connect the HCA of the IB host to the IB fabric. Connect the Ethernet       | 3 |
|----|-----------------------------------------------------------------------------|---|
|    | Gateway to the IB fabric. Connect the Ethernet gateway to the Ethernet net- | 4 |
|    | work or Ethernet device. Start the SM to be used in this test.              | 5 |
|    |                                                                             | _ |

- 2) Determine which ULP your ethernet gateway uses and be sure that ULP is running on the host (VNIC or IPoIB).
- Restart the ULP or using the tool provided by the ULP, make sure that the host "discovers" the Ethernet Gateway. Configure the interfaces and make sure they are up.
- 4) Run ping from the host to the Ethernet device. While the ping is running, kill the master SM. Verify that the ping data transfer is unaffected.
- 5) Reboot the Ethernet Gateway. After the Ethernet Gateway comes up, verify that the host can discover the Ethernet Gateway as it did before and we are able to configure the interfaces.
- 6) Restart the ULP used by Ethernet Gateway and verify that after the ULP comes up, the host can discover the Ethernet Gateway and we are able to configure the interfaces.
- Unload the ULP used by Ethernet Gateway and check that the Ethernet Gateway shows it disconnected. Load the ULP and verify that the Ethernet gateway shows the connection.
- 8) Repeat step 4 by using ssh and scp instead of ping.

# 11.8 IB FIBRECHANNEL GATEWAY USING OFED

## 11.8.1 PROCEDURE

|          |                                                                                                    | 2                    |
|----------|----------------------------------------------------------------------------------------------------|----------------------|
| 1)       | Connect the HCA of the IB host to the IB fabric. Connect the FC Gateway to the IB Fabric (how to do this is determined by the FC Gateway vendor). Connect the FC Gateway to the FC network or FC device. Start the SM to be used in this test. | 3<br>4<br>5          |
| 2)       | Configure the FC Gateway appropriately (how to do this is vendor specific).                                                                                                    | 6                    |
| 2)<br>3) | Use ibsrpdm tool in order to have the host "see" the FC storage device. Add                                                                                                    | 7<br>8               |
| 5)       | the storage device as target.                                                                                                    | 9                    |
| 4)       | Run basic dd application from the SRP host to the FC storage device.                                                                                                    | 10                   |
| 5)       | Run basic dd application from the SRP host to the FC storage device.<br>While the test is running, kill the master SM. Verify that the test completes<br>properly.                                                                             | 11<br>12<br>13       |
| 6)       | Unload the SRP host / SRP Target (target first/host first) and check that the SRP connection is properly disconnected.                                                                                                    | 14<br>15             |
| 7)       | Load the SRP host / SRP Target. Using ibsrpdm, add the target.                                                                                                    | 16                   |
| 8)       | Run basic dd application from the SRP host to the FC storage device.                                                                                                    | 17                   |
| 9)       | Reboot the FC Gateway. After FC Gateway comes up, verify using ibsrpdm tool that the host see the FC storage device. Add the storage device as target.                                                                                         | 18<br>19<br>20       |
| 10)      | Run basic dd application from the SRP host to the FC storage device.                                                                                                    | 20                   |
| 11)      | Follow steps 1-10 above with each SM to be tested and with each HCA to be tested, until each HCA and each SM has been tested with the FC Gateway.                                                                                              | 22<br>23<br>24<br>25 |
|          |                                                                                                    | 26<br>27             |
|          |                                                                                                    | 28                   |
|          |                                                                                                    | 29                   |
|          |                                                                                                    | 30                   |
|          |                                                                                                    | 31                   |
|          |                                                                                                    | 32                   |
|          |                                                                                                    | 33<br>34             |
|          |                                                                                                    | 35                   |
|          |                                                                                                    | 36                   |
|          |                                                                                                    | 37                   |
|          |                                                                                                    | 38                   |
|          |                                                                                                    | 39                   |
|          |                                                                                                    | 40                   |
|          |                                                                                                    | 41                   |

| <b>12 ETHERNET SPECIFIC INTERC</b><br><b>12.1 IWARP LINK INITIALIZE U</b><br><b>12.1.1 PURPOSE</b> |            |                                                                                                    | 1<br>2<br>3                |
|----------------------------------------------------------------------------------------------------|------------|----------------------------------------------------------------------------------------------------|----------------------------|
|                                                                                                    |            | e iWARP Link Initialize test is a validation that all iWARP devices receiving the<br>A Logo can link and pass traffic under nominal (unstressed) conditions.                                                                                                    | 4<br>5<br>6                |
| 12.1.2 RESOURCE REQUIREMENTS                                                                       | S          |                                                                                                    | 7                          |
|                                                                                                    | 1)         | Gigabit or 10Gigabit iWARP RNIC,                                                                                                    | 8                          |
|                                                                                                    | 2)         | Gigabit or 10Gigabit Ethernet Switch                                                                                                    | 9                          |
|                                                                                                    | 3)         | Compliant Cables                                                                                                    | 10                         |
| 12.1.3 DISCUSSION                                                                                  |            |                                                                                                    | 11                         |
|                                                                                                    | use<br>tes | e validation of the underlying transport infrastructure is essential to the end-<br>ers experience of the operation of the OFED software stack. To this end, this<br>st confirms that iWARP devices receiving the OFA Logo can suitably link and<br>ss traffic in any configuration. Exhaustive compliance testing of BER perfor-                                             | 12<br>13<br>14<br>15       |
|                                                                                                    | ma<br>eve  | ance of the channel or electrical signaling of the ports is not performed; how-<br>er, successful completion of this test provides further evidence of the<br>bustness of the OFA logo bearing device.                                                                                                    | 16<br>17<br>18             |
| 12.1.4 PROCEDURE                                                                                   |            |                                                                                                    | 19                         |
|                                                                                                    | 1)         | Connect the two link partners together utilizing compliant cables.                                                                                                    | 20                         |
|                                                                                                    | 2)         | Check all relevant LEDs on both ends of the link.                                                                                                    | 21                         |
|                                                                                                    | 3)         | Verify that basic IP connectivity can occur by driving minimum size ICMP<br>echo requests and replies across the link or equivalent traffic (including<br>RDMA traffic if readily configured, in which case an additional RNIC re-<br>sponder station is required). To verify that an RDMA link has been initialized<br>between Host A and Host B run the following commands: | 22<br>23<br>24<br>25<br>26 |
|                                                                                                    |            | a) Start a server in verbose mode on Host A:                                                                                                    | 20                         |
|                                                                                                    |            | i) rping -sv                                                                                                    | 28                         |
|                                                                                                    |            | b) Start a client on Host B to ping Host A.                                                                                                    | 29                         |
|                                                                                                    |            | i) rping -cv -a Host A <i>RNIC_IP_Address</i>                                                                                                    | 30                         |
|                                                                                                    |            | c) Optional Command for the client                                                                                                    | 31                         |
|                                                                                                    |            | i) rping -cv -a Host A <i>RNIC_IP_Address</i> -C 4 -S 50                                                                                                    | 32                         |
|                                                                                                    |            | Note: This sends a count of 4 pings and character strings of size 50                                                                                                    | 33                         |
|                                                                                                    | 4)         | Repeat steps 1-3 for all combinations of 2 RNICs to switches, switch to switch, and RNIC to RNIC link partner combinations. Previously tested combinations resident in the OFILG cluster may be omitted.                                                                                                    | 34<br>35<br>36             |
| 12.1.5 OBSERVABLE RESULTS                                                                          |            |                                                                                                    | 37                         |
|                                                                                                    | 1)         | Link should be established on both ends of the channel.                                                                                                    | 38                         |
|                                                                                                    | 2)         | Traffic should pass in both directions. Error rates of 10e-5 or better should be readily confirmed (no lost frames in 10,000).                                                                                                    | 39<br>40<br>41             |
|                                                                                                    |            |                                                                                                    | 4.0                        |

| OFA Interoperability Working Group | iWARP Link Initialize using OFED | October 09, 2012 |
|------------------------------------|----------------------------------|------------------|
| OFA-IWG INTEROPERABILITY TEST PLAN | RELEASE 1.45                     | DRAFT            |

# 1) Traffic directed to a switches IP management address may not be processed at high speed, in such cases, traffic should be passed across the switch to a remote responder.

**12.1.6 POSSIBLE PROBLEMS** 

| 12.2 ROCE LINK INITIALIZE US | SING        | OF   | ED                                                                                                    | 1        |
|------------------------------|-------------|------|----------------------------------------------------------------------------------------------------|----------|
| 12.2.1 PURPOSE               |             |      |                                                                                                    | 2        |
|                              |             |      | DCE Link Initialize test is a validation that all RoCE devices receiving the bogo can link and pass traffic under nominal (unstressed) conditions.        | 3<br>4   |
| 12.2.2 RESOURCE REQUIREMENT  | s           |      |                                                                                                    | 5        |
|                              | 1)          | 10   | or 40 Gigabit RoCE Channel Adapter (RCA)                                                                                                    | 6<br>7   |
|                              | 2)          |      | or 40 Gigabit RoCE Switch (DCB Enabled)                                                                                                    | 7<br>8   |
|                              | 2)<br>3)    |      | mpliant Cables                                                                                                    | 9        |
|                              | 3)          | 00   | mphant Cables                                                                                                    | 10       |
| 12.2.3 DISCUSSION            | <b>T</b> 1. |      |                                                                                                    | 11       |
|                              |             |      | lidation of the underlying transport infrastructure is essential to the end-<br>experience of the operation of the OFED software stack. To this end, this | 12       |
|                              | tes         | t co | nfirms that RoCE devices receiving the OFA Logo can suitably link and                                                                                     | 13       |
|                              |             |      | affic in any configuration. Exhaustive compliance testing of BER perfor-                                                                                  | 14       |
|                              |             |      | of the channel or electrical signaling of the ports is not performed; how-<br>uccessful completion of this test provides further evidence of the          | 15       |
|                              |             |      | ness of the OFA logo bearing device.                                                                                                    | 16       |
| 12.2.4 PROCEDURE             |             |      |                                                                                                    | 17       |
| 12.2.4 PROCEDURE             | 1)          | Co   | proof the two link partners together utilizing compliant cables                                                                                           | 18       |
|                              | 1)          |      | nnect the two link partners together utilizing compliant cables.                                                                                          | 19       |
|                              | 2)          |      | eck all relevant LEDs on both ends of the link.                                                                                                    | 20<br>21 |
|                              | 3)          |      | rify that basic IP connectivity can occur by driving minimum size ICMP no requests and replies across the link or equivalent traffic (including           | 22       |
|                              |             | RD   | MA traffic if readily configured, in which case an additional RoCE re-                                                                                    | 23       |
|                              |             |      | onder station is required). To verify that an RDMA link has been initialized                                                                              | 24       |
|                              |             | ,    | tween Host A and Host B run the following commands:                                                                                                    | 25       |
|                              |             | a)   | Start a server in verbose mode on Host A:                                                                                                    | 26       |
|                              |             | L. \ | i) rping -sv                                                                                                    | 27       |
|                              |             | b)   | Start a client on Host B to ping Host A.                                                                                                    | 28       |
|                              |             |      | i) rping -cv -a Host A RCA_IP_Address                                                                                                    | 29       |
|                              |             | C)   | Optional Command for the client                                                                                                    | 30       |
|                              |             |      | i) rping -cv -a Host A <i>RCA_IP_Address</i> -C 4 -S 50                                                                                                   | 31       |
|                              |             | _    | <b>Note</b> : This sends a count of 4 pings and character strings of size 50                                                                              | 32       |
|                              | 4)          |      | peat steps 1-3 for all combinations of 2 RCAs to switches, switch to<br>itch, and RCA to RCA link partner combinations. Previously tested combi-          | 33<br>34 |
|                              |             |      | tions resident in the OFILG cluster may be omitted.                                                                                                    | 35       |
| 12.2.5 OBSERVABLE RESULTS    |             |      |                                                                                                    | 36       |
|                              | 1)          | Lir  | k should be established on both ends of the channel.                                                                                                    | 37       |
|                              | 2)          | Tra  | affic should pass in both directions. Error rates of 10e-5 or better should                                                                               | 38       |
|                              | ,           |      | readily confirmed (no lost frames in 10,000).                                                                                                    | 39       |
|                              |             |      |                                                                                                    | 40       |
|                              |             |      |                                                                                                    | 41       |

| OFA Interoperability Working Group<br>OFA-IWG INTEROPERABILITY TEST PLAN | RoCE Fabric Init using OFED<br>RELEASE 1.45           | October 09, 2012<br>DRAFT       |
|--------------------------------------------------------------------------|-------------------------------------------------------|---------------------------------|
|                                                                          |                                                       |                                 |
| 2.3 ROCE FABRIC INIT USING                                               | OFED                                                  |                                 |
|                                                                          | This test will be developed for the April 2013 Inter- | op Debug event                  |
| 2.4 RoCE IPoCE                                                           |                                                       |                                 |
|                                                                          | The test for IP over Converged Ethernet will be de    | eveloped for the April 2013 In- |
|                                                                          | terop Debug event                                     |                                 |
| 2.5 ROCE INFINIBAND GATE                                                 | VAY                                                   |                                 |
|                                                                          | This test will be developed for the April 2013 Inter- | op Debug event                  |
| 2.6 ROCE FIBRE CHANNEL G                                                 | ATEWAY                                                |                                 |
|                                                                          | This test will be developed for the April 2013 Inter- | op Debug event                  |
|                                                                          |                                                       |                                 |
|                                                                          |                                                       |                                 |
|                                                                          |                                                       |                                 |
|                                                                          |                                                       |                                 |
|                                                                          |                                                       |                                 |
|                                                                          |                                                       |                                 |
|                                                                          |                                                       |                                 |
|                                                                          |                                                       |                                 |
|                                                                          |                                                       |                                 |
|                                                                          |                                                       |                                 |
|                                                                          |                                                       |                                 |
|                                                                          |                                                       |                                 |
|                                                                          |                                                       |                                 |
|                                                                          |                                                       |                                 |
|                                                                          |                                                       |                                 |
|                                                                          |                                                       |                                 |
|                                                                          |                                                       |                                 |
|                                                                          |                                                       |                                 |
|                                                                          |                                                       |                                 |
|                                                                          |                                                       |                                 |
|                                                                          |                                                       |                                 |
|                                                                          |                                                       |                                 |
|                                                                          |                                                       |                                 |
|                                                                          |                                                       |                                 |
|                                                                          |                                                       |                                 |
|                                                                          |                                                       |                                 |

TI iSER using OFED RELEASE 1.45

| 13 TRANSPORT INDEPENDENT | INTE | ROP PROCEDURES USING OFED                                                                                                    | 1                                            |
|--------------------------|------|----------------------------------------------------------------------------------------------------|----------------------------------------------|
| 13.1 TI ISER USING OFED  |      |                                                                                                    | 2                                            |
| 13.1.1 IB SETUP          |      |                                                                                                    | 3<br>4                                       |
|                          | the  | nnect initiator/target to switch as well as run one or more SMs (embedded in<br>e switch or host based). If more than one SM, let the SMs split into master and<br>we.                                                | 5<br>6                                       |
|                          | pri  | <b>Distional</b> : In the procedures below, an IB analyzer can be inserted in the appro-<br>ate link to obtain traces and validate the aspects of the procedures specifically<br>tailed below in subsequent sections. | 9                                            |
| 13.1.2 IWARP SETUP       |      |                                                                                                    | 10<br>11                                     |
| 13.1.2 WWARF SETUP       | Co   | nnect iSER host initiator and target RNICs to an 10GbE switch.                                                                                                    | 12                                           |
|                          |      |                                                                                                    | 13                                           |
| 13.1.3 RoCE SETUP        |      |                                                                                                    | 14                                           |
|                          |      | nnect iSER host initiator and target RCA to a 10/40 GbE switch which is DCB abled.                                                                                                    | 15<br>16                                     |
| 13.1.4 PROCEDURE         |      |                                                                                                    | 17                                           |
|                          | 1)   | Load iSER target and iSER initiator to hosts from OpenFabrics tree, check iSER connection.                                                                                                    | 18<br>19                                     |
|                          | 2)   | Run basic dd application from iSER initiator host connected to target.                                                                                                    | 20                                           |
|                          | 3)   | [IB Specific Test] Run basic dd application from iSER initiator host con-<br>nected to target. Kill the master SM while test is running and check that it<br>completes properly.                                      | 21<br>22<br>23                               |
|                          | 4)   | Unload iSER initiator from a Host and check iSER connection properly dis-<br>connected on a target host.                                                                                                    | 24<br>25                                     |
|                          | 5)   | Unload iSER target from a Host and check iSER connection properly dis-<br>connected on an initiator host.                                                                                                    | 26<br>27                                     |
|                          | 6)   | [IB Specific Test] Repeat steps 2-5 now with the previous slave SM (we did not actually stop the target).                                                                                                    | 28<br>29<br>30<br>31<br>32<br>33<br>34<br>35 |
|                          |      |                                                                                                    | 36<br>37<br>38<br>39                         |

40 41

|                                                                                                    | IG O | FED       |                                                                                                    | 1                    |  |  |
|----------------------------------------------------------------------------------------------------|------|-----------|----------------------------------------------------------------------------------------------------|----------------------|--|--|
| <ul> <li>Note: Steps 2-4 are unneeded if an OFED supported OS is used along with an official OFED release downloaded from http://www.openfabrics.org</li> <li>1) Verify that you are using a Linux kernel with NFS/RDMA on every system used</li> <li>a) The NFS/RDMA client and server are both included in the mainline Linux kernel version 2.6.25 and later. This and other versions of the 2.6 Linux kernel can be found at: ftp://ftp.kernel.org/pub/linux/kernel/v2.6/</li> <li>Note: OFED supported OS releases of lower kernel revision than mentioned above have been updated by their respected maintainers to allow NFS RDMA to function. Check the nfs-rdma release-notes that provided with the OFED release you are using for supported OS releases.</li> <li>Note: As of OFED 1.5.3 rc2 NFSoRDMA is not installed by default. To do so you must have built OFED from serve with nfsrdma-y/ directive contained within the ofed conf file used by the OFED installer.</li> <li>i) To generate an ofed.conf file run the following from within the downloaded OFED src.</li> <li>1. \$ ./install.pl -p</li> <li>ii) Add the following directives to the generated ofed-all conf file</li> <li>1nfsrdma-y</li> <li>iii) Install OFED</li> <li>1install.pl - c ofed-all.conf</li> <li>2) Configure the RDMA stack on every system used</li> <li>a) Make sure your kernel configuration has RDMA support enabled. Under Device Drives =&gt; InfiniBand support, update the kernel configuration to enable InfiniBand support.</li> <li>Note: the option name is misleading. Enabling InfiniBand support is required for all RDM devices (IB, IWARP, etc.).</li> <li>b) Enable the appropriate IB HCA support (mk4, mthca, ehca, ipath, qib, etc.) or IWARP adapter support (amso, cxgb3, etc.).</li> <li>c) If you are using InfiniBand, be sure to enable IP-over-InfiniBand (IPoIB) support.</li> <li>3) Configure the NFS client</li> <li>a) Your kernel configuration must also have NFS file system support and/or NFS server support enabled. Line Systems =&gt; Network File Systems.</li> <li>4) Build, in</li></ul> |      |           |                                                                                                    | 2                    |  |  |
|                                                                                                    |      |           |                                                                                                    |                      |  |  |
|                                                                                                    | ,    |           | that you are using a Linux kernel with NFS/RDMA on every system                                                                       | 5<br>6               |  |  |
|                                                                                                    |      | Ĺir       | nux kernel version 2.6.25 and later. This and other versions of the 2.6                                                               | 7<br>8<br>9          |  |  |
|                                                                                                    |      | tio<br>NF | ned above have been updated by their respected maintainers to allow S RDMA to function. Check the nfs-rdma.release-notes.txt provided | 10<br>11<br>12<br>13 |  |  |
|                                                                                                    |      | do        | so you must have built OFED from src with nfsrdma=y directive con-                                                                    | 14<br>15<br>16       |  |  |
|                                                                                                    |      | i)        | •                                                                                                    | 17                   |  |  |
|                                                                                                    |      |           | 1. \$ ./install.pl -p                                                                                                    | 18                   |  |  |
|                                                                                                    |      | ii)       | Add the following directives to the generated ofed-all.conf file                                                                      | 19                   |  |  |
|                                                                                                    |      |           |                                                                                                    | 20                   |  |  |
|                                                                                                    |      | iii)      | -                                                                                                    | 21                   |  |  |
|                                                                                                    |      | ,         |                                                                                                    | 22                   |  |  |
|                                                                                                    | 2)   | Config    |                                                                                                    | 23                   |  |  |
|                                                                                                    |      | -         |                                                                                                    | 24                   |  |  |
|                                                                                                    |      | De        | evice Drivers => InfiniBand support, update the kernel configuration to                                                               | 25<br>26             |  |  |
|                                                                                                    |      |           |                                                                                                    | 27<br>28             |  |  |
|                                                                                                    |      |           |                                                                                                    | 29<br>30             |  |  |
|                                                                                                    |      | , ,       | •                                                                                                    | 31<br>32             |  |  |
|                                                                                                    | 3)   | Config    | ure the NFS client                                                                                                    | 33                   |  |  |
|                                                                                                    |      | -         |                                                                                                    | 34                   |  |  |
|                                                                                                    |      | an        | d/or NFS server support enabled. These and other NFS related con-                                                                     | 35<br>36             |  |  |
|                                                                                                    |      | Sy        | stems.                                                                                                    | 37                   |  |  |
|                                                                                                    | 4)   | Build,    | install, reboot                                                                                                    | 38                   |  |  |
|                                                                                                    |      | a) Th     | e NFS/RDMA code will be enabled automatically if NFS and RDMA                                                                         | 39                   |  |  |
|                                                                                                    |      | ar        | e turned on. The NFS/RDMA client and server are configured via the den SUNRPC_XPRT_RDMA config option that depends on SUN-            | 40<br>41             |  |  |
|                                                                                                    |      | R         | PC and INFINIBAND. The value of SUNRPC_XPRT_RDMA will be:                                                                             | 42                   |  |  |

| FA Interoperability Working Group<br>FA-IWG INTEROPERABILITY TEST PLAN |      | TIN   | NFS over RDMA using OFED<br>RELEASE 1.45                                                                           | October 09, 2012<br>DRAFT    |
|------------------------------------------------------------------------|------|-------|----------------------------------------------------------------------------------------------------|------------------------------|
|                                                                        |      | i)    | - N if either SUNRPC or INFINIBAND are NFS/RDMA client and server will not be                                      |                              |
|                                                                        |      | ii)   | <ul> <li>M if both SUNRPC and INFINIBAND ar<br/>one is M, in this case the NFS/RDMA clin<br/>as modules</li> </ul> | · ,                          |
|                                                                        |      | iii)  | <ul> <li>Y if both SUNRPC and INFINIBAND ar<br/>NFS/RDMA client and server will be built</li> </ul>                |                              |
|                                                                        | b)   | -     | ou have followed the steps above and turn<br>S/RDMA client and server will be built.                               | ned on NFS and RDMA, the     |
|                                                                        | C)   | Bu    | ild a new kernel, install it and boot it                                                                           |                              |
| 5                                                                      | ) Cl | neck  | RDMA Setup                                                                                                    |                              |
|                                                                        | a)   | -     | you are using InfiniBand, make sure there anning on the network.                                                   | is a Subnet Manager (SM)     |
|                                                                        | b)   | Us    | e IPoIB to ping two hosts.                                                                                         |                              |
| 6                                                                      | ) Co | onfig | ure NFS exports, start NFS server                                                                                  |                              |
|                                                                        | a)   | Us    | e two machines, one to act as the client a                                                                         | nd one to act as the server. |
|                                                                        | b)   | NF    | the server system, configure the /etc/exp<br>S/RDMA server. Export entries with the fo<br>sted:                    |                              |
|                                                                        |      | i)    | /vol0 192.168.0.47(fsid=0,rw,async,insec                                                                           | cure,no_root_squash)         |
|                                                                        |      | ii)   | /vol0 192.168.0.0/255.255.255.0(fsid=0,r<br>cure,no_root_squash)                                                   | w,async,inse-                |
|                                                                        | c)   |       | e IP address(es) is (are) the client's IPoIB<br>CA or the client's iWARP address(es) for a                         |                              |
|                                                                        | dc   | es n  | The "insecure" option must be used becau<br>ot use a reserved port. This does not inter<br>operations.             |                              |
|                                                                        | d)   | Th    | e remainder of this section will assume an                                                                         | export of /server            |
|                                                                        | e)   | Sta   | art the NFS server                                                                                                 |                              |
|                                                                        |      | i)    | If the NFS/RDMA server was built as a n<br>(CONFIG_SUNRPC_XPRT_RDMA=m ir                                           |                              |
|                                                                        |      |       | RDMA transport module:                                                                                             |                              |
|                                                                        |      |       | 1. \$ modprobe svcrdma                                                                                             |                              |
|                                                                        |      | ii)   | Regardless of how the server was built (r server:                                                                  |                              |
|                                                                        |      |       | 1. \$ /etc/init.d/nfs start or service nfs sta                                                                     |                              |
|                                                                        |      | iii)  | Instruct the server to listen on the RDMA                                                                          | •                            |
| _                                                                      |      |       | 1. \$ echo rdma 20049 > /proc/fs/nfsd/p                                                                            | ortlist                      |
| 7                                                                      |      |       | NFS Setup                                                                                                    |                              |
|                                                                        | a)   |       | r the NFS components enabled above (clien<br>Actionality over standard Ethernet using TC                           | ,                            |
|                                                                        | b)   | Or    | the client system:                                                                                                 |                              |

| OFA Interoperability Working Group<br>OFA-IWG INTEROPERABILITY TEST PLAN |       | Т    | INFS              | over RDMA using OFED<br>RELEASE 1.45                                                                                                    | October 09, 2012<br>DRAFT                               |
|--------------------------------------------------------------------------|-------|------|-------------------|----------------------------------------------------------------------------------------------------|---------------------------------------------------------|
|                                                                          |       | i    | ) Us              | e this command to mount the NFS ser                                                                                                    | ver export:                                             |
|                                                                          |       |      | 1.                | <pre>\$ mount <server add="" ip="" name="" or="" path="" tcp=""></server></pre>                                                                                                    | dress>:/ <export> /<mount< td=""></mount<></export>     |
|                                                                          |       | i    |                   | verify that the mount is using TCP, run<br>eck the "proto" field for the given moun                                                                                                    |                                                         |
| 8                                                                        | 3) (  | Che  | ck NFS            | S/RDMA Setup                                                                                                    |                                                         |
|                                                                          | a     |      |                   | NFS components enabled above (clien nality over RDMA.                                                                                                    | nt and/or server), test their                           |
|                                                                          | Ł     | ) (  | On the            | client system:                                                                                                    |                                                         |
|                                                                          |       | i    | ́ (С              | he NFS/RDMA client was built as a mo<br>ONFIG_SUNRPC_XPRT_RDMA=m in<br>DMA client module:                                                                                               |                                                         |
|                                                                          |       |      | 1.                | <pre>\$ modprobe xprtrdma</pre>                                                                                                    |                                                         |
|                                                                          |       | i    | ,                 | gardless of how the client was built (m<br>mmand to mount the NFS server expo                                                                                                    |                                                         |
|                                                                          |       |      | 1.                | <pre>\$ /sbin/mount.rnfs <ipoib <mount="" nam="" path="" server=""> -o \ rdma,port=20049</ipoib></pre>                                                                                  | e or address>:/ <export></export>                       |
|                                                                          |       |      | is (<br>wit<br>ma | ote: OFED will build and install the moun<br>called mount.rnfs. Either this binary or t<br>th nfs-utils revision greater than versior<br>ainder of this section will assume moun<br>ed. | the mount binary provided<br>n 1.1 can be used. The re- |
|                                                                          |       | i    |                   | verify that the mount is using RDMA, r<br>eck the "proto" field for the given moun                                                                                                    |                                                         |
| ç                                                                        | 9) (  | Coni | nectatl           | non                                                                                                    |                                                         |
|                                                                          | a     |      |                   | oad the Connectathon test suite from h<br>.org/nfstests.html                                                                                                    | http://www.connec-                                      |
|                                                                          | Ł     | ) I  | nstall            | Connectathon on every client to be us                                                                                                    | ed                                                      |
|                                                                          |       | i    |                   | odify tests.init within the connectathon t<br>ent.                                                                                                    | arball to suit your environ                             |
|                                                                          |       |      | 1.                | The MOUNTCMD, UMOUNTCMD ar<br>tives are unimportant as we will be ca<br>tathon binary directly.                                                                                         |                                                         |
|                                                                          |       |      | 2.                | Be sure to remove the -fwritable-strin CFLAGS variable. Your build will fail i                                                                                                    |                                                         |
|                                                                          |       | i    | i) Ru             | in make to build the connectathon bina                                                                                                    | ries.                                                   |
| 1                                                                        | ר (10 | est  | the co            | nnectathon runtests binary                                                                                                    |                                                         |
|                                                                          | e     | · .  | Run su<br>æm.     | udo ./runtests -a -t /mnt/ to test the binar                                                                                                    | ry against the local file sys                           |
|                                                                          | Ł     | ) /  | All test          | s should pass but you will see 1 warnir                                                                                                    | ng. This is ok.                                         |
|                                                                          |       |      |                   |                                                                                                    |                                                         |
|                                                                          |       |      |                   |                                                                                                    |                                                         |
|                                                                          |       |      |                   |                                                                                                    |                                                         |

| 13.2.2 NFSoRDMA Test Procedure |                                                                                                    | 1        |
|--------------------------------|----------------------------------------------------------------------------------------------------|----------|
| 1)                             | Note: IB Only                                                                                                    | 2        |
|                                | a) Start an SM                                                                                                    | 3        |
| 2)                             | Server setup                                                                                                    | 4        |
|                                | a) Add nfs rdma server support to the running kernel if not already present.                                                         | 5        |
|                                | i) \$ modprobe svcrdma                                                                                                    | 6<br>7   |
|                                | b) Start the server                                                                                                    | 8        |
|                                | i) \$ /etc/init.d/nfs start                                                                                                    | 9        |
|                                | c) Tell the server to listen for rdma connection requests on port 20049                                                              | 10       |
|                                | <ul><li>i) \$ echo rdma 20049 &gt; /proc/fs/nfsd/portlist</li></ul>                                                                  | 11       |
| 3)                             | Client setup                                                                                                    | 12       |
|                                | a) Add nfs rdma client support to the running kernel if not already present.                                                         | 13       |
|                                | i) \$ modprobe xprtrdma                                                                                                    | 14       |
|                                | b) Mount the servers export using rdma                                                                                               | 15       |
|                                | i) \$ /sbin/mount -t nfs <server address="" ipoib="">:/server /<mount path=""> -</mount></server>                                    | 16<br>17 |
|                                | o \ rdma,port=20049 -i                                                                                                    | 18       |
|                                | <b>Note</b> : <mount path=""> is assumed to be /mnt/<servername> for the re-<br/>mainder of this section</servername></mount>        | 19       |
|                                | c) Verify that the mount is using the rdma protocol                                                                                  | 20       |
|                                | <ul> <li>Verify that the mount is using RDMA, run "cat /proc/mounts" and<br/>check the "proto" field for the given mount.</li> </ul> | 21<br>22 |
| 4)                             | Run Connectathon's runtests binary                                                                                                   | 23       |
|                                | a) \$ ./runtests -a -t /mnt/ <servername>/<hostname></hostname></servername>                                                         | 24       |
| 5)                             | Repeat steps 2-4 using a new client-server pair until all nodes have acted as both a server and a client.                            | 25<br>26 |
| 6)                             | Repeat steps 2-5 using a new SM until all registered SM's have been used.                                                            | 27       |
| 7)                             | All tests run by the connectathon runtests binary must pass on all client                                                            | 28<br>29 |
|                                | nodes rdma mount points from all server nodes using all SM's in order for                                                            |          |
|                                | the device to pass <u>NFSoRDMA Test Procedure</u> overall.                                                                           | 30<br>31 |
|                                |                                                                                                    | 32       |
|                                |                                                                                                    | 33       |
|                                |                                                                                                    | 34       |
|                                |                                                                                                    | 35       |
|                                |                                                                                                    | 36       |
|                                |                                                                                                    | 37       |
|                                |                                                                                                    | 38       |

- 39 40
- 41
- 42

| 13.3 TI RELIABLE DATAGRAM SERVICE (RDS) USING OFED113.3.1 RDS-PING PROCEDURE2 |     |                                                                                                    |                      |  |  |  |
|-------------------------------------------------------------------------------|-----|----------------------------------------------------------------------------------------------------|----------------------|--|--|--|
|                                                                               | Not | Note: RDS does not support iWARP                                                                                                    |                      |  |  |  |
|                                                                               | 1)  | Use the command <i>modprobe rds_rdma</i> to add RDS support to the kernel                                                                                                    | 4<br>5               |  |  |  |
| 2                                                                             | 2)  | Verify that the kernel supports RDS by issuing the <i>rds-info</i> command.                                                                                                    | 6                    |  |  |  |
|                                                                               |     | a) The rds-info utility presents various sources of information that the RDS kernel module maintains. When run without any optional arguments rds-info will output all the information it knows of.                                                | 7<br>8<br>9          |  |  |  |
| :                                                                             | 3)  | [For IB] Start one of the Subnet Managers in the cluster                                                                                                    | 10                   |  |  |  |
|                                                                               |     | <b>Note</b> : RDS is IP based so you need to provide a host address either through an out of band Ethernet connection or through IPoIB. RDS also requires the LIDs to be set in an InfiniBand Fabric and therefore an SM must be run.              | 11<br>12<br>13       |  |  |  |
|                                                                               |     | Note: All SMs in the fabric should be tested.                                                                                                    | 14                   |  |  |  |
| -                                                                             | 4)  | Choose a host and use <i>rds-ping host</i> to communicate with every other end point in the fabric.                                                                                                    | 15<br>16             |  |  |  |
|                                                                               |     | <b>Note</b> : Be sure that you identify the correct host when using the command <i>rds</i> - <i>ping host</i> .                                                                                                    | 17<br>18             |  |  |  |
|                                                                               |     | <ul> <li>a) rds-ping is used to test whether a remote node is reachable over RDS.</li> <li>Its interface is designed to operate in a similar way to the standard ping(8) utility, even though the way it works is pretty different.</li> </ul>     | 19<br>20             |  |  |  |
|                                                                               |     | b) rds-ping opens several RDS sockets and sends packets to port 0 on the indicated host. This is a special port number to which no socket is bound; instead, the kernel processes incoming packets and responds to them.                           | 21<br>22<br>23<br>24 |  |  |  |
| ł                                                                             | 5)  | Verify that all nodes respond without error.                                                                                                    | 25                   |  |  |  |
|                                                                               |     | Note: To avoid losing packets, do not run this while RDS-Stress is running.                                                                                                    | 26                   |  |  |  |
| 13.3.2 RDS-STRESS PROCEDURE                                                   |     |                                                                                                    | 27                   |  |  |  |
|                                                                               | 1)  | Choose a host and start a passive receiving session for the RDS Stress test.<br>It only needs to be told what port to listen on.                                                                                                    | 28<br>29             |  |  |  |
|                                                                               |     | a) \$ rds-stress -p 4000                                                                                                    | 30<br>31             |  |  |  |
| 2                                                                             | 2)  | Chose a second host and start an active sending instance giving it the ad-<br>dress and port at which it will find a listening passive receiver. In addition, it<br>is given configuration options which both instances will use.                  | 32<br>33             |  |  |  |
|                                                                               |     | a) \$ rds-stress -T 5 -s recvhost -p 4000 -t 1 -d 1                                                                                                    | 34                   |  |  |  |
|                                                                               |     | <b>Note</b> : If you repeat the test in less than one minute you may get the error message "Cannot assign requested address" since the port numbers are not immediately reusable. Either wait or change the port number using the <i>-p</i> option | 35<br>36<br>37<br>38 |  |  |  |
|                                                                               |     | <b>Note</b> : The <i>-t</i> option is for the number of tasks (child processes), which defaults to 1 so "-t 1" is optional. The <i>-d</i> option is for the message queue depth, which also defaults to 1 so "-d 1" is optional.                   | 39<br>40<br>41       |  |  |  |

| 3) | Every second, the parent process will display statistics of the ongoing stress test. If the -T option is given, the test will terminate after the specified time | 1 |
|----|----------------------------------------------------------------------------------------------------|---|
|    | and a summary is printed.                                                                                                    | 3 |
| 4) | Verify that the test completes without error.                                                                                                    | 4 |
| 5) | Repeat steps 1-4 until all end points in the cluster have been tested.                                                                                           | Ę |
|    |                                                                                                    | 6 |
|    |                                                                                                    |   |
|    |                                                                                                    | 8 |
|    |                                                                                                    | ( |
|    |                                                                                                    |   |
|    |                                                                                                    |   |
|    |                                                                                                    |   |
|    |                                                                                                    |   |
|    |                                                                                                    |   |
|    |                                                                                                    |   |
|    |                                                                                                    |   |
|    |                                                                                                    |   |
|    |                                                                                                    |   |
|    |                                                                                                    |   |
|    |                                                                                                    | 4 |
|    |                                                                                                    | 4 |
|    |                                                                                                    | 4 |
|    |                                                                                                    |   |
|    |                                                                                                    |   |

39 40

41

| 13.4 TI UDAPLTEST COMMAN       | IDS USING OFED                                                                                                    | 1                                                                |
|--------------------------------|----------------------------------------------------------------------------------------------------|------------------------------------------------------------------|
|                                | Server Command: dapItest -T S -D <ia_name></ia_name>                                                                                                    | 2                                                                |
| 13.4.1 Setup                   |                                                                                                    | 3                                                                |
| 13.4.1 SETUP                   | • The /etc/dat.conf needs to be verified to be sure that the correct interface is used. By default the dapl interface for IB is ib0 and for iWARP is eth2. If these are not correct for the current cluster then errors will occur.                  | 4<br>5<br>6<br>7                                                 |
|                                | <ul> <li>It is also important to verify that the desired dapl library is being used.</li> </ul>                                                                                                    | 7<br>8                                                           |
|                                | [For IB] an SM needs to be running.                                                                                                    | 9                                                                |
|                                | <ul> <li>[For iWARP hosts with Chelsio RNICs] Ensure that<br/>/sys/module/iw_cxgb3/parameters/peer2peer contains '1' on all hosts.</li> </ul>                                                                                                    | 10<br>11                                                         |
| 13.4.2 GROUP 1: POINT-TO-POINT | TOPOLOGY                                                                                                    | 12                                                               |
|                                | [1.1] 1 connection and simple send/recv:                                                                                                    | 13<br>14                                                         |
|                                | <ul> <li>dapltest -T T -s <server_name> -D <ia_name> -i 100 -t 1 -w 1 -R BE</ia_name></server_name></li> <li>client SR 256 1 server SR 256 1</li> </ul>                                                                                              | 15<br>16                                                         |
|                                | [1.2] Verification, polling, and scatter gather list:                                                                                                    | 17                                                               |
|                                | <ul> <li>dapItest -T T -s <sever_name> -D <ia_name> -i 100 -t 1 -w 1 -V -P -R BE</ia_name></sever_name></li> <li>client SR 1024 3 -f \</li> <li>server SR 1536 2 -f</li> </ul>                                                                       | 18<br>19<br>20<br>21                                             |
| 13.4.3 GROUP 2: SWITCHED TOPC  |                                                                                                    | 22                                                               |
|                                | InfiniBand Switch: Any InfiniBand switch                                                                                                    | 23                                                               |
|                                | iWARP Switch: 10 GbE Switch                                                                                                    | 24                                                               |
|                                | RoCE Switch: 10/40 GbE DCB Enabled switch                                                                                                    | 25<br>26                                                         |
|                                | [2.1] Verification and private data:                                                                                                    | 27                                                               |
|                                | <ul> <li>dapItest -T T -s <server_name> -D <ia_name> -i 100 -t 1 -w 1 -V -P -R BE</ia_name></server_name></li> <li>client SR 1024 1 \</li> <li>server SR 1024 1</li> </ul>                                                                           | 28<br>29<br>30                                                   |
|                                | <ul> <li>[2.2] Add multiple endpoints, polling, and scatter gather list:</li> <li>dapltest -T T -s <server_name> -D <ia_name> -i 100 -t 1 -w 10 -V -P -R</ia_name></server_name></li> <li>BE client SR 1024 3 \</li> <li>server SR 1536 2</li> </ul> | <ul><li>31</li><li>32</li><li>33</li><li>34</li><li>25</li></ul> |
|                                | <ul> <li>[2.3] Add RDMA Write :</li> <li>dapItest -T T -s <server_name> -D <ia_name> -i 100 -t 1 -w 1 -V -P -R BE</ia_name></server_name></li> <li>client SR 256 1 \</li> </ul>                                                                      | 35<br>36<br>37<br>38                                             |
|                                | server RW 4096 1 server SR 256 1                                                                                                    | 39                                                               |
|                                | [2.4] Add RDMA Read:                                                                                                    | 40                                                               |
|                                | <ul> <li>dapItest -T T -s <server_name> -D <ia_name> -i 100 -t 1 -w 1 -V -P -R BE</ia_name></server_name></li> </ul>                                                                                                    | 41<br>42                                                         |

| client SR 256 1 \                                                                                                    | 1                   |
|----------------------------------------------------------------------------------------------------|---------------------|
| <ul> <li>server RR 4096 1 server SR 256 1</li> </ul>                                                                              |                     |
| 13.4.4 GROUP 3: SWITCHED TOPOLOGY WITH MULTIPLE SWITCHES                                                                          | 3                   |
| Note: This test is not applicable to RoCE for the October 2012                                                                    | 2 Events            |
| [3.1] Multiple threads, RDMA Read, and RDMA Write:                                                                                | 5                   |
| <ul> <li>dapltest -T T -s <server_name> -D <ia_name> -i 100 -t 4</ia_name></server_name></li> </ul>                               |                     |
| client SR 256 1 \                                                                                                    | 8                   |
| <ul> <li>server RR 4096 1 server SR 256 1 client SR 256 1 server</li> </ul>                                                       |                     |
| • server SR 256 1                                                                                                    | 1                   |
| [3.2] Pipeline test with RDMA Write and scatter gather list:                                                                      | 1                   |
| <ul> <li>dapltest -T P -s <server_name> -D <ia_name> -i 1024<br/>8192 2</ia_name></server_name></li> </ul>                        | -p 64 -m p RW       |
| [3.3] Pipeline with RDMA Read:                                                                                                    | 1                   |
| <ul> <li>InfiniBand: dapItest -T P -s <server_name> -D <ia_nan< li=""> <li>-m p RR 4096 2</li> </ia_nan<></server_name></li></ul> | ne> -i 1024 -p 64 1 |
| <ul> <li>iWARP: dapItest -T P -s <server_name> -D <ia_name><br/>p RR 4096 1</ia_name></server_name></li> </ul>                    | -i 1024 -p 64 -m 1  |
| [3.4] Multiple switches:                                                                                                    | 1                   |
| <ul> <li>dapltest -T T -s <server_name> -D <ia_name> -i 100 -t</ia_name></server_name></li> </ul>                                 | :1 -w 10 -V -P -R 2 |
| BE client SR 1024 3 \                                                                                                    | 2                   |
| <ul> <li>server SR 1536 2</li> </ul>                                                                                              | 2                   |
|                                                                                                    | 2                   |
|                                                                                                    | 2                   |
|                                                                                                    | 2                   |
|                                                                                                    | 2                   |
|                                                                                                    | 2                   |
|                                                                                                    | 2                   |
|                                                                                                    | 3                   |
|                                                                                                    | 3                   |
|                                                                                                    | 3                   |
|                                                                                                    | 3                   |
|                                                                                                    | 3                   |
|                                                                                                    | 3                   |
|                                                                                                    | 3                   |
|                                                                                                    | 3                   |
|                                                                                                    | 3                   |
|                                                                                                    | 3                   |
|                                                                                                    | <u>ـ</u>            |

| 13.5 TI RDMA BASIC INTERO     |                                                                                                    | 1        |
|-------------------------------|----------------------------------------------------------------------------------------------------|----------|
| 13.5.1 Purpose                |                                                                                                    | 2        |
|                               | To demonstrate the ability of endpoints to exchange core RDMA operations                                                                          | 3        |
|                               | across a simple network path. This test procedure validates the operation of end-<br>points at the RDMA level, in a simple network configuration. | 4<br>5   |
|                               | The Basic RDMA interop test identifies interoperability issues in one of four ways:                                                               | 6<br>7   |
|                               | The inability to establish connections between endpoints                                                                                          | 8        |
|                               | <ul> <li>The failure of RDMA operations to complete</li> <li>Incorrect data after the completion of RDMA exchanges</li> </ul>                     | 9        |
|                               | <ul> <li>Inconsistent performance levels.</li> </ul>                                                                                              | 10       |
| 13.5.2 General Setup          | ·                                                                                                    | 11       |
|                               | The RDMA interop procedure can be carried out using the OFA Verbs API to                                                                          | 12       |
|                               | create RDMA Connections and send RDMA operation.                                                                                                  | 13       |
| 13.5.3 Topology               |                                                                                                    | 14<br>15 |
| letere repercey               | The topology of the network that interconnects the switches can be changed to                                                                     | 16       |
|                               | validate operation of the endpoints over different networks paths. It is recom-                                                                   | 17       |
|                               | mended that this procedure first be executed between endpoints connected by a                                                                     | 18       |
|                               | single switch, and then the process repeated for more complex network configu-<br>rations.                                                        | 19       |
|                               |                                                                                                    | 20       |
| 13.5.4 IB Setup               |                                                                                                    | 21       |
|                               | Connect endpoints to switch and run one or more SMs (embedded in the switch                                                                       | 22       |
|                               | or host based).                                                                                                    | 23       |
| 13.5.5 iWARP Setup            |                                                                                                    | 24       |
| •                             | Connect iWARP RDMA endpoints to an 10GbE switch.                                                                                                  | 25       |
|                               |                                                                                                    | 26       |
| 13.5.6 RoCE Setup             |                                                                                                    | 27       |
|                               | Connect RoCE RCAs to a 10/40 GbE switch which is DCB Enabled.                                                                                     | 28       |
| 13.5.7 RDMA Connectivity Setu | ID                                                                                                    | 29       |
|                               | Each of the tests described below must be run twice with Host A being the server                                                                  | 30<br>31 |
|                               | and then Host B being the server. This ensures that the different semantics as-                                                                   | 32       |
|                               | sociated with active and passive sides of the connection are exercised. This way                                                                  | 33       |
|                               | each RDMA interface tested will be sending RDMA data (Requestor) in one test<br>and receiving RDMA data (Target) in the next.                     | 34       |
|                               | and receiving reduct data (rarget) in the next.                                                                                                   | 35       |
| 13.5.8 Small RDMA READ Proc   | edure                                                                                                    | 36       |
|                               | 1) Select the two devices that will be tested:                                                                                                    | 37       |
|                               | 2) On the server device issue the following command on command line:                                                                              | 38       |
|                               | a) [For IB & RoCE] ib_read_bw -d <dev_name> -i <port> -m 2048</port></dev_name>                                                                   | 39       |
|                               | b) [For iWARP] - Not applicable - see 12.6.9                                                                                                    | 40       |
|                               | <ul><li>3) On the client device issue the following command on command line:</li></ul>                                                            | 41       |
|                               | , <b>u</b>                                                                                                    | 42       |

| OFA Interoperability Working Group<br>OFA-IWG INTEROPERABILITY TEST PLAN | TI RDMA BASIC Interop<br>RELEASE 1.45                                                                          | October 09, 2012<br>DRAFT            | _ |
|--------------------------------------------------------------------------|----------------------------------------------------------------------------------------------------|--------------------------------------|---|
|                                                                          | a) [For IB & RoCE] ib_read_bw -d <dev_name<br>2048</dev_name<br>                                               | e> -i <port> -s 1 -n 25000 -m</port> |   |
|                                                                          | b) [For iWARP] - Not applicable - see 12.6.9                                                                   |                                      |   |
| 4                                                                        | Verify that the operation completed without erro<br>mance achieved is reasonable and as expected               | •                                    | ļ |
| 13.5.9 Large RDMA READ Proce                                             | ıre                                                                                                    |                                      | ( |
| 1                                                                        | Select the two devices that will be tested:                                                                    |                                      |   |
| 2                                                                        | On the server device issue the following comma                                                                 | and on command line:                 |   |
|                                                                          | a) [For IB & RoCE] ib_read_bw -d <dev_name< td=""><td>e&gt; -i <port> -m 2048</port></td><td></td></dev_name<> | e> -i <port> -m 2048</port>          |   |
|                                                                          | b) [For iWARP] - Not applicable - see 12.6.10                                                                  |                                      |   |
| 3                                                                        | On the client device issue the following comman                                                                | nd on command line:                  |   |
|                                                                          | a) [For IB & RoCE] ib_read_bw -d <dev_name<br>300 -m 2048</dev_name<br>                                        | e> -i <port>-s 1000000 -n</port>     |   |
|                                                                          | b) [For iWARP] - Not applicable - see 12.6.10                                                                  |                                      |   |
| 4                                                                        | Verify that the operation completed without erro<br>mance achieved is reasonable and as expected               | -                                    |   |
| 13.5.10 Small RDMA Write Proce                                           | ure                                                                                                    |                                      |   |
| 1                                                                        | Select the two devices that will be tested:                                                                    |                                      |   |
| 2                                                                        | On the server device issue the following comma                                                                 | and on command line:                 |   |
|                                                                          | a) [For IB & RoCE] ib_write_bw -d <dev_nam< td=""><td>e&gt; -i <port> -m 2048</port></td><td></td></dev_nam<>  | e> -i <port> -m 2048</port>          |   |
|                                                                          | b) [For iWARP] rdma_bw -c -s 1 -n 25000                                                                        |                                      |   |
| 3                                                                        | On the client device issue the following comman                                                                | nd on command line:                  |   |
|                                                                          | a) [For IB & RoCE] ib_write_bw -d <dev_nam<br>m 2048</dev_nam<br>                                              | e> -i <port> -s 1 -n 25000 -</port>  |   |
|                                                                          | b) [For iWARP] rdma_bw -c -s 1 -n 25000 RA                                                                     | IIC_IP_Address                       |   |
| 4                                                                        | Verify that the operation completed without erro<br>mance achieved is reasonable and as expected               | •                                    |   |
| 13.5.11 Large RDMA Write Proce                                           | ure                                                                                                    |                                      |   |
| 1                                                                        | Select the two devices that will be tested:                                                                    |                                      |   |
| 2                                                                        | On the server device issue the following comma                                                                 | and on command line:                 |   |
|                                                                          | a) [For IB & RoCE] ib_write_bw -d <dev_nam< td=""><td>e&gt; -i <port> -m 2048</port></td><td></td></dev_nam<>  | e> -i <port> -m 2048</port>          |   |
|                                                                          | b) [For iWARP] rdma_bw -c -s 1000000 -n 300                                                                    | 0                                    |   |
| 3                                                                        | On the client device issue the following comman                                                                | nd on command line:                  |   |
|                                                                          | a) [For IB & RoCE] ib_ write _bw -d <dev_nar<br>300 -m 2048</dev_nar<br>                                       | ne> -i <port>-s 1000000 -n</port>    |   |
|                                                                          | b) [For iWARP] rdma_bw -c -s 1000000 -n 300                                                                    | 0 RNIC_IP_Address                    |   |
| 4                                                                        | Verify that the operation completed without erro<br>mance achieved is reasonable and as expected               | -                                    |   |
|                                                                          |                                                                                                    |                                      |   |

| 13.5.12 Small RDMA SEND Procedure |              |                                                                                                    |          |  |
|-----------------------------------|--------------|----------------------------------------------------------------------------------------------------|----------|--|
|                                   | This<br>buff | procedure may fail due to the inability of a endpoint to repost the consumed ers.                                           | 2<br>3   |  |
|                                   | 1)           | Select the two devices that will be tested:                                                                                 | 4        |  |
|                                   | 2)           | On the server device issue the following command on command line:                                                           | 5        |  |
|                                   | ,            | a) [ <b>For IB &amp; RoCE</b> ] ib_ send _bw -d <dev_name> -i <port> -m 2048</port></dev_name>                              | 6<br>7   |  |
|                                   |              | b) [For iWARP] - Not applicable - see 12.6.9                                                                                | 8        |  |
| :                                 | 3)           | On the client device issue the following command on command line:                                                           | 9        |  |
|                                   |              | a) [For IB & RoCE] ib_writesend_bw -d <dev_name> -i <port> -s 1 -n<br/>25000 -m 2048</port></dev_name>                      | 10<br>11 |  |
|                                   |              | b) [For iWARP] - Not applicable - see 12.6.9                                                                                | 12       |  |
|                                   |              | Verify that the operation completed without error and the level of perfor-<br>mance achieved is reasonable and as expected. | 13<br>14 |  |
| 13.5.13 Large RDMA SEND Proc      | ced          | ure                                                                                                    | 15       |  |
|                                   | This<br>buff | procedure may fail due to the inability of a endpoint to repost the consumed ers.                                           | 16<br>17 |  |
|                                   | 1)           | Select the two devices that will be tested:                                                                                 | 18<br>19 |  |
|                                   | 2)           | On the server device issue the following command on command line:                                                           | 20       |  |
|                                   |              | a) [For IB & RoCE] ib_ send _bw -d <dev_name> -i <port> -m 2048</port></dev_name>                                           | 21       |  |
|                                   |              | b) [For iWARP] - Not applicable - see 12.6.10                                                                               | 22       |  |
| :                                 | 3)           | On the client device issue the following command on command line:                                                           | 23       |  |
|                                   |              | a) [ <b>For IB &amp; RoCE</b> ] ib_ send _bw -d <dev_name> -i <port>-s 1000000 -n<br/>300 -m 2048</port></dev_name>         | 24<br>25 |  |
|                                   |              | b) [For iWARP] - Not applicable - see 12.6.10                                                                               | 26       |  |
|                                   |              | Verify that the operation completed without error and the level of perfor-<br>mance achieved is reasonable and as expected. | 27<br>28 |  |
| 13.5.14 Additional IB Notes       |              |                                                                                                    | 29<br>30 |  |
|                                   | 1)           | Alternate read commands available                                                                                           | 31       |  |
|                                   |              | a) Server command: ib_read_bw -m 2048                                                                                       | 32       |  |
|                                   |              | b) Client command (small): ib_read_bw -s 1 -n 25000 IPoIB Address for<br>server -m 2048                                     | 33<br>34 |  |
|                                   |              | c) Client command (large): ib_read_bw -s 1000000 -n 300 <i>IPoIB Address</i> for server -m 2048                             | 35<br>36 |  |
| :                                 | 2)           | Alternate write commands available                                                                                          | 37       |  |
|                                   |              | a) Server command: ib_write_bw -m 2048                                                                                      | 38       |  |
|                                   |              | b) Client command (small): ib_write_bw -s 1 -n 25000 IPoIB Address for<br>server                                            | 39<br>40 |  |
|                                   |              | c) Client command (large): ib_write_bw -s 1000000 -n 300 <i>IPoIB Address</i> for server -m 2048                            | 41<br>42 |  |

| OFA Interoperability Working Group<br>OFA-IWG INTEROPERABILITY TEST PLAN |                     | TI RDMA BASIC Interop<br>RELEASE 1.45                                                                                                    | October 09, 2012<br>DRAFT      | _                |
|--------------------------------------------------------------------------|---------------------|----------------------------------------------------------------------------------------------------|--------------------------------|------------------|
| 3                                                                        |                     | Alternate send commands available                                                                                                    |                                | 1                |
|                                                                          | a)                  | Server command: ib_send_bw -m 2048                                                                                                    |                                | 2                |
|                                                                          | b)                  | Client command: ib_send_bw -s 1 -n 25000 <i>IP</i> o<br>2048                                                                                                    | oIB Address for server -m      | 3<br>4           |
|                                                                          | c)                  | Client command (large): ib_send_bw -s 10000<br>for server -m 2048                                                                                               | 00 -n 300 <i>IPoIB Address</i> | 5<br>6           |
| 4                                                                        |                     | planation of parameters                                                                                                    |                                | 7                |
|                                                                          | a)                  | "-d" allows you to specify the device name whi<br>the command lane: <i>ibv_devinfo</i>                                                                          | ch may be obtained from        | 8<br>9           |
|                                                                          | b)                  | "-i" allows you to specify the port number. This running the tests consecutively because a port ately released and this will allow you to specify run the test. | t number is not immedi-        | 1<br>1<br>1<br>1 |
|                                                                          | C)                  | "-s" - this is the size of the operation you wish                                                                                                    | to complete                    | 14               |
|                                                                          | d)                  | "-n" - this it the number of operations you wish                                                                                                    | to complete.                   | 1                |
|                                                                          | e)                  | "-m" - this specifies the IB PMTU size. AS of                                                                                                    | 10/3/2011 some devices         | 1                |
|                                                                          |                     | did not support greater than 2048                                                                                                    |                                | 1                |
| 13.5.15 Additional iWARP Notes                                           |                     |                                                                                                    |                                | 1                |
| 1                                                                        | ) Th                | e "-c" option specifies to use the rdma_cm for c                                                                                                    | onnection                      | 1                |
|                                                                          |                     |                                                                                                    |                                | 2                |
| IB Example:<br>DevInfo - Server                                          |                     |                                                                                                    |                                | 2                |
|                                                                          |                     |                                                                                                    |                                | 2                |
| hca_id: mthca0                                                           |                     |                                                                                                    |                                | 2                |
| fw_ver: 1.2.0<br>node_guid: 0002:c902:0020:b4dc                          |                     |                                                                                                    |                                | 2                |
| sys_image_guid: 0002:c902:0020:b4df                                      |                     |                                                                                                    |                                | 2                |
| vendor_id: 0x02c9                                                        |                     |                                                                                                    |                                | 2                |
| vendor_part_id: 25204                                                    |                     |                                                                                                    |                                | 2                |
| hw_ver: 0xA0<br>board_id: MT_0230000001                                  |                     |                                                                                                    |                                | 2                |
| phys_port_cnt: 1                                                         | 0000                |                                                                                                    |                                | 3                |
| port: 1                                                                  |                     |                                                                                                    |                                | 3                |
| state: PORT_ACTIVE (4)                                                   |                     |                                                                                                    |                                | 3                |
| max_mtu: 2048 (4)<br>active_mtu: 2048 (4)                                |                     |                                                                                                    |                                | 3                |
| sm_lid: 1                                                                | -0 ( <del>+</del> ) |                                                                                                    |                                | 3                |
| port_lid: 2                                                              |                     |                                                                                                    |                                | 3                |
| port_Imc: 0x00                                                           | )                   |                                                                                                    |                                | 3                |
| Command Line: ib_read_bw -d mthca                                        | a0 -i 1             |                                                                                                    |                                | 0                |
| DevInfo - Client                                                         |                     |                                                                                                    |                                | 3                |
| hca_id: mlx4_0                                                           |                     |                                                                                                    |                                | 3                |
| fw_ver: 2.2.238                                                          |                     |                                                                                                    |                                | 4                |
| node_guid: 0002:c903:0000:1894<br>sys image guid: 0002:c903:0000:1897    |                     |                                                                                                    |                                | 4                |
| sys_image_guid: 0002:                                                    |                     |                                                                                                    |                                |                  |

| OFA Interoperability Working |                       | TI RDMA BASIC Interop | October 09, 2012 |
|------------------------------|-----------------------|-----------------------|------------------|
| OFA-IWG INTEROPERABILITY T   | EST PLAN              | RELEASE 1.45          | DRAFT            |
| vendor_id:                   | 0x02c9                |                       | 1                |
| vendor_part_id:              | 25418                 |                       | 2                |
| hw_ver:                      | 0xA0                  |                       | 3                |
| board_id:<br>phys_port_cnt:  | MT_04A0110002<br>2    |                       | 4                |
| port: 1                      | Z                     |                       | 5                |
| state:                       | PORT_ACTIVE           | (4)                   | 6                |
| max_mtu:<br>active_mtu:      | 2048 (4)<br>2048 (4)  |                       | 7                |
| sm_lid:                      | 1                     |                       | 8                |
| port_lid:                    | 1                     |                       | 9                |
| port_lmc:                    | 0x00                  |                       | 1                |
| Command Line: ib_send_       | bw -d mlx4 0 -i 1 10. | 0.0.1 -s 1 -n 300     | 1                |
|                              | —                     |                       | 1.               |
|                              |                       |                       | 1                |
|                              |                       |                       | 1                |
|                              |                       |                       | 1                |
|                              |                       |                       | 1                |
|                              |                       |                       | 1                |
|                              |                       |                       | 1                |
|                              |                       |                       | 2                |
|                              |                       |                       | 2                |
|                              |                       |                       | 2                |
|                              |                       |                       | 2                |
|                              |                       |                       | 2                |
|                              |                       |                       | 2                |
|                              |                       |                       | 2                |
|                              |                       |                       | 2                |
|                              |                       |                       | 2                |
|                              |                       |                       | 2                |
|                              |                       |                       | 3                |
|                              |                       |                       | 3                |
|                              |                       |                       | 3.               |
|                              |                       |                       | 3.               |
|                              |                       |                       | 3                |
|                              |                       |                       | 3                |
|                              |                       |                       | 3                |
|                              |                       |                       | 3                |
|                              |                       |                       | 3                |
|                              |                       |                       | 4                |
|                              |                       |                       | 4                |
|                              |                       |                       | 4                |
|                              |                       |                       |                  |
|                              |                       |                       |                  |

# 13.6 TI RDMA STRESS TEST

| 13.6.1 Purpose     |                                                                                                    | 2        |  |  |  |
|--------------------|----------------------------------------------------------------------------------------------------|----------|--|--|--|
| Thi                | is test is designed to identify problems that arise when RDMA operations are                                                                                      | 3        |  |  |  |
| per                | formed over interconnection devices in the fabric. The test is not designed to                                                                                    | 4        |  |  |  |
|                    | asure the forwarding rate or switching capacity of a device, but does use per-                                                                                    | 5        |  |  |  |
| ION                | mance measures to identify failures.                                                                                                    | 6        |  |  |  |
| Tes                | st failures are identified by the following events:                                                                                                    | 7        |  |  |  |
|                    |                                                                                                    | 8        |  |  |  |
| •                  | The inability to establish connections between endpoints<br>The failure of RDMA operations to complete                                                            | 9        |  |  |  |
| •                  | Incorrect data after the completion of RDMA exchanges                                                                                                    | 10       |  |  |  |
| •                  | Inconsistent performance levels.                                                                                                    | 11       |  |  |  |
|                    |                                                                                                    | 12<br>13 |  |  |  |
| 13.6.2 Topology    |                                                                                                    | 14       |  |  |  |
|                    | is test does not define a detailed topology and can be used either on a single                                                                                    | 15       |  |  |  |
| SW                 | itch or across a RDMA fabric that may include gateways to and from other                                                                                          | 16       |  |  |  |
|                    | hnologies. The test configuration depends on the number of endpoints avail-                                                                                       | 17       |  |  |  |
| abi                | e to perform the testing.                                                                                                    | 18       |  |  |  |
| 13.6.3 Switch Load |                                                                                                    | 19       |  |  |  |
| The                | The switch load test validates proper operation of a switch when processing a large number of small RDMA frames. This test is analogous to normal switch testing. |          |  |  |  |
|                    |                                                                                                    |          |  |  |  |
| les                | ung.                                                                                                    | 22       |  |  |  |
| 1)                 | Attach a device to each port on the switch.                                                                                                    | 23       |  |  |  |
| 2)                 | Select two ports on the switch to test (This will be your control stream)                                                                                         | 24       |  |  |  |
| 3)                 | Generate RDMA WRITE Operations of size 1024 bytes 100, 000 times on                                                                                               | 25       |  |  |  |
|                    | each device by issuing the following commands                                                                                                    | 26       |  |  |  |
|                    | a) On the server device issue the following command on command line:                                                                                              | 27       |  |  |  |
|                    | <ul><li>i) [For IB &amp; RoCE] ib_write_bw -d <dev_name> -i <port> -m<br/>2048</port></dev_name></li></ul>                                                        | 28<br>29 |  |  |  |
|                    | ii) [ <b>For iWARP</b> ] rdma_bw -c -s 1024 -n 25000                                                                                                    | 30       |  |  |  |
|                    | b) On the client device issue the following command on command line:                                                                                              | 31       |  |  |  |
|                    | i) [ <b>For IB &amp; RoCE</b> ] ib write bw -d <dev name=""> -i <port> -s</port></dev>                                                                            | 32       |  |  |  |
|                    | 1024 -n 25000 -m 2048                                                                                                    | 33<br>34 |  |  |  |
|                    | ii) [For iWARP] rdma_bw -c -s 1024 -n 25000 <i>RNIC_IP_Address</i>                                                                                                | 35       |  |  |  |
| 4)                 | This must be done on both devices at the same time.                                                                                                    | 36       |  |  |  |
| 5)                 | On all other pairs generate RDMA WRITE Operations of size 1 byte continuously until the control stream completes.                                                 | 37<br>38 |  |  |  |
| 6)                 | Repeat above steps until all port pairs are tested.                                                                                                    | 39       |  |  |  |
|                    |                                                                                                    | 40       |  |  |  |
|                    |                                                                                                    | 1.4      |  |  |  |

41 42

| OFA Interoperability Working Group<br>OFA-IWG INTEROPERABILITY TEST PLAN |      | TI RDMA Stress Test<br>RELEASE 1.45                                                                                                    | October 09, 2012<br>DRAFT                 | _                          |
|--------------------------------------------------------------------------|------|----------------------------------------------------------------------------------------------------|-------------------------------------------|----------------------------|
|                                                                          | 7)   | Repeat the above steps with all endpoint pair<br>changed such that the size of the RDMA WR<br>bytes (~1 MB)                                                   | •                                         | 1<br>2<br>3                |
| 13.6.4 Switch FAN in                                                     | in t | e switch fan in test attempts to validate proper on<br>the presence of traffic loads that exceed the for<br>test requires a minimum of two switches that<br>t | warding capacity of the switch.           | 4<br>5<br>6<br>7           |
|                                                                          | 1)   | Connect all possible endpoint pairs such that<br>must traverse the pair of ports interconnecting<br>nections must be across the interconnect net              | g the switch. The control con-            | 8<br>9<br>1                |
|                                                                          | 2)   | Select two ports such that it has to cross both control stream)                                                                                               | n switches. (This will be your            | 1<br>1                     |
|                                                                          | 3)   | Generate RDMA WRITE Operations of size 1 each device by issuing the following comman                                                                          | -                                         | 1<br>1                     |
|                                                                          |      | a) On the server device issue the following                                                                                                    | command on command line:                  | 1                          |
|                                                                          |      | i) [ <b>For IB &amp; RoCE</b> ] ib_write_bw -d < 2048                                                                                                    | <dev_name> -i <port> -m</port></dev_name> | 1                          |
|                                                                          |      | ii) [ <b>For iWARP</b> ] rdma_bw -c -s 1024 -n                                                                                                    | 25000                                     | 1<br>1                     |
|                                                                          |      | b) On the client device issue the following c                                                                                                    | ommand on command line:                   | 2                          |
|                                                                          |      | i) [ <b>For IB &amp; RoCE</b> ] ib_write_bw -d <<br>1024 -n 25000 -m 2048                                                                                     | <dev_name> -i <port> -s</port></dev_name> | 2                          |
|                                                                          |      | ii) [For iWARP] rdma_bw -c -s 1024 -n                                                                                                    | 25000 RNIC_IP_Address                     | 2                          |
|                                                                          | 4)   | This must be done on both devices at the sar                                                                                                    | ne time.                                  | 2                          |
|                                                                          | 5)   | On all other pairs generate RDMA WRITE Op ously until the control stream completes.                                                                           | perations of size 1 byte continu-         | 2<br>2                     |
|                                                                          | 6)   | Repeat above steps until all port pairs are tes                                                                                                    | sted.                                     | 2                          |
|                                                                          | 7)   | Repeat the above steps with all endpoint pair<br>changed such that the size of the RDMA WR<br>bytes (~1 MB)                                                   |                                           | 2<br>3<br>3<br>3<br>3<br>3 |
|                                                                          |      |                                                                                                    |                                           | 3<br>3                     |
|                                                                          |      |                                                                                                    |                                           | 333                        |
|                                                                          |      |                                                                                                    |                                           | 4<br>4<br>4                |

| 13.7 TI MPI - OPEN MPI USING | ; Ol | FED    | ) 1                                                                                                    | 1           |
|------------------------------|------|--------|----------------------------------------------------------------------------------------------------|-------------|
|                              | The  | e foll |                                                                                                    | 2           |
|                              | •    |        | t is common to all systems under test                                                                                                    | 3<br>4<br>5 |
|                              | •    | \$NF   | P: The number of MPI processes to use in the test.                                                                                                    | _           |
|                              | •    | \$HC   | OSTEILE: The absolute filename location of the hestfile                                                                                                    | 7           |
|                              | •    |        | IBHOME: The absolute directory location of the Intel MPI Benchmark       8         B) tools installation that is common to all systems under test.       9 |             |
| 13.7.1 CLUSTER SETUP         |      |        |                                                                                                    | 10          |
|                              | 1)   | Net    | twork configuration requirements                                                                                                    | 11          |
|                              |      | a)     | All systems must be reachable by each other over IPoIB.                                                                                                    | 12          |
|                              |      | b)     |                                                                                                    | 13<br>14    |
|                              | 2)   |        | - U                                                                                                    | 15<br>16    |
|                              | 3)   |        | he came filesystem leastion on all systems under test                                                                                                    | 17<br>18    |
|                              |      | a)     | IMB can be used from the OFED installation or, if a later version of Open 1                                                                                | 19<br>20    |
|                              |      |        | http://software.intel.com/en-us/articles/intel-mpi-bench-                                                                                                  | 21<br>22    |
|                              | 4)   |        | e same version of Open MPI must be available in the same filesystem lo-<br>ion on all systems under test                                                   | 23<br>24    |
|                              |      | a)     | Open MPI can be used from the OFED installation, or, if a later version is required, can be downloaded and installed from the main Open MPI web site:      | 25<br>26    |
|                              |      |        | nup://www.open-mpi.org/                                                                                                    | 27          |
|                              |      |        | i) If building Open MPI from source, and if the OpenFabrics libraries                                                                                      | 28<br>29    |
|                              |      |        | and neaders are installed in a non-deladit location, be sure to use                                                                                        | 30          |
|                              |      |        |                                                                                                    | 31          |
|                              |      |        |                                                                                                    | 32          |
|                              |      |        | tems. The main requirement is that Open MPI's filesystem location                                                                                          | 33<br>34    |
|                              |      |        | iii) If Open MPI is built from source, theprefix value given to configure                                                                                  | 35          |
|                              |      |        | should be the filesystem location that is common on all systems un-                                                                                        | 36          |
|                              |      |        |                                                                                                    | 37          |
|                              |      |        | common mount point, not the "pative" disk location that is only valid                                                                                      | 38          |
|                              |      |        | on the file server.                                                                                                    | 39<br>40    |
|                              |      |        |                                                                                                    | тU          |

| OFA Interoperability Working Group<br>OFA-IWG INTEROPERABILITY TEST PLAN |    | TI MPI - Open MPI<br>RELEASE 1                                      | -                                                                                        | October 09, 2012<br>DRAFT                                                                                                    |
|--------------------------------------------------------------------------|----|---------------------------------------------------------------------|------------------------------------------------------------------------------------------|----------------------------------------------------------------------------------------------------|
|                                                                          |    | er operating s<br>co-exist on a<br>system location                  | systems. Multiple versions<br>system as long as they are<br>ons (i.e., configured with a | e Linux distributions and oth-<br>of Open MPI can peacefully<br>e installed into separate file-<br>differentprefix argument).<br>a single installation of Open |
|                                                                          |    | <ul> <li>v) Ensure that the port:</li> </ul>                        | ne Open MPI installation in                                                              | cludes OpenFabrics sup-                                                                                                    |
|                                                                          |    |                                                                     | OME/bin/ompi_info   grep<br>PI v1.0.1, Component v1.4                                    |                                                                                                    |
|                                                                          |    | version of Op                                                       | sion numbers displayed w<br>en MPI. The important par<br>g the openib component.         | ill vary depending on your<br>t is that a single "btl" line ap-                                                                                                |
|                                                                          |    |                                                                     | un-time functionality can fi<br>pplications. This ensures t<br>is are correct, etc.      |                                                                                                    |
|                                                                          |    | shell\$ \$MPIHOMI<br>name                                           | E/bin/mpirun -ssh -np \$NP                                                               | hostfile \$HOSTFILE host-                                                                                                    |
|                                                                          |    | hostfile; the h                                                     |                                                                                          |                                                                                                    |
|                                                                          |    | · · ·                                                               | serial application can be r<br>clearly identifies that spec                              | -                                                                                                    |
|                                                                          | 5) | ist be able to SSH of launch the Open N                             | or RSH to all systems und<br>MPI tests with no additiona<br>vs should already be cache   | tical user account. This user<br>er test from the system that<br>I output to stdout or stderr<br>d, no password/passphrase                                     |
|                                                                          | 6) | e lockable memory<br>ited locked memory                             | limits on each machine sh<br>y per process.                                              | nould be set to allow un-                                                                                                    |
|                                                                          | 7) | e underlying Openl<br>able.                                         | abrics network used in the                                                               | e test should be stable and                                                                                                    |
|                                                                          | 8) | other fabric interop<br>ts.                                         | perability tests should be ru                                                            | unning during the Open MPI                                                                                                    |
|                                                                          | 9) |                                                                     | un across at least 5 separa<br>etwork (vs. using just share                              | ate systems to force the use<br>ed memory for in-system                                                                                                    |
| 3.7.2 Test Setup                                                         | 1) | used in the test. If<br>ss (such as multipro<br>iny times as MPI pr | a system under test can ru<br>ocessor or multicore syste<br>ocesses are desired. For e   |                                                                                                    |
|                                                                          |    | shell\$ cat hostfile.                                               | txt                                                                                      |                                                                                                    |

| FA Interoperability Working Group |    | TI MPI - Open MPI using OFED October 09, 2012<br>RELEASE 1.45 DRAFT                                                                                                    |  |
|-----------------------------------|----|----------------------------------------------------------------------------------------------------|--|
| TA WO INTLIVOFERADILITT IEST FLAN |    |                                                                                                    |  |
|                                   |    | node1.example.com                                                                                                    |  |
|                                   |    | node1.example.com                                                                                                    |  |
|                                   |    | node1.example.com                                                                                                    |  |
|                                   |    | node1.example.com                                                                                                    |  |
|                                   |    | node2.example.com                                                                                                    |  |
|                                   |    | node2.example.com                                                                                                    |  |
|                                   |    | node2.example.com                                                                                                    |  |
|                                   |    | node2.example.com                                                                                                    |  |
|                                   |    |                                                                                                    |  |
|                                   | 2) | Determine the number of Open MPI processes (\$NP) that are to be run de-<br>termined by the number of host entries in the created hostfile.                                                                                                    |  |
|                                   | 3) | Open MPI defaults to probing all available networks at run-time to determine<br>which to use. OpenFabrics testing must specifically force Open MPI to<br>*only* use its OpenFabrics stack for testing purposes (e.g., do not fail over<br>to TCP if the OpenFabrics stack is unavailable). To do this add an extra<br>command line parameter; both iWarp and InfiniBand: |  |
|                                   |    | mca btl openib,self                                                                                                    |  |
|                                   | 4) | It has been discovered that the following Open MPI command line pa-<br>rameter is required to facilitate multi RDMA adaptor vendor MPI rings; both<br>iWarp and InfiniBand:                                                                                                    |  |
|                                   |    | mca pml ob1mca btl_openib_flags 306                                                                                                    |  |
|                                   | 5) | It has been discovered that the following Open MPI command line pa-<br>rameter is required to facilitate multi RNIC adaptor vendors MPI rings; iWarp<br>specific:                                                                                                    |  |
|                                   |    | mca btl_openib_receive_queues P,65536,256,192,128                                                                                                    |  |
| 3.7.3 TEST PROCEDURE              |    |                                                                                                    |  |
|                                   | 1) | Create a hostfile listing the MPI ring nodes, process distribution, and total number of processes to use as indicated in steps 1 and 2 of section 12.11.2. The filesystem location of this hostfile is irrelevant.                                                                                                    |  |
|                                   | 2) | Locate the "mpirun" binary that will be used. This determines the version of Open MPI that will be used.                                                                                                    |  |
|                                   | 3) | Locate the "IMB-MPI1" IMB binary. This must have been built against the version of Open MPI selected above. If using an OFED distribution this build process has already been performed.                                                                                                    |  |
|                                   | 4) | Verify that a subnet manager has configured the fabric. If not, start one.                                                                                                    |  |
|                                   | 5) | Verify that all hosts present within the hostfile are online and accessible.                                                                                                    |  |
|                                   | 6) | Run the IMB-MPI1 benchmarks                                                                                                    |  |
|                                   | 7) | Repeat steps 4-6 using a different subnet manager until all subnet man-<br>agers under test have been used.                                                                                                    |  |
|                                   | 8) | All IMB benchmarks must pass successfully using all subnet managers<br>under test in order for the devices under test defined within the hostfile pass.                                                                                                    |  |

| OFA Interoperability Working Group | TI MPI - Open MPI using OFED | October 09, 2012 |
|------------------------------------|------------------------------|------------------|
| OFA-IWG INTEROPERABILITY TEST PLAN | RELEASE 1.45                 | DRAFT            |

| 13.7.4 METHOD OF IMPLEMENTATION | FOR | ALL LINUX OS'S                                                                                                    | 1           |
|---------------------------------|-----|----------------------------------------------------------------------------------------------------|-------------|
| 1)                              |     | perform step 4 of section 12.9.3 use "ibdiagnet -r" from a host defined in empi hostfile and look for an "SM - Master" entry in the output                            | 2<br>3      |
| 2)                              |     | perform step 5 of section 12.9.3 ping the IPoIB address of all hosts de-<br>ed in the mpi hostfile from a host defined in said hostfile.                              | 4<br>5      |
| 3)                              | tha | perform step 6 of section 12.9.3 use the following command from a host<br>at can access all hosts defined within the hostfile; this host can be part of<br>a hostfile | 6<br>7<br>8 |
|                                 | a)  | For InfiniBand & RoCE:                                                                                                    | 9           |
|                                 |     | \$MPIHOME/bin/mpirunmca btl openib,self,smmca pml ob1 -mca<br>btl_openib_flags \ 306 -np \$NP -hostfile \$HOSTFILE \$IMBHOME/IMB-<br>MPI1                             | 10<br>11    |
|                                 | a)  | For <b>iWarp</b> :                                                                                                    | 12          |
|                                 | ,   | •<br>\$MPIHOME/bin/mpirunmca btl openib,self,smmca pml ob1mca \                                                                                                    | 13          |
|                                 |     | btl_openib_flags 306mca btl_openib_receive_queues                                                                                                    | 14          |
|                                 |     | P,65536,256,192,128 -np \ \$NP -hostfile \$HOSTFILE \$IMBHOME/IMB-                                                                                                    | 15          |
|                                 |     | MPI1                                                                                                    | 16<br>17    |
|                                 |     |                                                                                                    | 18          |
|                                 |     |                                                                                                    | 19          |
|                                 |     |                                                                                                    | 20          |
|                                 |     |                                                                                                    | 21          |
|                                 |     |                                                                                                    | 22          |
|                                 |     |                                                                                                    | 23          |
|                                 |     |                                                                                                    | 24          |
|                                 |     |                                                                                                    | 25          |
|                                 |     |                                                                                                    | 26          |
|                                 |     |                                                                                                    | 27          |
|                                 |     |                                                                                                    | 28          |
|                                 |     |                                                                                                    | 29          |
|                                 |     |                                                                                                    | 30          |
|                                 |     |                                                                                                    | 31          |
|                                 |     |                                                                                                    | 32          |
|                                 |     |                                                                                                    | 33<br>34    |
|                                 |     |                                                                                                    | 34<br>35    |
|                                 |     |                                                                                                    | 36          |
|                                 |     |                                                                                                    | 37          |
|                                 |     |                                                                                                    | 38          |
|                                 |     |                                                                                                    | 39          |

- 40
- 41
- 42

| 13.8 TI MPI - OHIO STATE UNIVERSITY USING OFED       1         13.8.1 MVAPICH - SETUP       2 |                                                                                                    |                      |  |  |
|-----------------------------------------------------------------------------------------------|----------------------------------------------------------------------------------------------------|----------------------|--|--|
| 1)                                                                                            | Network configuration requirements                                                                                                    | 3                    |  |  |
|                                                                                               | <ul> <li>All systems must be reachable by each other a common network that<br/>supports TCP (Ethernet, IPoIB, etc.)</li> </ul>                                                                                                    | 4<br>5               |  |  |
|                                                                                               | <ul> <li>All nodes must agree on the IP addresses for all TCP networks on all<br/>systems (e.g., via /etc/hosts, DNS, or some other mechanism).</li> </ul>                                                                                                    | 6<br>7               |  |  |
| 2)                                                                                            | The same version of OFED must be installed in the same filesystem location on all systems under test.                                                                                                    | 8<br>9               |  |  |
| 3)                                                                                            | MVAPICH is included in OFED distributions. The updated versions of MVAPICH can be obtained from OpenFabrics website.                                                                                                    | 10<br>11             |  |  |
| 4)                                                                                            | The same version of MVAPICH must be available in the same filesystem lo-<br>cation on all systems under test.                                                                                                    | 12<br>13             |  |  |
|                                                                                               | a) MVAPICH can be installed once on a shared network filesystem that is<br>available on all nodes, or can be individually installed on all systems.<br>The main requirement is that MVAPICH filesystem location is the same<br>on all systems under test.                                                                                                   | 14<br>15<br>16<br>17 |  |  |
| 5)                                                                                            | All systems must be setup with at least one identical user account. This user<br>must be able to SSH or RSH to all systems under test from the system that<br>will launch the MVAPICH tests with no additional output to stdout or stderr<br>(e.g., all SSH host keys should already be cached, no password/passphrase<br>prompts should be emitted, etc.). | 18<br>19<br>20<br>21 |  |  |
| 6)                                                                                            | The lockable memory limits on each machine should be set to allow un-<br>limited locked memory per process. This can be achieved by using ulimit<br>command.                                                                                                    | 22<br>23<br>24       |  |  |
| 7)                                                                                            | The underlying IB network(s) used in the test should be stable and reliable. No other fabric interoperability tests should be running during the MVAPICH tests.                                                                                                    | 25<br>26             |  |  |
| 8)                                                                                            | Multiple versions of MVAPICH can peacefully co-exist on a system as long<br>as they are installed into separate filesystem locations (i.e., configured with<br>a differentprefix argument). All tests must be built and run with a single in-<br>stallation of MVAPICH.                                                                                     | 27<br>28<br>29<br>30 |  |  |
| 9)                                                                                            | MVAPICH tests should be run across at least 5 separate systems to force the use of the IB networks (vs. using just shared memory for in-system communication).                                                                                                    | 31<br>32<br>33       |  |  |
|                                                                                               | <b>Note</b> : MVAPICH is commonly referred to as MVAPICH1 to distinguish it from the new and updated MVAPICH2                                                                                                    | 34                   |  |  |
| 13.8.2 MVAPICH - TEST SETUP AND                                                               | -                                                                                                    | 35<br>36             |  |  |
| 1)                                                                                            | Test Setup                                                                                                    | 37                   |  |  |
|                                                                                               | a) Create a hostfile listing the hostname of each system that will be used in                                                                                                    | 38                   |  |  |
|                                                                                               | the test. If a system under test can run more than one MPI process                                                                                                    | 39                   |  |  |
|                                                                                               | (such as multiprocessor or multicore systems) list the hostname as many times as MPI processes are desired. For example, for two 2 pro-                                                                                                    | 40                   |  |  |
|                                                                                               | cessor systems named host1 and host2                                                                                                    | 41                   |  |  |

|     | \$ ca<br>hos<br>hos<br>hos<br>hos | t1<br>t2                                                                                                    | 1<br>2<br>3<br>4 |
|-----|-----------------------------------|----------------------------------------------------------------------------------------------------|------------------|
| b)  | Dov                               | vnload and install Intel ${ m I\!R}$ MPI Benchmarks on all nodes from:                                                                                                    | 5                |
|     |                                   | ://www.intel.com/cd/software/products/asmo-<br>eng/cluster/mpi/219848.htm                                                                                                    | 6<br>7           |
|     | Foll                              | ow the instructions below to install:                                                                                                    | 8                |
|     | i)                                | untar downloaded archive                                                                                                    | 9                |
|     | ii)                               | open <natured directory="">/src/make_mpich and fill in the following variables:</natured>                                                                                                | 10<br>11         |
|     |                                   | <ul> <li>MPI_HOME=<path directory="" mvapich1="" to=""> #mine was<br/>/usr/mpi/gcc/mvapich-1.0.1</path></li> </ul>                                                                       | 12<br>13         |
|     |                                   | CPPFLAGS= -DCHECK                                                                                                    | 14               |
|     | iii)                              | gmake -f make_mpich                                                                                                    | 15               |
|     | This                              | s will install the benchmarks inside the MPI_HOME/tests directory                                                                                                    | 16               |
|     | <b>Not</b><br>faul                | $\mathbf{e}$ : Intel® MPI Benchmarks are installed with OFED installation by det t                                                                                                    | 17<br>18         |
| C)  | Ent                               | er all nodes and run the following commands:                                                                                                    | 19               |
|     | i)                                | echo "PATH=\\$PATH: <path directory="" mvapich1="" to="">/bin:<path to<br="">mvapich1 directory&gt;/tests/IMB-3.0" &gt;&gt; /<username>/.bashrc # or<br/>.cshrc</username></path></path> | 20<br>21<br>22   |
|     | ii)                               | echo "ulimit -l unlimited" >> / <username>/.bashrc # or .cshrc</username>                                                                                                    | 23               |
|     | iii)                              | source / <username>/.bashrc # or .cshrc</username>                                                                                                    | 24               |
|     |                                   | e: these commands may fail or produce unexpected results with a red \$HOME                                                                                                    | 25<br>26         |
| Tes | ting                              | Procedure                                                                                                    | 27               |
| a)  | The                               | following values are used in the examples below                                                                                                    | 28               |
|     | i)                                | \$MPIHOME - The absolute directory location of the MVAPICH in-<br>stallation that is common to all systems under test                                                                    | 29<br>30         |
|     | ii)                               | \$NP - The number of MPI processes that are to be run determined<br>by the number of host entries in the created hostfile.                                                               | 31<br>32         |
|     | iii)                              | \$HOSTFILE - The absolute location of the hostfile                                                                                                    | 33               |
| b)  | Rur                               | n Intel® MPI Benchmarks:                                                                                                    | 34               |
|     | i)                                | Run the PingPong and PingPing point-to-point tests                                                                                                    | 35               |
|     |                                   | \$MPIHOME/bin/mpirun_rsh -ssh -np \$NP IMB-MPI1 -multi 0 Ping-<br>Pong PingPing -hostfile \$HOSTFILE                                                                                     | 36<br>37         |
|     | ii)                               | Run all the tests (PingPong, PingPing, Sendrecv, Exchange, Bcast, Allgather, Allgatherv, Alltoall, Reduce, Reduce_scatter, Allreduce, Barrier), in non-multi mode.                       | 38<br>39<br>40   |
|     |                                   | \$MPIHOME/bin/mpirun_rsh -ssh -np \$NP IMB-MPI1 -multi 0 -hostfile<br>\$HOSTFILE                                                                                                    | 41<br>42         |

2)

| 13.8.3 MVAPICH2 - SETUP       |     |             |                                                                                                    | 1              |
|-------------------------------|-----|-------------|----------------------------------------------------------------------------------------------------|----------------|
|                               | 1)  | Dov         | wnload and install OFED on all nodes from:                                                                                                    | 2              |
|                               |     | <u>httr</u> | p://www.openfabrics.org/downloads/OFED                                                                                                    | 3              |
|                               | 2)  | Dov         | which and install intel® MPI Benchmarks on all nodes from:                                                                                        | 4              |
|                               |     | http        | ://www.intel.com/cd/software/products/asmo-                                                                                                    | 5              |
|                               |     | <u>na/</u>  | eng/cluster/mpi/219646.ntm                                                                                                    | 6              |
|                               |     | Υοι         | I will have to accept a license. Follow the instructions below to install.                                                                        | 7<br>8         |
|                               |     | a)          | untar downloaded archive                                                                                                    | 9              |
|                               |     | b)          | open <untarred directory="">/src/make_mpich and fill in the following vari-<br/>ables:</untarred>                                                 | 10             |
|                               |     |             | <ul> <li>MPI_HOME=<path directory="" mvapich2="" to=""> #mine was<br/>/usr/mpi/gcc/mvapich2-1.0.3</path></li> </ul>                               | 11<br>12       |
|                               |     |             | ii) CPPELAGS= -DCHECK                                                                                                    | 13             |
|                               |     | c)          | ,<br>amake f make mnich                                                                                                    | 14             |
|                               |     |             | is will install the honohmories inside the MDL HOME/tests directory                                                                               | 15             |
|                               | 3)  |             |                                                                                                    | 16<br>17       |
|                               | 4)  |             |                                                                                                    | 18             |
|                               | ,   |             | C C                                                                                                    | 19             |
|                               |     | -,          |                                                                                                    | 20             |
|                               |     | b)          | echo "ulimit -l unlimited" >> / <username>/.bashrc;</username>                                                                                    | 21             |
|                               |     | C)          |                                                                                                    | 22             |
|                               | 5)  | Cre         | ate an mpring.                                                                                                    | 23             |
|                               |     | a)          | Construct a file called hosts that has the following format. Include as many lines as you have hosts. Be sure to leave a blank line at the end of | 24<br>25<br>26 |
|                               |     |             | i) <host>ifhn=<infiniband address="" ip=""></infiniband></host>                                                                                   | 27             |
|                               |     | b)          |                                                                                                    | 28             |
|                               |     |             | i) mpuboot -n cat nosts/wc -i -i nostsiinn= <iocainost iniiniband="" ip<="" th=""><th>29<br/>30</th></iocainost>                                  | 29<br>30       |
|                               |     |             |                                                                                                    | 31             |
|                               | 6)  | MV          | APICH tests should be run across at least 5 separate systems to force                                                                             | 32             |
|                               | ,   |             |                                                                                                    | 33             |
|                               |     |             |                                                                                                    | 34             |
| 13.8.4 MVAPICH2 - TEST PROCED |     |             |                                                                                                    | 35             |
| Step A:                       | [Fo | or IB       |                                                                                                    | 36<br>37       |
| Step B                        | Rur | n Int       |                                                                                                    | 38             |
|                               | 4   | т           |                                                                                                    | 39             |
|                               | 1)  |             | o sets of tests should be run, with these command lines                                                                                           | 40             |
|                               |     | [FO         | r IB]                                                                                                    | 41             |
|                               |     |             |                                                                                                    | 42             |

| a) | mpirun_rsh -ssh -np <number node="" nodes="" number="" of="" processors="" x=""></number> |   |
|----|-------------------------------------------------------------------------------------------|---|
|    | IMB-MPI1 -multi 0 PingPong PingPing                                                       | 4 |

 b) mpirun\_rsh -ssh -np <number of nodes X number of processors/node> IMB-MPI1

#### [For iWARP]

- a) mpirun\_rsh -ssh -np <number of nodes X number of processors/node> MV2\_USE\_IWARP\_MODE=1 MV2\_USE\_RDMA\_CM=1 IMB-MPI1 multi 0 PingPong PingPing
- b) mpirun\_rsh -ssh -np <number of nodes X number of processors/node> MV2\_USE\_IWARP\_MODE=1 MV2\_USE\_RDMA\_CM=1 IMB-MPI1

The first command runs just the PingPong and PingPing point-to-point tests, but makes all tasks active (pairwise).

The second command runs all the tests (PingPong, PingPing, Sendrecv, Exchange, Bcast, Allgather, Allgatherv, Alltoall, Reduce, Reduce\_scatter, Allreduce, Barrier), in non-multi mode.

- 2) [For IB] If the test passes shutdown current subnet manager and start another one on a different node; run both tests again.
- 3) [For IB] Repeat until all nodes have run a subnet manager and passed all tests.

| 14 INFINIBAND SPECIFIC IN   | TEROP  | PROCEDURES USING WINOF                                                                                                    | 1                                            |
|-----------------------------|--------|----------------------------------------------------------------------------------------------------|----------------------------------------------|
| 14.1 IB LINK INITIALIZE USI | NG WIN | OF                                                                                                    | 2                                            |
| 14.1.1 Setup                |        |                                                                                                    | 3<br>4                                       |
|                             |        | <b>te</b> : The WinOF Subnet Manager and diagnostics are still evolving as com-<br>red to OFED. Therefore, you must include an OFED Linux node along with the<br>າ                                                                             | 5<br>6<br>7                                  |
|                             | 1)     | Disconnect the full topology and select a cable whose length should be a maximum of 15 meters for SDR and 10 meters for DDR when using copper cables.OF node to run diagnostics for this test.                                                 | 8<br>9<br>10<br>11                           |
|                             | 2)     | Verify that no SM is running                                                                                                    | 12                                           |
|                             | 3)     | Connect two devices back to back                                                                                                    | 13                                           |
|                             | 4)     | ssh to the OFED node.                                                                                                    | 14                                           |
|                             |        | a) Run "ibdiagnet -lw 4x" to verify portwidth                                                                                                    | 15<br>16                                     |
|                             |        | <ul> <li>Run "ibdiagnet -Is 2.5" to check link speed. Interpret output and com-<br/>pare to advertised speed.</li> </ul>                                                                                                    | 17<br>18                                     |
|                             |        | <b>Note</b> : This command will only produce output if the link speed is anything other than SDR. Keep this in mind during your interpretation of the output.                                                                                  | 19<br>20                                     |
|                             | 5)     | Repeat steps 1-3 with a different device pairing.                                                                                                    | 21                                           |
|                             |        | a) All device pairs must be tested except SRP target to SRP target.                                                                                                    | 22                                           |
|                             |        | i) HCA to HCA                                                                                                    | 23<br>24                                     |
|                             |        | ii) HCA to Switch                                                                                                    | 25                                           |
|                             |        | iii) HCA to Target                                                                                                    | 26                                           |
|                             |        | iv) Switch to Switch                                                                                                    | 27<br>28                                     |
|                             |        |                                                                                                    | 29                                           |
|                             |        | <ul> <li>v) Switch to Target</li> <li>Note: HCA to Target and HCA to HCA cannot be tested under</li> <li>WinOF 2.0.2 because there are no utilities available. Switches can be tested by using a Linux Host and the OFED Utilities.</li> </ul> | 30<br>31<br>32<br>33                         |
|                             |        | b) Each device must link to all other devices in order for the device to pass link init over all.                                                                                                    | 34<br>35                                     |
| 14.1.2 Recommendations      |        |                                                                                                    | 36                                           |
|                             | cor    | order to determine Switch to Target and Switch to Switch link parameters, run<br>nmands from an HCA linked to the switch under test. This does require more<br>erpretation of the output to differentiate the reported parameters.             | 37<br>38<br>39<br>40<br>41<br>42<br>28<br>29 |
|                             |        |                                                                                                    |                                              |

- 30
- 31

| 14.2 IB FABRIC INITIALIZATION U | JSIN                                | g WINOF                                                                                                    | 1                                                                                            |
|---------------------------------|-------------------------------------|----------------------------------------------------------------------------------------------------|----------------------------------------------------------------------------------------------|
| 14.2.1 Architect the Network we | e wa                                | nt to build.                                                                                                    | 2                                                                                            |
|                                 | pare                                | e: The WinOF Subnet Manager and diagnostics are still evolving as com-<br>d to OFED. Therefore, you must include an OFED Linux node along with the<br>OF node to run diagnostics for this test.                                                                                                    | 3<br>4<br>5                                                                                  |
|                                 | 2)                                  | Design and implement a Cluster Topology.<br>End to end IPoIB connectivity is required between all end points. Therefore<br>you must create and assign IP addresses to each IB end point.<br>See <u>Figure 5- Sample Network Configuration</u> below.                                                                                                    | 6<br>7<br>8<br>9<br>10                                                                       |
| 14.2.2 Procedure                |                                     |                                                                                                    | 11                                                                                           |
|                                 | 2)<br>3)<br>4)                      | Connect the HCAs and switches as per the Architected Network and make<br>sure that no SM/SA is running on the Fabric.<br>Start an SM on a device and let it initialize (all SMs will need to be tested)<br>Visually verify that all devices are in the active state using LEDs (however<br>the vendor decided to implement it).<br>The following step s must be done using a Linux OFED end point.<br>a) Run "ibdiagnet -pc" to clear all port counters<br>b) Wait 17 seconds as per the specifications requirements.                                                                                                    | 12<br>13<br>14<br>15<br>16<br>17                                                             |
|                                 |                                     | c) Run "ibdiagnet -c 1000" to send 1000 node descriptions.                                                                                                    | 18<br>19                                                                                     |
|                                 |                                     | d) Run "ibdiagnet" to generate fabric report and open report to see results.<br>/tmp/ibdiagnet.sm                                                                                                    | 20<br>21                                                                                     |
|                                 |                                     | e) Run "ibchecknet" to build guid list.                                                                                                    | 22                                                                                           |
| 14.2.3 Verification Procedures  |                                     |                                                                                                    | 23<br>24                                                                                     |
|                                 | 2)<br>3)<br>Res<br>SM<br>SMs<br>Eac | Review "PM Counters" section of the fabric report. There should be no il-<br>egal PM counters. The Specification says there should be no errors in 17<br>seconds.<br>Review "Subnet Manager " section of the fabric report. Verify that the<br>running SM is the one you started and verify number of nodes and switches<br>n the fabric.<br>Review the ibchecknet report and verify that there are no duplicate GUIDs in<br>the fabric<br><b>Note</b> : the reports are located in the /tmp directory<br>cart all devices in the fabric and follow Sections 13.2.2 and 13.2.3. Run the<br>from a different device in the fabric until all SMs present have been used. All<br>on managed switches and one instance of <b>opensm</b> must be used. | 25<br>26<br>27<br>28<br>29<br>30<br>31<br>32<br>33<br>34<br>35<br>36<br>37<br>38<br>39<br>40 |
|                                 |                                     |                                                                                                    | 41                                                                                           |

Table 28

Commands

ibdiagnet -h

Ibdiagnet - pc

ibdiagnet -wt

ibdiagnet -t <file>

Ibdiagnet -c 1000

Ibdiagnet -lw 4x - ls

| - ibdiagnet commands |                                            |  |  |  |  |
|----------------------|--------------------------------------------|--|--|--|--|
|                      | Description                                |  |  |  |  |
|                      | send 1000 Node Descriptions                |  |  |  |  |
|                      | Help                                       |  |  |  |  |
| 2.5                  | Specify link width and speed               |  |  |  |  |
|                      | Clear Counter                              |  |  |  |  |
|                      | Compare current topology to saved topology |  |  |  |  |

Writes the topology to a file

**Note**: The topology file is being generated after the SM starts but before any testing has started. The topology comparison is being performed after testing has been completed but before the systems get rebooted. A topology check is performed during every part of every test section that does not specifically state "change the topology". For example Fabric Init only has 1 part so there is only 1 check but RDS has 2 parts so 2 checks are performed. However, IPoIB has 3 parts for each of 2 modes but 1 of those parts specifically says to change the topology so only 4 checks occur.

Last Modified: 10/9/12 9:38 pm

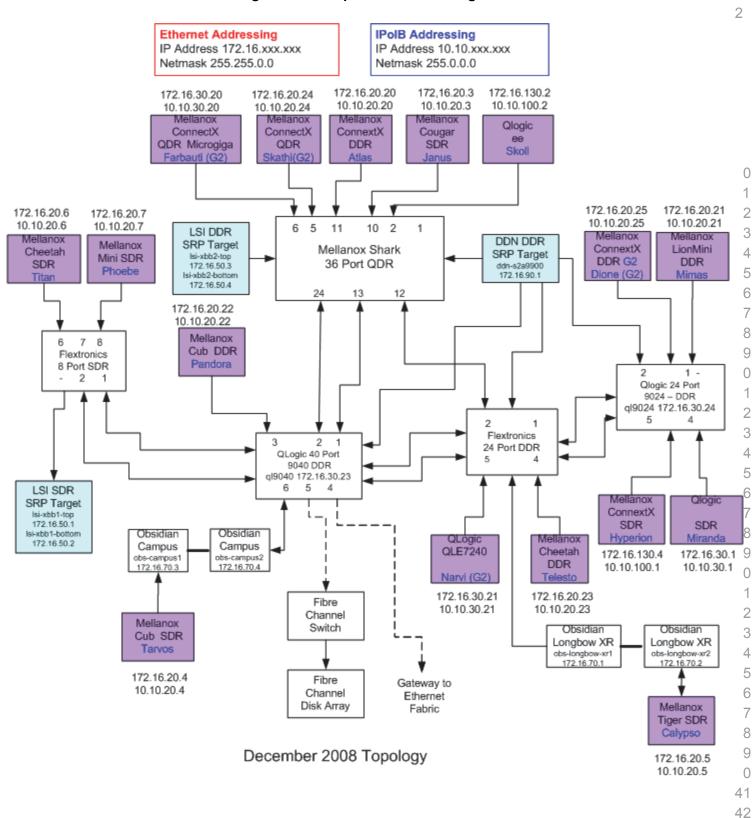

| 14.3 IB IPOIB DATAGRAM MODE (DM) USING WINOF |      |                                                                                  |                                                                                                    | 1        |
|----------------------------------------------|------|----------------------------------------------------------------------------------|----------------------------------------------------------------------------------------------------|----------|
| 14.3.1 SETUP                                 |      |                                                                                  |                                                                                                    | 2        |
|                                              |      |                                                                                  | VinOF 2.0.2 only supports IPoIB Datagram Mode. Future WinOF releases port IPoIB Connected-Mode.                                           | 3<br>4   |
|                                              |      |                                                                                  | t the HCAs and switches as per the Architected Network and make sure SM is running on the Fabric.                                         | 5<br>6   |
|                                              |      |                                                                                  |                                                                                                    | 7        |
|                                              | An   | SM/                                                                              | SA which supports IPoIB (sufficient IB multicast support) will be running                                                                 | 8<br>9   |
|                                              |      |                                                                                  | HCAs, or on a switch with an embedded SM/SA or a third HCA which                                                                          | 10       |
|                                              |      | uld only run SM/SA for the partner pair (with a switch in the middle). This pro- |                                                                                                    |          |
|                                              |      | uic                                                                              | has been developed for the windows environment.                                                                                           | 12       |
|                                              | -    |                                                                                  | al: In the procedures below, an IB analyzer can be inserted in the appro-                                                                 | 13       |
|                                              | •    |                                                                                  | nk to obtain traces and validate the aspects of the procedures specifically                                                               | 14       |
|                                              | det  | allec                                                                            | below in subsequent sections.                                                                                                    | 15       |
| 14.3.2 IPOIB INTERFACE CREATIC               | DN A | ND I                                                                             | POIB SUBNET CREATION                                                                                                    | 16       |
|                                              | 1)   | Co                                                                               | nfigure IPoIB address. All addresses must reside on the same subnet.                                                                      | 17       |
|                                              | 2)   | Ver                                                                              | ify which 'Local Area Connection' the IPoIB interfaces are bound to:                                                                      | 18       |
|                                              |      | a)                                                                               | Start   Server Manager   View Network Connections.                                                                                        | 19       |
|                                              |      | b)                                                                               | Find the OpenFabrics IPoIB interfaces (one per HCA port). If your plat-                                                                   | 20       |
|                                              |      | -,                                                                               | form has two Ethernet ports, then IPoIB interfaces likely will be assigned                                                                | 21       |
|                                              |      |                                                                                  | 'Local Area Connection 3' & 'Local Area Connection 4' as the Ether-                                                                       | 22       |
|                                              |      |                                                                                  | net ports are assigned 'Local Area Connection' and 'Local Area Connection 2' .                                                            | 23<br>24 |
|                                              | 3)   |                                                                                  | interfaces to 10.0.0.x/24 (10.0.0.x/netmask 255.255.255.0) using the fol-<br>ing commands:                                                | 25<br>26 |
|                                              |      | a)                                                                               | netsh interface ip set address "Local Area Connection 3" static                                                                           | 27       |
|                                              |      |                                                                                  | 10.10.4.x 255.255.255.0                                                                                                    | 28       |
|                                              |      | b)                                                                               | netsh interface ip set address "Local Area Connection 4" static 10.10.4.y 255.255.255.0                                                   | 29       |
|                                              | 4)   | Vio                                                                              | w the IPoIB IP address using the following command                                                                                        | 30       |
|                                              | 4)   |                                                                                  |                                                                                                    | 31       |
|                                              |      | a)                                                                               | netsh interface ip show address "Local Area Connection 3"                                                                                 | 32       |
| 14.3.3 PING PROCEDURES                       |      |                                                                                  |                                                                                                    | 33       |
| Step A                                       | 1)   | Sto                                                                              | p all SM's and verify that none are running                                                                                               | 34       |
|                                              | 2)   |                                                                                  | wer cycle all switches in the fabric (this insures that the new SM will con-<br>ire all the links and create the multi-cast join).        | 35<br>36 |
|                                              | 3)   | Sta                                                                              | rt an SM (All SM's will need to be tested) and let it initialize                                                                          | 37       |
|                                              |      |                                                                                  | te: For link testing it is recommended to use an OFED Linux OpenSM as Windows version of OpenSM does not support all SA queries and func- | 38<br>39 |
|                                              |      |                                                                                  | nality of the OFED 1.4 OpenSM.                                                                                                    | 40       |
|                                              |      |                                                                                  |                                                                                                    | 11       |

|        | ,  | <b>Note</b> : All WinOF installed systems contain a disabled OpenSM windows service. A WinOF installation option/feature is to automatically 'start/enable' the OpenSM service on the local node.                                                                                         | 1<br>2<br>3         |
|--------|----|----------------------------------------------------------------------------------------------------|---------------------|
|        |    | Start   Server Manager   Configuration   Services   InfiniBand Subnet<br>Manager   Automatic   apply                                                                                                    | 4                   |
|        |    | Start   Apply will enable the local OpenSM to start and be started upon system boot.                                                                                                    | 5                   |
|        | i  | a) Visually verify that all devices are in the active state. Orange led will be<br>on if the port is active.                                                                                                    | 7<br>8              |
|        | I  | b) From a Linux system, Run "ibdiagnet" and verify that the SM you started<br>is the one that is running and and that it is the master. You will need to<br>know the GUID of the device since the SM will be reassigned on each<br>reboot; the Windows 'vstat' command displays HCA info. | 9<br>10<br>11<br>12 |
|        | (  | c) Verify that all nodes and switches were discovered.                                                                                                    | 13                  |
|        | (  | d) WinOF 2.0.2 does not provide a ibdiagnet utility.                                                                                                    | 14                  |
|        |    | Note: Ibdiagnet may show more switches than indicated by the physical                                                                                                    | 15                  |
|        |    | number of switch platforms present. This is because some switches have                                                                                                    | 16                  |
|        | 4) | multiple switch chips.                                                                                                    | 17                  |
|        | ,  | Examine the arp table (via arp -a) and remove the destination node's ib0 ad-<br>dress from the sending node's arp table (via arp -d).                                                                                                    | 18<br>19            |
|        | 5) | ssue the command: sysctl net.ipv4.neigh.ib0.unres_qlen=18                                                                                                    | 20                  |
|        |    | a) This sets the glen variable to 18 which increases the buffer size so that                                                                                                    | 21                  |
|        |    | you do not get an initial dropped packet when using ping sizes 8192 and greater.                                                                                                    | 22<br>23            |
|        |    | Ping every IPoIB interface IPv4 address except localhost with packet sizes of 511, 1025, 2044, 8192, 32768 and 65500. 'ping /?' displays ping help.                                                                                                    | 24<br>25            |
|        | i  | a) 10 packets of each size will be sent                                                                                                    | 26                  |
|        | I  | <ul> <li>Every packet size is a new ping command.</li> </ul>                                                                                                    | 27                  |
|        |    | Note: Windows does not support 65507 so we used 65500.                                                                                                    | 28                  |
|        |    | <b>Note</b> : This is done from the Head Node utility "Run a Command" using the following command:                                                                                                    | 29<br>30            |
|        |    | for %i in (64, 511, 2044, 8192, 32768 and 65500) DO %d arp -d %d &<br>ping -i 1 -n 10 -l %i %d & arp -d %d                                                                                                    | 31<br>32            |
|        | ĺ  | n order to pass Step A, a reply must be received for every ping sent (without osing a single packet) while using each one of the SMs available in the cluster.                                                                                                    | 33<br>34            |
|        |    |                                                                                                    | 35                  |
| Step B | 1) | Bring up all HCAs but one.                                                                                                    | 36                  |
| -      | ,  | Start an SM (all SMs will need to be tested).                                                                                                    | 37<br>38            |
|        | ,  | Check for ping response between all node (All to All).                                                                                                    | 39                  |
|        |    | a) A response from the disconnected HCA should not be returned.                                                                                                    | 40                  |
|        |    |                                                                                                    | 41                  |
|        | 4) | Disconnect one more HCA from the cluster.                                                                                                    | 42                  |

| OFA Interoperability Working Group<br>OFA-IWG INTEROPERABILITY TEST PLAN | I         | B IPoIB Datagram Mode (DM) using WinOF<br>RELEASE 1.45                                                                                                    | October 09, 2012<br>DRAFT     |                  |
|--------------------------------------------------------------------------|-----------|----------------------------------------------------------------------------------------------------|-------------------------------|------------------|
|                                                                          | 5)        | Ping to the newly disconnected HCA from all node returned).                                                                                                    | s (No response should be      | 1                |
|                                                                          | 6)        | Connect the first machine (the one that was not co<br>ping response from all nodes that are still connect                                                          |                               | 3<br>4           |
|                                                                          | 7)        | Connect the disconnected HCA to a different switc<br>change the topology.                                                                                          | h on the subnet which will    | 5<br>6           |
|                                                                          | 8)        | Ping again from all nodes (this time we should get                                                                                                    | t a response).                | 7                |
|                                                                          | 9)        | Follow Step B, this time bring the interface down a Server Manager   View Network Connections   IPol disable and enable commands instead of physical HCAs.         | IB(Local Area connection)     | 8<br>9<br>1      |
|                                                                          |           | <b>Note</b> : Each step must exhibit the expected behavi order for the device to pass Step B overall.                                                              | or while using each SM in     | 1<br>1<br>1<br>1 |
| Step C                                                                   | 1)        | Follow Step A and B using a different SM until all S<br>Only one instance of each available SM is required<br>pass in order for the device to pass 13.3.3 overall. | d. Steps A, B, and C must     | 14<br>13<br>10   |
|                                                                          | 2)        | Issue the command: sysctl net.ipv4.neigh.ib0.unre                                                                                                    | es_qlen=3                     | 1                |
|                                                                          |           | a) This sets the glen variable back to the default.                                                                                                    |                               | 1                |
| 14.3.4 FTP PROCEDURE                                                     |           |                                                                                                    |                               | 1<br>2           |
|                                                                          | pai       | P procedures requires an FTP server to be configure<br>rtner pair. An FTP client needs to be available on ea<br>P client is a standard Windows component.          |                               | 2<br>2           |
|                                                                          |           | FTP server is a component of the IIS 'Internet Informich not a part of a standard Windows installation:                                                            | mation Services' manger       | 2<br>2<br>2      |
|                                                                          | Se<br>age | e Start   Server Manager   Roles   Add IIS. Configur<br>er.                                                                                                    | re FTP server via IIS man-    | 2                |
| 14.3.4.1 SETUP                                                           |           |                                                                                                    |                               | 2<br>2           |
|                                                                          | 1)        | Make sure ftpd is installed on each node for the F                                                                                                    | TP application                | 2                |
|                                                                          | 2)        | A special account for this should be created as fol                                                                                                    |                               | 3                |
|                                                                          | _)        | b) Username: Interop                                                                                                    |                               | 3                |
|                                                                          |           | c) Password: openfabrics                                                                                                    |                               | 3                |
| 14.3.4.2 PROCEDURE                                                       |           |                                                                                                    |                               | 3                |
| IT.J.T.L I NUCEDUKE                                                      | _         |                                                                                                    |                               | 3                |
|                                                                          | Ru        | n FTP server on all nodes.                                                                                                    |                               | 3                |
|                                                                          | 1)        | Start an SM (all SMs will need to be tested) and le work utilities docs)                                                                                           | et it initialize (ref MS Net- | 3                |
|                                                                          |           | a) Verify that the running SM is the one you start                                                                                                    | ed.                           | 3                |
|                                                                          | 2)        | FTP:                                                                                                    |                               | 4                |
|                                                                          |           |                                                                                                    |                               |                  |

|    | a)  | Connect an HCA pair via FTP on IPoIB using the specified user name<br>and password.                                                                       | 1<br>2   |
|----|-----|----------------------------------------------------------------------------------------------------|----------|
|    | b)  | Put the 4MB file to the %windir%\temp folder (generally C:\Win-<br>dows\Temp) on the remote host.                                                         | 3<br>4   |
|    | c)  | Get the same file to your local dir again.                                                                                                    | 5        |
|    | d)  | Binary compare the file using the Windows command 'fc /B tfile tfile.orig'.                                                                               | 6<br>7   |
|    |     | i) The two must be identical                                                                                                    | 8        |
| 3) | Re  | peat the procedure with a different SM.                                                                                                    | 9        |
|    |     | <b>te</b> : Every node must FTP the 4MB file to all others using all SMs and the s must be identical as determined by the binary compare in order for the | 10<br>11 |
|    | dev | vice to pass 13.3.4 overall.                                                                                                    | 12       |
|    | mir | <b>te</b> : Sections 13.3.3 and 13.3.4 must pass using the configuration deterned by sections 13.3.1 and 13.3.2 for the device to pass IPoIB Datagram     | 13<br>14 |
|    | mo  | de overall.                                                                                                    | 15       |
|    |     |                                                                                                    | 16       |
|    |     |                                                                                                    | 17       |
|    |     |                                                                                                    | 18       |
|    |     |                                                                                                    | 19       |
|    |     |                                                                                                    | 20       |
|    |     |                                                                                                    | 21       |
|    |     |                                                                                                    | 22<br>23 |
|    |     |                                                                                                    | 24       |
|    |     |                                                                                                    | 25       |
|    |     |                                                                                                    | 26       |
|    |     |                                                                                                    | 27       |
|    |     |                                                                                                    | 28       |
|    |     |                                                                                                    | 29       |
|    |     |                                                                                                    | 30       |
|    |     |                                                                                                    | 31       |
|    |     |                                                                                                    | 32<br>33 |
|    |     |                                                                                                    | 34       |
|    |     |                                                                                                    | 35       |
|    |     |                                                                                                    | 36       |
|    |     |                                                                                                    | 37       |
|    |     |                                                                                                    | 38       |
|    |     |                                                                                                    | 39       |
|    |     |                                                                                                    | 40       |
|    |     |                                                                                                    | 41       |

| 14.4 IB SM FAILOVER AND HANDO | VER PROCEDURE USING WINOF 1                                                      |               |
|-------------------------------|----------------------------------------------------------------------------------|---------------|
| 14.4.1 Setup                  | 2                                                                                | )             |
| 1)                            | Connect HCAs per the selected topology. 3                                        | 3             |
| 2)                            | In this test, all active SMs on the fabric which are going to be tested, must    | ŀ             |
| ,                             | be from the same vendor. They will be tested pairwise: two at a time.            |               |
| 14.4.2 PROCEDURE              | 6                                                                                | )             |
| 1)                            | Disable all SMs in the cluster.                                                  | ,<br>,        |
| 2)                            | Start a SM on either machine in a chosen pair.                                   |               |
|                               | a) Start   Server Manager   Configuration   Services   InfiniBand Subnet         | )<br> 0<br> 1 |
| 3)                            | Dun "votat" on all Windowa nadao in the fahria                                   | 12            |
|                               |                                                                                  | 13            |
| 4)                            |                                                                                  | 4             |
|                               | a) Verify Local Area Connection assigned to IPoIB interface: 1                   | 15            |
|                               | i) Start   Control i anei   Network and Sharing Center   Manage Net-             | 6<br> 7       |
|                               |                                                                                  | 8             |
|                               |                                                                                  | 9             |
|                               |                                                                                  | 20            |
|                               | c) Verify the IPoIB devices (one per cabled connected HCA port) are visi-        | 21            |
|                               | ble & operational from a device driver perspective using Device Manag- 2         | 22<br>23      |
|                               | i) Start   Run   devmgmt.msc 2                                                   | 24            |
|                               |                                                                                  | 25<br>26      |
| 5)                            | Start an Open SM on the second machine in the current pair. 2                    | 27            |
| 6)                            | verify that the own behave according to the own phonty rules.                    | 28            |
|                               | a) The windows OpenSivilog life is located at %windir%\temp\osm.log.             | 29            |
|                               | <b>Note</b> : The SM with highest numerical priority value is master and the     | 30            |
|                               | other is in standby it both Sivis have the same priority value then the Sivi     | 31<br>32      |
|                               | with the smallest guid is master and the other is in standby.                    | 33            |
| 7)                            | Verify that all nodes in the cluster are present - ping all IPOIR interfaces     | 34            |
| 8)                            | Shutdown the meeter SM                                                           | 35            |
| 9)                            | Marife the authors active OM as a lister the marshall state and a set to be file | 36            |
| 10)                           | Verify that all nodes in the cluster are present - ping all IPoIB interfaces 3   | 37            |
| 11)                           | Start the SM you just shutdown. 3                                                | 38            |
| 12)                           | Verify that the newly clarted entree are position do matter while the            | 39            |
|                               |                                                                                  | 10            |
| 13)                           |                                                                                  | 11            |
|                               | 4                                                                                | 12            |

| 14) Shutdown the standby SM.                                                                                          | 1            |
|----------------------------------------------------------------------------------------------------|--------------|
| 15) Verify that the previous master SM is still the master; view<br>'%windir%\temp\osm.log'.                          | 2<br>3       |
| 16) Verify that all nodes in the cluster are present - ping all IPoIB inter                                           | faces 4      |
| 17) Repeat proceeding steps [1-16] 2 more times with the same node                                                    | pair, en- 5  |
| suring that the below criteria is met (total of 3 tests per pair which c                                              |              |
| in any order):                                                                                                    | 7            |
| a) First SM to be started having highest numerical priority value.                                                    | _            |
| b) Second SM to be started having highest numerical priority val                                                      | lue. 9<br>10 |
| c) Both SMs having equal numerical priority values.                                                                   | 11           |
| <ol> <li>Repeat steps 1-17 until all possible SM pairs from identical vendor<br/>cluster have been tested.</li> </ol> | rs in the 12 |
|                                                                                                    | 13           |
|                                                                                                    | 14           |
|                                                                                                    | 15           |
|                                                                                                    | 16           |
|                                                                                                    | 17           |
|                                                                                                    | 18           |
|                                                                                                    | 19<br>20     |
|                                                                                                    | 20           |
|                                                                                                    | 22           |
|                                                                                                    | 23           |
|                                                                                                    | 24           |
|                                                                                                    | 25           |
|                                                                                                    | 26           |
|                                                                                                    | 27           |
|                                                                                                    | 28           |
|                                                                                                    | 29           |
|                                                                                                    | 30           |
|                                                                                                    | 31           |
|                                                                                                    | 32<br>33     |
|                                                                                                    | 33           |
|                                                                                                    | 35           |
|                                                                                                    | 36           |
|                                                                                                    | 37           |
|                                                                                                    | 38           |
|                                                                                                    | 39           |
|                                                                                                    | 40           |
|                                                                                                    | 41           |
|                                                                                                    | 42           |

| 14.5 IB SRP USING WINOF  |     |                                                                                                    | 1              |
|--------------------------|-----|----------------------------------------------------------------------------------------------------|----------------|
| 14.5.1 SETUP             |     |                                                                                                    | 2              |
|                          |     | Connect the meas and switches as per the Architected Network and make                                                                                                  | 3<br>4         |
|                          | 2)  | (some assembly required) - <u>https://wiki.openfabrics.org/tiki-</u>                                                                                                   | 5<br>6<br>7    |
|                          |     | a) assume /dev/sdb1 & /dev/sdc1 are formatted with /sbin/mkfs.msdos                                                                                                    | 8              |
|                          |     | enough. It only loads ib_srpt module and does not load scst and its                                                                                                    | 9<br>10<br>11  |
|                          |     |                                                                                                    | 12             |
|                          |     |                                                                                                    | 13             |
|                          |     | e) echo "open vdisk0 /dev/sdb BLOCKIO" > /proc/scsi_tgt/vdisk/vdisk                                                                                                    | 14             |
|                          |     | f) echo "open vdisk1 /dev/sdc BLOCKIO" > /proc/scsi_tgt/vdisk/vdisk                                                                                                    | 15             |
|                          |     | q) echo "add vdisku u" >/proc/scsi tqt/qroups/Detault/devices                                                                                                    | 16             |
|                          |     | h) echo "add vdisk1 1" >/proc/scsi_tgt/groups/Default/devices                                                                                                    | 17             |
|                          |     |                                                                                                    | 18             |
|                          | sho | For the April 2012 Interop events, the OFILG decided that each target<br>uld only advertise two volumes in order to reduce the amount of time required<br>in the tests | 19<br>20<br>21 |
| 14.5.2 WINDOWS PROCEDURE |     |                                                                                                    | 22             |
|                          | 1)  |                                                                                                    | 23             |
|                          | .,  |                                                                                                    | 24<br>25       |
|                          | 2)  |                                                                                                    | 26             |
|                          | ,   |                                                                                                    | 27             |
|                          | 0)  | a) Start  Control Panel   Device Manager   Storage Controllers [InfiniBand                                                                                             | 28<br>29       |
|                          | 4)  | e                                                                                                    | 30             |
|                          | 4)  |                                                                                                    | 31             |
|                          | 5)  |                                                                                                    | 32             |
|                          |     | volume(s).                                                                                                    | 33             |
|                          | 6)  | Right-click the offline disk and select 'online'.                                                                                                    | 34             |
|                          | 7)  | Right-click the volume space, assign the drive letter 'T'                                                                                                    | 35             |
|                          | 8)  |                                                                                                    | 36<br>37       |
|                          | 9)  | Access the SRP drive via assigned drive letter. From a Windows/DOS                                                                                                    | 38<br>39       |
|                          |     |                                                                                                    | 39<br>40       |
|                          |     |                                                                                                    | 41             |
|                          |     |                                                                                                    | 42             |

| <ul> <li>e) fo /B WinOF_wh_x64.msi T\tmp\WinOF_wh_x64.msi</li> <li>copy /B T\tmp\WinOF_wh_x64.msi T\tmp\WOF2.msi</li> <li>g) fo /B T\tmp\WinOF_wh_x64.msi T\tmp\WOF2.msi</li> <li>h) fo /B WinOF_wh_x64.msi T\tmp\WOF2.msi</li> <li>i) copy /B T\tmp\WinOF_wh_x64.msi T\tmp\WOF2.msi</li> <li>j) fo /B WinOF_wh_x64.msi WOF3.msi</li> <li>k) del T\tmp\WinOF_wh_x64.msi</li> <li>mdir T\tmp</li> <li>(should be empty)</li> <li>n) mdir T\tmp</li> <li>(should be empty)</li> <li>p) del WOF3.msi</li> <li>10) For each SRP target located in Procedure #4</li> <li>a) Perform step 9 for each volume found for all targets as determined by Windows Procedure step #4 - see Discover + Enable (bring online) the SRP drive (sfline</li> <li>a) Start   Server Manager   Storage   Disk Management</li> <li>b) Right-click the online disk and select 'offline'</li> <li>c) dir T\ (should fail).</li> <li>12) Reboot all devices in the fabric and repeat the procedure using a different SM.</li> <li>Note: An HCA must successfully complete all operations to and from all volumes on all targets using all available SM's in order to pass SRP testing. Two volumes per target are all that is required.</li> </ul>                                                                                                    | OFA Interoperability Working Group<br>OFA-IWG INTEROPERABILITY TEST PLAN |          | IB SRP using WinOF<br>RELEASE 1.45                   | October 09, 2012<br>DRAFT | -      |
|----------------------------------------------------------------------------------------------------|--------------------------------------------------------------------------|----------|------------------------------------------------------|---------------------------|--------|
| <ul> <li>copy /B WinOF_wih_x64.msi T:tmp</li> <li>c /B WinOF_wih_x64.msi T:tmpWinOF_wih_x64.msi</li> <li>copy /B T:tmpWinOF_wih_x64.msi T:tmpWOF2.msi</li> <li>f /B T:tmpWinOF_wih_x64.msi T:tmpWOF2.msi</li> <li>copy /B T:tmpWOF2.msi WOF3.msi</li> <li>copy /B T:tmpWOF2.msi</li> <li>f /B WinOF_wih_x64.msi X0F3.msi</li> <li>f /B WinOF_wih_x64.msi</li> <li>d ell T:tmpWinOF_wih_x64.msi</li> <li>d ell T:tmpWinOF_wih_x64.msi</li> <li>d ell T:tmpWinOF_wih_x64.msi</li> <li>d ell T:tmpWinOF_wih_x64.msi</li> <li>d ell T:tmp (should be empty)</li> <li>m dir T:tmp</li> <li>d dir T:tmp</li> <li>d dir t:tmp</li> <li>d dir t:tmp</li> <li>d dir t:tm</li></ul> |                                                                          |          |                                                      |                           | _      |
| <ul> <li>e) fo /B WinOF_wh_x64.msi T\tmp\WinOF_wh_x64.msi</li> <li>copy /B T\tmp\WinOF_wh_x64.msi T\tmp\WOF2.msi</li> <li>g) fo /B T\tmp\WinOF_wh_x64.msi T\tmp\WOF2.msi</li> <li>h) fo /B WinOF_wh_x64.msi T\tmp\WOF2.msi</li> <li>i) copy /B T\tmp\WinOF_wh_x64.msi T\tmp\WOF2.msi</li> <li>j) fo /B WinOF_wh_x64.msi WOF3.msi</li> <li>k) del T\tmp\WinOF_wh_x64.msi</li> <li>mdir T\tmp</li> <li>(should be empty)</li> <li>n) mdir T\tmp</li> <li>(should be empty)</li> <li>p) del WOF3.msi</li> <li>10) For each SRP target located in Procedure #4</li> <li>a) Perform step 9 for each volume found for all targets as determined by Windows Procedure step #4 - see Discover + Enable (bring online) the SRP drive (sfline</li> <li>a) Start   Server Manager   Storage   Disk Management</li> <li>b) Right-click the online disk and select 'offline'</li> <li>c) dir T\ (should fail).</li> <li>12) Reboot all devices in the fabric and repeat the procedure using a different SM.</li> <li>Note: An HCA must successfully complete all operations to and from all volumes on all targets using all available SM's in order to pass SRP testing. Two volumes per target are all that is required.</li> </ul>                                                                                                    |                                                                          |          |                                                      |                           | 1      |
| <ul> <li>copy /B TitmpiWinOF_wh_x64.msi TitmpiWOF2.msi</li> <li>copy /B TitmpiWinOF_wh_x64.msi TitmpiWOF2.msi</li> <li>fc /B WinOF_wh_x64.msi TitmpiWOF2.msi</li> <li>copy /B TitmpiWOF2.msi</li> <li>copy /B TitmpiWinOF_wh_x64.msi</li> <li>fc /B WinOF_win_x64.msi</li> <li>fc /B WinOF_win_x64.msi</li> <li>fo /B TitmpiWinOF_win_x64.msi</li> <li>del TitmpiWinOF_win_x64.msi</li> <li>del Titmpi</li> <li>del TitmpiWinOF_win_x64.msi</li> <li>del TitmpiWinOF_win_x64.msi</li> <li>del TitmpiWinOF_win_x64.msi</li> <li>del Titmpi</li> <li>del Titmpi</li> <li>del Titm</li></ul> |                                                                          | d)       | copy /B WinOF_wlh_x64.msi T:\tmp                     |                           | 2      |
| <ul> <li>copy /B 1:umpWinOF_wln_X64.msi 1:umpWOF2.msi</li> <li>f /B VinOF_wln_X64.msi 1:umpWOF2.msi</li> <li>copy /B 1:umpWOF2.msi WOF3.msi</li> <li>copy /B 1:umpWOF2.msi</li> <li>f / 6 /B WinOF_wln_x64.msi WOF3.msi</li> <li>d el 1:tumpWinOF_wln_x64.msi</li> <li>d el 1:tumpWinOF_wln_x64.msi</li> <li>m) dir 1:tump</li> <li>o dir 1: (should be empty)</li> <li>m dir 1: (should be empty)</li> <li>d el 0:tumpWoF3.msi</li> <li>error start get located in Procedure #4</li> <li>Perform step 9 for each volume found for all targets as determined by Windows Procedure step #4 - see Discover + Enable (bring online) the SRP drive offline</li> <li>start   Server Manager   Storage   Disk Management</li> <li>Right-click the online disk and select 'offline'</li> <li>d ir 1: (should fail).</li> <li>Reboot all devices in the fabric and repeat the procedure using a different SM.</li> <li>Note: An HCA must successfully complete all operations to and from all volumes on all targets using all available SM's in order to pass SRP testing. Two volumes per target are all that is required.</li> </ul>                                                                                                    |                                                                          | e)       | fc /B WinOF_wlh_x64.msi T:\tmp\WinOF_wlh_x64.r       | nsi                       | 3      |
| <ul> <li>g) fc //B 1/tmp/WinOF_whL_x64.msi 1/tmp/WOF2.msi</li> <li>h) fc //B WinOF_whL_x64.msi T/tmp/WOF2.msi</li> <li>i) copy //B T/tmp/WOF2.msi</li> <li>j) fc //B WinOF_whL_x64.msi WOF3.msi</li> <li>k) del T/tmp/WinOF_whL_x64.msi</li> <li>m) dir T/tmp (should be empty)</li> <li>n) mdir T/tmp (should be empty)</li> <li>p) del WOF3.msi</li> <li>10) For each SRP target located in Procedure #4</li> <li>a) Perform step 9 for each volume found for all targets as determined by Windows Procedure step #4 - see Discover + Enable (bring online) the SRP drive(s)</li> <li>11) Take SRP drive offline</li> <li>a) Start   Server Manager   Storage   Disk Management</li> <li>b) Right-click the online disk and select 'offline'</li> <li>c) dir T/ (should fail).</li> <li>12) Reboot all devices in the fabric and repeat the procedure using a different SM.</li> <li>Note: An HCA must successfully complete all operations to and from all volumes on all target are all that is required.</li> </ul>                                                                                                    |                                                                          | f)       | copy /B T:\tmp\WinOF_wlh_x64.msi T:\tmp\WOF2.r       | nsi                       | 4<br>5 |
| <ul> <li>h) fc /B WinOF_wlh_x64.msi T\tmp\WOF2.msi</li> <li>i) copy /B T\tmp\WOF2.msi WOF3.msi</li> <li>j) fc /B WinOF_wlh_x64.msi WOF3.msi</li> <li>k) del T\tmp\WinOF_wlh_x64.msi</li> <li>m) dir T\tmp (should be empty)</li> <li>n) mdir T\tmp</li> <li>o) dir T\ (should be empty)</li> <li>p) del WOF3.msi</li> <li>10) For each SRP target located in Procedure #4</li> <li>a) Perform step 9 for each volume found for all targets as determined by Windows Procedure step #4 - see <u>Discover + Enable (bring online) the SRP drive(s)</u></li> <li>11) Take SRP drive offline</li> <li>a) Start   Server Manager   Storage   Disk Management</li> <li>b) Right-click the online disk and select 'offline'</li> <li>c) dir T\ (should fail).</li> <li>12) Reboot all devices in the fabric and repeat the procedure using a different SM.</li> <li>Note: An HCA must successfully complete all operations to and from all volumes on all target using all available SM's in order to pass SRP testing. Two volumes per target are all that is required.</li> </ul>                                                                                                    |                                                                          | g)       | fc /B T:\tmp\WinOF_wlh_x64.msi T:\tmp\WOF2.msi       |                           | 6      |
| <ul> <li>i fc/B WinOF_wih_x64.msi WOF3.msi</li> <li>k) del T:\tmp\WoF2.msi</li> <li>i) del T:\tmp\WinOF_wih_x64.msi</li> <li>m) dir T:\tmp (should be empty)</li> <li>n) rmdir T:\tmp</li> <li>o) dir T:\ (should be empty)</li> <li>p) del WOF3.msi</li> <li>10) For each SRP target located in Procedure #4</li> <li>a) Perform step 9 for each volume found for all targets as determined by Windows Procedure step #4 - see <u>Discover + Enable (bring online) the SRP drive(s)</u></li> <li>11) Take SRP drive offline <ul> <li>a) Start   Server Manager   Storage   Disk Management</li> <li>b) Right-click the online disk and select 'offline'</li> <li>c) dir T:\ (should fail).</li> </ul> </li> <li>12) Reboot all devices in the fabric and repeat the procedure using a different SM.</li> <li>Note: An HCA must successfully complete all operations to and from all volumes on all targets using all available SM's in order to pass SRP testing. Two volumes per target are all that is required.</li> </ul>                                                                                                    |                                                                          | h)       | fc /B WinOF_wlh_x64.msi T:\tmp\WOF2.msi              |                           | 7      |
| <ul> <li>k) del T\ttmp\WDF2.msi</li> <li>i) del T\ttmp\WinOF_wh_x64.msi</li> <li>m) dir T\ttmp</li> <li>(should be empty)</li> <li>n) rmdir T\ttmp</li> <li>o) dir T\ (should be empty)</li> <li>p) del WOF3.msi</li> <li>10) For each SRP target located in Procedure #4</li> <li>a) Perform step 9 for each volume found for all targets as determined by Windows Procedure step #4 - see <u>Discover + Enable (bring online) the SRP drive(s)</u></li> <li>11) Take SRP drive offline <ul> <li>a) Start [Server Manager   Storage   Disk Management</li> <li>b) Right-click the online disk and select 'offline'</li> <li>c) dir T\ (should fail).</li> </ul> </li> <li>12) Reboot all devices in the fabric and repeat the procedure using a different SM.</li> <li>Note: An HCA must successfully complete all operations to and from all volumes on all targets using all available SM's in order to pass SRP testing. Two volumes per target are all that is required.</li> </ul>                                                                                                    |                                                                          | i)       | copy /B T:\tmp\WOF2.msi WOF3.msi                     |                           | 8      |
| <ul> <li>i) del T:(tmp)WinOF_wih_x64.msi</li> <li>m) dir T:(tmp <ul> <li>o) dir T:\(tshould be empty)</li> <li>n) rmdir T:(tmp</li> <li>o) dir T:\(tshould be empty)</li> <li>p) del WOF3.msi</li> </ul> </li> <li>10) For each SRP target located in Procedure #4 <ul> <li>a) Perform step 9 for each volume found for all targets as determined by Windows Procedure step #4 - see Discover + Enable (bring online) the SRP drive(s)</li> </ul> </li> <li>11) Take SRP drive offline <ul> <li>a) Start   Server Manager   Storage   Disk Management</li> <li>b) Right-click the online disk and select 'offline'</li> <li>c) dir T:\ (should fail).</li> </ul> </li> <li>12) Reboot all devices in the fabric and repeat the procedure using a different SM.</li> <li>Note: An HCA must successfully complete all operations to and from all volumes on all targets using all available SM's in order to pass SRP testing. Two volumes per target are all that is required.</li> </ul>                                                                                                    |                                                                          | j)       | fc /B WinOF_wlh_x64.msi WOF3.msi                     |                           | 9      |
| <ul> <li>m) dir T:\tmp (should be empty)</li> <li>n) rmdir T:\tmp</li> <li>o) dir T:\ (should be empty)</li> <li>p) del WOF3.msi</li> <li>10) For each SRP target located in Procedure #4</li> <li>a) Perform step 9 for each volume found for all targets as determined by Windows Procedure step #4 - see <u>Discover + Enable (bring online) the SRP drive(s)</u></li> <li>11) Take SRP drive offline <ul> <li>a) Start   Server Manager   Storage   Disk Management</li> <li>b) Right-click the online disk and select 'offline'</li> <li>c) dir T:\ (should fail).</li> </ul> </li> <li>12) Reboot all devices in the fabric and repeat the procedure using a different SM.</li> <li>Note: An HCA must successfully complete all operations to and from all volumes on all targets using all available SM's in order to pass SRP testing. Two volumes per target are all that is required.</li> </ul>                                                                                                    |                                                                          | k)       | del T:\tmp\WOF2.msi                                  |                           | 1      |
| <ul> <li>n) mdir T.\tmp</li> <li>o) dir T.\ (should be empty)</li> <li>p) del WOF3.msi</li> <li>10) For each SRP target located in Procedure #4</li> <li>a) Perform step 9 for each volume found for all targets as determined by Windows Procedure step #4 - see <u>Discover + Enable (bring online) the SRP drive(s)</u></li> <li>11) Take SRP drive offline <ul> <li>a) Start   Server Manager   Storage   Disk Management</li> <li>b) Right-click the online disk and select 'offline'</li> <li>c) dir T.\ (should fail).</li> </ul> </li> <li>12) Reboot all devices in the fabric and repeat the procedure using a different SM.</li> <li>Note: An HCA must successfully complete all operations to and from all volumes on all targets using all available SM's in order to pass SRP testing. Two volumes per target are all that is required.</li> </ul>                                                                                                    |                                                                          | I)       | del T:\tmp\WinOF_wlh_x64.msi                         |                           | 1      |
| <ul> <li>n) rmdir I:timp</li> <li>o) dir T.\ (should be empty)</li> <li>p) del WOF3.msi</li> <li>10) For each SRP target located in Procedure #4</li> <li>a) Perform step 9 for each volume found for all targets as determined by Windows Procedure step #4 - see <u>Discover + Enable (bring online) the SRP drive(s)</u></li> <li>11) Take SRP drive offline <ul> <li>a) Start   Server Manager   Storage   Disk Management</li> <li>b) Right-click the online disk and select 'offline'</li> <li>c) dir T.\ (should fail).</li> </ul> </li> <li>12) Reboot all devices in the fabric and repeat the procedure using a different SM.</li> <li>Note: An HCA must successfully complete all operations to and from all volumes on all targets using all available SM's in order to pass SRP testing. Two volumes per target are all that is required.</li> </ul>                                                                                                    |                                                                          | m)       | dir T:\tmp (should be empty)                         |                           | 1      |
| <ul> <li>o) dir T:\ (should be empty)</li> <li>p) del WOF3.msi</li> <li>10) For each SRP target located in Procedure #4</li> <li>a) Perform step 9 for each volume found for all targets as determined by Windows Procedure step #4 - see <u>Discover + Enable (bring online) the SRP drive(s)</u></li> <li>11) Take SRP drive offline <ul> <li>a) Start   Server Manager   Storage   Disk Management</li> <li>b) Right-click the online disk and select 'offline'</li> <li>c) dir T:\ (should fail).</li> </ul> </li> <li>12) Reboot all devices in the fabric and repeat the procedure using a different SM.</li> <li>Note: An HCA must successfully complete all operations to and from all volumes on all targets using all available SM's in order to pass SRP testing. Two volumes per target are all that is required.</li> </ul>                                                                                                    |                                                                          | n)       | rmdir T:\tmp                                         |                           | 1      |
| <ul> <li>p) del WOF3.msi</li> <li>10) For each SRP target located in Procedure #4</li> <li>a) Perform step 9 for each volume found for all targets as determined by Windows Procedure step #4 - see <u>Discover + Enable (bring online) the SRP drive(s)</u></li> <li>11) Take SRP drive offline <ul> <li>a) Start   Server Manager   Storage   Disk Management</li> <li>b) Right-click the online disk and select 'offline'</li> <li>c) dir T\ (should fail).</li> </ul> </li> <li>12) Reboot all devices in the fabric and repeat the procedure using a different SM.</li> <li>Note: An HCA must successfully complete all operations to and from all volumes on all targets using all available SM's in order to pass SRP testing. Two volumes per target are all that is required.</li> </ul>                                                                                                    |                                                                          | ,<br>0)  | ·                                                    |                           | 1      |
| <ul> <li>10) For each SRP target located in Procedure #4</li> <li>a) Perform step 9 for each volume found for all targets as determined by Windows Procedure step #4 - see <u>Discover + Enable (bring online) the SRP drive(s)</u></li> <li>11) Take SRP drive offline <ul> <li>a) Start   Server Manager   Storage   Disk Management</li> <li>b) Right-click the online disk and select 'offline'</li> <li>c) dir T:\ (should fail).</li> </ul> </li> <li>12) Reboot all devices in the fabric and repeat the procedure using a different SM.</li> <li>Note: An HCA must successfully complete all operations to and from all volumes on all targets using all available SM's in order to pass SRP testing. Two volumes per target are all that is required.</li> </ul>                                                                                                    |                                                                          | ,        |                                                      |                           | 1      |
| <ul> <li>a) Perform step 9 for each volume found for all targets as determined by Windows Procedure step #4 - see <u>Discover + Enable (bring online) the SRP drive(s)</u></li> <li>11) Take SRP drive offline <ul> <li>a) Start   Server Manager   Storage   Disk Management</li> <li>b) Right-click the online disk and select 'offline'</li> <li>c) dir T:\ (should fail).</li> </ul> </li> <li>12) Reboot all devices in the fabric and repeat the procedure using a different SM.</li> <li>Note: An HCA must successfully complete all operations to and from all volumes on all targets using all available SM's in order to pass SRP testing. Two volumes per target are all that is required.</li> </ul>                                                                                                    |                                                                          | • •      |                                                      |                           | 1<br>1 |
| <ul> <li>Windows Procedure step #4 - see <u>Discover + Enable (bring online) the SRP drive(s)</u></li> <li>11) Take SRP drive offline <ul> <li>a) Start   Server Manager   Storage   Disk Management</li> <li>b) Right-click the online disk and select 'offline'</li> <li>c) dir T\ (should fail).</li> </ul> </li> <li>12) Reboot all devices in the fabric and repeat the procedure using a different SM.</li> <li>Note: An HCA must successfully complete all operations to and from all volumes on all targets using all available SM's in order to pass SRP testing. Two volumes per target are all that is required.</li> </ul>                                                                                                    |                                                                          |          | •                                                    | as determined by          | 1      |
| <ul> <li>11) Take SRP drive offline <ul> <li>a) Start   Server Manager   Storage   Disk Management</li> <li>b) Right-click the online disk and select 'offline'</li> <li>c) dir T:\ (should fail).</li> </ul> </li> <li>12) Reboot all devices in the fabric and repeat the procedure using a different SM.</li> <li>Note: An HCA must successfully complete all operations to and from all volumes on all targets using all available SM's in order to pass SRP testing. Two volumes per target are all that is required.</li> </ul>                                                                                                    |                                                                          | uy       | Windows Procedure step #4 - see Discover + Enab      | -                         | 1      |
| <ul> <li>a) Start   Server Manager   Storage   Disk Management</li> <li>b) Right-click the online disk and select 'offline'</li> <li>c) dir T:\ (should fail).</li> <li>12) Reboot all devices in the fabric and repeat the procedure using a different SM.</li> <li>Note: An HCA must successfully complete all operations to and from all volumes on all targets using all available SM's in order to pass SRP testing. Two volumes per target are all that is required.</li> </ul>                                                                                                    |                                                                          | 11) Tak  | e SRP drive offline                                  |                           | 2<br>2 |
| <ul> <li>b) Right-click the online disk and select 'offline'</li> <li>c) dir T:\ (should fail).</li> <li>12) Reboot all devices in the fabric and repeat the procedure using a different SM.</li> <li>Note: An HCA must successfully complete all operations to and from all volumes on all targets using all available SM's in order to pass SRP testing. Two volumes per target are all that is required.</li> </ul>                                                                                                    |                                                                          | a)       | Start   Server Manager   Storage   Disk Managemer    | nt                        | 2      |
| <ul> <li>c) dir T:\ (should fail).</li> <li>12) Reboot all devices in the fabric and repeat the procedure using a different SM.</li> <li>Note: An HCA must successfully complete all operations to and from all volumes on all targets using all available SM's in order to pass SRP testing. Two volumes per target are all that is required.</li> </ul>                                                                                                    |                                                                          |          |                                                      |                           | 2      |
| <ul> <li>12) Reboot all devices in the fabric and repeat the procedure using a different SM.</li> <li>Note: An HCA must successfully complete all operations to and from all volumes on all targets using all available SM's in order to pass SRP testing. Two volumes per target are all that is required.</li> </ul>                                                                                                    |                                                                          | ,<br>C)  | •                                                    |                           | 2      |
| SM.<br>Note: An HCA must successfully complete all operations to and from all volumes<br>on all targets using all available SM's in order to pass SRP testing. Two volumes<br>per target are all that is required.                                                                                                    |                                                                          |          | · ,                                                  | re using a different      | 2      |
| on all targets using all available SM's in order to pass SRP testing. Two volumes per target are all that is required.                                                                                                    |                                                                          |          |                                                      | e denig a amerena         | 2      |
| per target are all that is required.                                                                                                    |                                                                          | Note: A  | n HCA must successfully complete all operations to a | and from all volumes      | 2      |
|                                                                                                    |                                                                          |          | • •                                                  | esting. Two volumes       | 2      |
|                                                                                                    |                                                                          | per targ | jet are all that is required.                        |                           | 2      |
|                                                                                                    |                                                                          |          |                                                      |                           | 3      |
|                                                                                                    |                                                                          |          |                                                      |                           | 3      |
|                                                                                                    |                                                                          |          |                                                      |                           | 3      |
|                                                                                                    |                                                                          |          |                                                      |                           | 3      |
|                                                                                                    |                                                                          |          |                                                      |                           | 3<br>3 |
|                                                                                                    |                                                                          |          |                                                      |                           | 3      |
|                                                                                                    |                                                                          |          |                                                      |                           | 3      |
|                                                                                                    |                                                                          |          |                                                      |                           | 3      |
|                                                                                                    |                                                                          |          |                                                      |                           | 3      |
|                                                                                                    |                                                                          |          |                                                      |                           | 4      |
|                                                                                                    |                                                                          |          |                                                      |                           | 4      |
|                                                                                                    |                                                                          |          |                                                      |                           | 4      |

| 14.6 IB UDAPLTEST COMMANDS        |                                                                                                    | 1        |
|-----------------------------------|----------------------------------------------------------------------------------------------------|----------|
| Ser                               | ver Command: dapl2test -T S -D <ia_name></ia_name>                                                                                        | 2        |
|                                   |                                                                                                    | 3        |
| 14.6.1 IB SETUP                   |                                                                                                    | 4        |
| •                                 | The %SystemDrive%\DAT\dat.conf needs to be verified to be sure that the correct interface is used. The DAPL interface for IB is ibnic0v2. | 5<br>6   |
| •                                 | It is also important to verify that the desired dat/dapl libraries are available                                                          | 7        |
|                                   | %windir%\dat2.dll                                                                                                    | 8<br>9   |
|                                   | %windir%\dapl2.dll                                                                                                    | 10       |
| •                                 | To run dapl2test on IB, an SM needs to be running.                                                                                        | 11       |
| 14.6.2 GROUP 1: POINT-TO-POINT TO | POLOGY                                                                                                    | 12       |
| [1.3                              | ] 1 connection and simple send/recv:                                                                                                    | 13       |
|                                   | <ul> <li>dapl2test -T T -s <server_name> -D <ia_name> -i 100 -t 1 -w 1 -R BE</ia_name></server_name></li> </ul>                           | 14       |
|                                   | client SR 256 1 server SR 256 1                                                                                                    | 15       |
| [1.4                              | ] Verification, polling, and scatter gather list:                                                                                         | 16       |
|                                   | <ul> <li>dapl2test -T T -s <sever_name> -D <ia_name> -i 100 -t 1 -w 1 -V -P -R<br/>BE</ia_name></sever_name></li> </ul>                   | 17<br>18 |
|                                   | • client SR 1024 3 -f \                                                                                                    | 19       |
|                                   | • server SR 1536 2 -f                                                                                                    | 20       |
| 14.6.3 GROUP 2: SWITCHED TOPOLOG  | Y                                                                                                    | 21       |
| Infi                              | niBand Switch: Any InfiniBand switch                                                                                                    | 22<br>23 |
| [2.5                              | ] Verification and private data:                                                                                                    | 24       |
|                                   | <ul> <li>dapl2test -T T -s <server_name> -D <ia_name> -i 100 -t 1 -w 1 -V -P -R<br/>BE</ia_name></server_name></li> </ul>                 | 25<br>26 |
|                                   | • client SR 1024 1 \                                                                                                    | 27       |
|                                   | • server SR 1024 1                                                                                                    | 28       |
| [2.6                              | ] Add multiple endpoints, polling, and scatter gather list:                                                                               | 29       |
|                                   | • dapl2test -T T -s <server_name> -D <ia_name> -i 100 -t 1 -w 10 -V -P -R</ia_name></server_name>                                         | 30       |
|                                   | BE client SR 1024 3 \                                                                                                    | 31       |
|                                   | • server SR 1536 2                                                                                                    | 32       |
| [2.7                              | ] Add RDMA Write :                                                                                                    | 33       |
|                                   | <ul> <li>dapl2test -T T -s <server_name> -D <ia_name> -i 100 -t 1 -w 1 -V -P -R</ia_name></server_name></li> <li>BE</li> </ul>            | 34<br>35 |
|                                   | • client SR 256 1 \                                                                                                    | 36       |
|                                   | server RW 4096 1 server SR 256 1                                                                                                    | 37       |
| [2.8                              | ] Add RDMA Read:                                                                                                    | 38       |
|                                   | <ul> <li>dapl2test -T T -s <server_name> -D <ia_name> -i 100 -t 1 -w 1 -V -P -R</ia_name></server_name></li> <li>BE</li> </ul>            | 39<br>40 |
|                                   | <ul> <li>client SR 256 1 \</li> </ul>                                                                                                    | 41       |
|                                   |                                                                                                    | 42       |

| FA Interoperability Working Group<br>FA-IWG INTEROPERABILITY TEST PLAN | IB uDAPLTEST Commands using WinOF<br>RELEASE 1.45                                                                                                    | October 09, 2012<br>DRAFT                                                                  |   |
|------------------------------------------------------------------------|----------------------------------------------------------------------------------------------------|--------------------------------------------------------------------------------------------|---|
|                                                                        | • server RR 4096 1 server SR 256 1                                                                                                    |                                                                                            |   |
| 4.6.4 GROUP 3: SWITCHED TOPO                                           | DLOGY WITH MULTIPLE SWITCHES                                                                                                    |                                                                                            |   |
|                                                                        | [3.5] Multiple threads, RDMA Read, and RDMA                                                                                                    | Write:                                                                                     |   |
|                                                                        | <ul> <li>dapl2test -T T -s <server_name> -D <ia_<br>BE</ia_<br></server_name></li> </ul>                                                                                                    | name> -i 100 -t 4 -w 8 -V -P -R                                                            |   |
|                                                                        | client SR 256 1 \                                                                                                    |                                                                                            |   |
|                                                                        | • server RR 4096 1 server SR 256 1 client                                                                                                    | SR 256 1 server RR 4096 1 \                                                                |   |
|                                                                        | server SR 256 1                                                                                                    |                                                                                            |   |
|                                                                        | [3.6] Pipeline test with RDMA Write and scatter g                                                                                                    | gather list:                                                                               |   |
|                                                                        | <ul> <li>dapl2test -T P -s <server_name> -D <ia_<br>8192 2</ia_<br></server_name></li> </ul>                                                                                                    | _name> -i 1024 -p 64 -m p RW                                                               |   |
|                                                                        | [3.7] Pipeline with RDMA Read:                                                                                                    |                                                                                            |   |
|                                                                        | <ul> <li>dapl2test -T P -s <server_name> -D <ia_<br>4096 2</ia_<br></server_name></li> </ul>                                                                                                    | _name> -i 1024 -p 64 -m p RR                                                               |   |
|                                                                        | [3.8] Multiple switches:                                                                                                    |                                                                                            |   |
|                                                                        | <ul> <li>dapl2test -T T -s <server_name> -D <ia_< li=""> </ia_<></server_name></li></ul>                                                                                                    | name> -i 100 -t 1 -w 10 -V -P -R                                                           | ł |
|                                                                        | • BE client SR 1024 3 \                                                                                                    |                                                                                            |   |
|                                                                        | • server SR 1536 2                                                                                                    |                                                                                            |   |
| 4.6.5 WINOF DAPL2TEST WRAPP                                            | ER SCRIPTS                                                                                                    |                                                                                            |   |
|                                                                        | All the specified DAPL tests are conveniently loca<br>DAPL test server & client scripts.                                                                                                    | ated in the WinOF distributed                                                              |   |
|                                                                        | • %ProgramFiles(x86)%\WinOF\dt-svr.bat                                                                                                    |                                                                                            |   |
|                                                                        | <ul> <li>To run the dapl2test Server, to a Wind<br/>type 'dt-svr'. Only one server is neces<br/>communicate with a single dapl2test<br/>different nodes can exist. A single dap<br/>with only one dapl2test server at a tin</li> </ul> | ssary – multiple clients can<br>server; multiple servers on<br>pl2test client communicates |   |
|                                                                        | <ul> <li>No further server action is required as<br/>sistent; looping waiting for dapltest cli</li> </ul>                                                                                                    |                                                                                            | - |
|                                                                        | • %ProgramFiles(x86)%\WinOF\dt-cli.bat                                                                                                    |                                                                                            |   |
|                                                                        | <ul> <li>'dt-cli' no arguments, will display dt-cl</li> </ul>                                                                                                    | i command args & options.                                                                  |   |
|                                                                        | <ul> <li>Dapl2test client invocation: 'dt-cli IPol<br/>cmd'</li> </ul>                                                                                                    | •                                                                                          |   |
|                                                                        | <ul> <li>If the dt-svr command was executed c<br/>interface address is 10.10.4.200 then</li> </ul>                                                                                                    | •                                                                                          |   |
|                                                                        | <ul> <li>'dt-cli 10.10.4.200 interop' would run t<br/>tween the client and server.</li> </ul>                                                                                                    | the above dap2tests be-                                                                    |   |
|                                                                        | <ul> <li>'dt-cli 10.10.4.200 conn' is a simple, c<br/>client   server connection is operation</li> </ul>                                                                                                    |                                                                                            |   |

| 14.7 IB MPI - INTEL MPI USING W        | INC | <b>DF</b>                                                                                                    | 1        |
|----------------------------------------|-----|----------------------------------------------------------------------------------------------------|----------|
| 14.7.1 Requirements                    |     |                                                                                                    | 2        |
| 1)                                     |     | tel MPI is not part of the WinOF installation; acquire Intel MPI installer file om Intel.                       | 3<br>4   |
| 2)                                     |     | stall same O/S version (Windows Server 2008-HPC) on homogenous<br>/6_64 systems.                                | 5<br>6   |
| 3)                                     |     | PI testing requires a reliable IB fabric without other fabric interop testing curring.                          | 7<br>8   |
| 4)                                     | Pri | ivate Ethernet Network configuration                                                                            | 9        |
|                                        | a)  | DNS names must match hostnames in hosts file.                                                                   | 10       |
| 5)                                     | Wi  | inOF Installation requirements                                                                                  | 11       |
|                                        | a)  | Install the latest version of WinOF on all systems (double-click<br>WinOF_wlh_x64.msi); see                     | 12<br>13 |
|                                        |     | i) http://www.openfabrics.org/downloads/WinOF/README                                                            | 14       |
|                                        |     | ii) Select the 'default' set of install features; includes uDAPL.                                               | 15       |
|                                        |     | iii) Run OpenSM either on the headnode OR from one of the IB switches.                                          | 16<br>17 |
|                                        |     | <li>iv) If OpenSM on the headnode, select WinOF install feature 'OpenSM Started'.</li>                          | 18<br>19 |
|                                        | b)  | entee mineral inclanation on an neuco nac completed, comigure in one                                            | 20<br>21 |
|                                        |     |                                                                                                    | 22<br>23 |
|                                        |     |                                                                                                    | 24<br>25 |
|                                        |     | <ul> <li>netsh interface ip set address "Local Area Connection 4" static<br/>10.10.4.y 255.255.255.0</li> </ul> | 26       |
|                                        |     | This allows you to <b>set</b> the IPoIB IP address.                                                             | 27<br>28 |
|                                        |     | netsh interface ip show address "Local Area Connection 3"                                                       | 29       |
|                                        |     | This allows you to <b>view</b> the IPoIB IP address.                                                            | 30       |
|                                        |     | iii) Verify by pinging IPoIB interface addresses on all nodes.                                                  | 31       |
|                                        |     |                                                                                                    | 32       |
| 44.7.2 Setup information for Intel MDI |     |                                                                                                    | 33       |
| 14.7.2 Setup information for Intel MP  |     | Intel MPI on every cluster node:                                                                                | 34       |
| 113                                    |     | inter wir i on every cluster node.                                                                              | 35       |
| 1)                                     | Int | tel MPI runtime environment kit                                                                                 | 36       |
|                                        | a)  | http://www.intel.com/cd/software/products/asmo-na/eng/308295.htm                                                | 37       |
| 2)                                     | Int | tel MPI Benchmarks ,                                                                                            | 38<br>39 |
|                                        | a)  | ler/mpi/219848.nlm                                                                                              | 40       |
| 3)                                     | Ad  | td identical user account (%SystemDrive%\users\test) on every node                                              | 41<br>42 |

| OFA Interoperability Working Group | IB MPI - Intel MPI using WinOF | October 09, 2012 |
|------------------------------------|--------------------------------|------------------|
| OFA-IWG INTEROPERABILITY TEST PLAN | RELEASE 1.45                   | DRAFT            |

4) Headnode mount points (%SystemDrive%\test\export) on user accounts.

| 1)                                    | Go to the individual test directories and follow the steps in the respective README-*.txt files.                                               |
|---------------------------------------|----------------------------------------------------------------------------------------------------|
| 2)                                    | For Intel MPI Support Services go to:                                                                                                    |
|                                       | a) <u>http://software.intel.com/en-us/articles/intel-mpi-library-for-win-dows/all/1/</u>                                                       |
|                                       | b) See Intel MPI Reference Manual for Additional information                                                                                   |
| 14.7.4 Intel MPI (MVAPICH 2) - Test P | rocedure                                                                                                    |
| 1)                                    | Run a subnet manager from one node only.                                                                                                    |
| 2)                                    | Run Intel® MPI Benchmarks from the HPC head-node:                                                                                              |
|                                       | a) Two sets of tests should be run, with these command lines                                                                                   |
|                                       | <ul> <li>mpiexec -np <number nodes="" number="" of="" proces-<br="" x="">sors/node&gt; IMB-MPI1 -multi 0 PingPong PingPing</number></li> </ul> |
|                                       | <ul> <li>mpiexec -np <number nodes="" number="" of="" proces-<br="" x="">sors/node&gt; IMB-MPI1</number></li> </ul>                            |

The first command runs just the PingPong and PingPing point-topoint tests, but makes all tasks active (pairwise). The second command runs all the tests (PingPong, PingPing, Send-

recv, Exchange, Bcast, Allgather, Allgatherv, Alltoall, Reduce, Reduce scatter, Allreduce, Barrier), in non-multi mode. 

b) If the test passes shutdown current subnet manager and start another one on a different node; run both tests again. 

3) Repeat until all nodes have run a subnet manager and passed all tests.

#### 14.7.5 Interpreting the results

14.7.3 Additional Information

1) TBA

| 15 BUG REPORTING METHODOLOG | Y DI | JRING PRE-TESTING                                                                                                    | 1           |
|-----------------------------|------|----------------------------------------------------------------------------------------------------|-------------|
|                             |      | lowing bug reporting methodology will be followed during the execution of erability pre-testing at UNH-IOL.                                     | 23          |
| 1)                          |      | H-IOL and the OEMs (e.g. Chelsio, Data Direct, Intel, NetApp, Mellanox) assign a focal point of contact to enable fast resolution of problems.  | 4<br>5<br>6 |
| 2)                          | Bu   | g reports will include:                                                                                                    | 6<br>7      |
|                             | a)   | Detailed fail report with all relevant detail (Test/Application, Topology.).                                                                    | 8           |
|                             | b)   | [For IB] IB trace if needed.                                                                                                    | 9           |
|                             | C)   | [For iWARP] iWARP, TCP and SCTP traces if needed.                                                                                               | 10          |
| 3)                          |      | g reports will be sent via email by UNH-IOL to the focal point assigned by OEM                                                                  | 11<br>12    |
| 4)                          | Bu   | g reports and suggested fixes will be sent to the OpenFabrics devel-                                                                            | 13          |
| ,                           | opr  | ment community - OFA Bugzilla. When such reports are communicated,                                                                              | 14          |
|                             |      | H-IOL will ensure that confidentiality between UNH-IOL and the OEM will maintained. Bug reports will be generalized and not include any company | 15          |
|                             |      | ecific proprietary information such as product name, software name,                                                                             | 16          |
|                             | ver  | sion etc.                                                                                                    | 17          |
| 5)                          |      | bug fixes/issues that are found during testing will be uploaded to the                                                                          | 18          |
|                             | -    | enFabrics repository. Documentation related to fixes will not mention any npany specific proprietary information.                               | 19          |
| N                           |      | This test plan does not cover how bugs will be reported by IBTA/CIWG or                                                                         | 20          |
|                             |      | VARP during or after interoperability testing at plugfests.                                                                                     | 21<br>22    |
|                             |      |                                                                                                    | 23          |
|                             |      |                                                                                                    | 24          |
|                             |      |                                                                                                    | 25          |
|                             |      |                                                                                                    | 26          |
|                             |      |                                                                                                    | 27          |
|                             |      |                                                                                                    | 28          |
|                             |      |                                                                                                    | 29          |
|                             |      |                                                                                                    | 30          |
|                             |      |                                                                                                    | 31          |
|                             |      |                                                                                                    | 32<br>33    |
|                             |      |                                                                                                    | 33<br>34    |
|                             |      |                                                                                                    | 35          |
|                             |      |                                                                                                    | 36          |
|                             |      |                                                                                                    | 37          |
|                             |      |                                                                                                    | 38          |
|                             |      |                                                                                                    | 39          |
|                             |      |                                                                                                    | 40          |
|                             |      |                                                                                                    | 41          |

#### **16 RESULTS SUMMARY**

#### **16.1 INFINIBAND SPECIFIC TEST RESULTS**

Please add a check mark whenever a test case passes and when the system is behaving according to the criteria mentioned below. Otherwise indicate a failure along with a comment explaining the nature of the failure.

#### **Results Table 1 - IB Link Initialize**

| Test # | Test                  | Pass | Fail | Comment |  |
|--------|-----------------------|------|------|---------|--|
| 1      | Phy link up all ports |      |      |         |  |

#### **Results Table 2 - IB Fabric Initialization**

| Test # | Test                                               | Pass | Fail | Comment | 1 |
|--------|----------------------------------------------------|------|------|---------|---|
| 1      | Verify that all ports are in Armed or Active state |      |      |         | 1 |

#### **Results Table 3 - IB IPoIB - Connected Mode (CM)**

| Test # | Test                              | Pass | Fail | Comment |
|--------|-----------------------------------|------|------|---------|
| 1      | Ping all to all - Ping using SM 1 |      |      |         |
| 2      | Ping all to all - Ping using SM 2 |      |      |         |
| 3      | Ping all to all - Ping using SM 3 |      |      |         |
| 4      | Ping all to all - Ping using SM 4 |      |      |         |
| 5      | Ping all to all - Ping using SM 5 |      |      |         |
| 6      | Ping all to all - Ping using SM 6 |      |      |         |
| 7      | Ping all to all - Ping using SM x |      |      |         |
| 8      | Connect/Disconnect Host           |      |      |         |
| 9      | FTP Procedure                     |      |      |         |

| Test # | Test                              | Pass | Fail | Comment |  |
|--------|-----------------------------------|------|------|---------|--|
| 1      | Ping all to all - Ping using SM 1 |      |      |         |  |
| 2      | Ping all to all - Ping using SM 2 |      |      |         |  |
| 3      | Ping all to all - Ping using SM 3 |      |      |         |  |
| 4      | Ping all to all - Ping using SM 4 |      |      |         |  |
| 5      | Ping all to all - Ping using SM 5 |      |      |         |  |
| 6      | Ping all to all - Ping using SM 6 |      |      |         |  |
| 7      | Ping all to all - Ping using SM x |      |      |         |  |
| 8      | Connect/Disconnect Host           |      |      |         |  |
| 9      | FTP Procedure                     |      |      |         |  |

#### **Results Table 4 - IB IPoIB - Datagram Mode (DM)**

#### Table 5 - IB SM Failover/Handover

| Test # | Test                        | Pass | Fail | Comment |  |
|--------|-----------------------------|------|------|---------|--|
| 1      | Basic sweep test            |      |      |         |  |
| 2      | SM Priority test            |      |      |         |  |
| 3      | Failover test - Disable SM1 |      |      |         |  |
| 4      | Failover test - Disable SM2 |      |      |         |  |

#### **Results Table 6 - IB SRP**

| Test # | Test                 | Pass | Fail | Comment |  |
|--------|----------------------|------|------|---------|--|
| 1      | Basic dd application |      |      |         |  |
| 2      | IB SM kill           |      |      |         |  |

| Test # | Test                                  | Pass | Fail | Comment |  |
|--------|---------------------------------------|------|------|---------|--|
| 1      | Basic Setup                           |      |      |         |  |
| 2      | Configure Gateway                     |      |      |         |  |
| 3      | Add Storage Device                    |      |      |         |  |
| 4      | Basic dd application                  |      |      |         |  |
| 5      | IB SM kill                            |      |      |         |  |
| 6      | Disconnect Host/Target                |      |      |         |  |
| 7      | Load Host/Target                      |      |      |         |  |
| 8      | dd after SRP Host and Target reloaded |      |      |         |  |
| 9      | Reboot Gateway                        |      |      |         |  |
| 10     | dd after FC Gateway reboot            |      |      |         |  |

# **Results Table 8 - Ethernet Gateway - (IB Specific)**

| Test # | Test                    | Pass | Fail | Comment |
|--------|-------------------------|------|------|---------|
| 1      | Basic Setup             |      |      |         |
| 2      | Start ULP               |      |      |         |
| 3      | Discover Gateway        |      |      |         |
| 4      | SM Failover             |      |      |         |
| 5      | Ethernet gateway reboot |      |      |         |
| 6      | ULP restart             |      |      |         |
| 7      | Unload/load ULP         |      |      |         |

| OFA Interoperability Working Group | Ethernet Specific Test Results | October 09, 2012 |
|------------------------------------|--------------------------------|------------------|
| OFA-IWG INTEROPERABILITY TEST PLAN | RELEASE 1.45                   | DRAFT            |

# **16.2 ETHERNET SPECIFIC TEST RESULTS**

# **Results Table 9 - iWARP Link Initialize**

| <b>Results Table 9 - iWARP Link Initialize</b> |                              |      |      |         |   |
|------------------------------------------------|------------------------------|------|------|---------|---|
| Test #                                         | Test                         | Pass | Fail | Comment | 4 |
| 1                                              | Phy link up all ports        |      |      |         | 5 |
| 2                                              | Verify basic IP connectivity |      |      |         | 6 |

## Table 10 - RoCE Link Initialize

| Test # | Test                         | Pass | Fail | Comment |  |
|--------|------------------------------|------|------|---------|--|
| 1      | Phy link up all ports        |      |      |         |  |
| 2      | Verify basic IP connectivity |      |      |         |  |

## **16.3 TRANSPORT INDEPENDENT TEST RESULTS**

#### **Results Table 11 - TI iSER**

| Test # | Test                          | Pass | Fail | Comment |
|--------|-------------------------------|------|------|---------|
| 1      | Basic dd application          |      |      |         |
| 2      | IB SM kill                    |      |      |         |
| 3      | Disconnect Initiator          |      |      |         |
| 4      | Disconnect Target             |      |      |         |
| 5      | Repeat with previous SM Slave |      |      |         |

#### **Results Table 12 - TI NFS Over RDMA**

| Test # | Test                         | Pass | Fail | Comment |
|--------|------------------------------|------|------|---------|
| 1      | File and directory creation  |      |      |         |
| 2      | File and directory removal   |      |      |         |
| 3      | Lookups across mount point   |      |      |         |
| 4      | Setattr, getattr, and lookup |      |      |         |
| 5      | Read and write               |      |      |         |
| 6      | Readdir                      |      |      |         |
| 7      | Link and rename              |      |      |         |
| 8      | Symlink and readlink         |      |      |         |
| 9      | Statfs                       |      |      |         |

#### **Results Table 13 - TI RDS**

| Test # | Test                 | Pass | Fail | Comment | 34 |
|--------|----------------------|------|------|---------|----|
| 1      | rds-ping procedure   |      |      |         | 35 |
| 2      | rds-stress procedure |      |      |         | 36 |

#### **Results Table 14 - TI uDAPL**

| Test # | Test                                                                       | Pass | Fail | Comment |
|--------|----------------------------------------------------------------------------|------|------|---------|
| 1      | P2P - Connection & simple send receive                                     |      |      |         |
| 2      | P2P - Verification, polling & scatter gather list                          |      |      |         |
| 3      | Switched Topology -Verification and private data                           |      |      |         |
| 4      | Switched Topology - Add multiple endpoints, polling, & scatter gather list |      |      |         |
| 5      | Switched Topology - Add RDMA Write                                         |      |      |         |
| 6      | Switched Topology - Add RDMA Read                                          |      |      |         |
| 7      | Multiple Switches - Multiple threads, RDMA Read, & RDMA Write              |      |      |         |
| 8      | Multiple Switches - Pipeline test with RDMA Write & scatter gather list    |      |      |         |
| 9      | Multiple Switches - Pipeline with RDMA Read                                |      |      |         |
| 10     | Multiple Switches - Multiple switches                                      |      |      |         |

# **Results Table 15 - TI RDMA Basic Interop**

| Test # | Test              | Pass | Fail | Comment |  |
|--------|-------------------|------|------|---------|--|
| 1      | Small RDMA READ   |      |      |         |  |
|        |                   |      |      |         |  |
| 2      | Large RDMA READ   |      |      |         |  |
| 3      | Small RDMA Write  |      |      |         |  |
| 4      | Large RDMA Write  |      |      |         |  |
| 5      | Small RDMA SEND   |      |      |         |  |
| 6      | Large RDMA SEND   |      |      |         |  |
| 7      | Small RDMA Verify |      |      |         |  |
| 8      | Large RDMA Verify |      |      |         |  |

| OFA Interoperability Working Group | Transport Independent Test Results |
|------------------------------------|------------------------------------|
| OFA-IWG INTEROPERABILITY TEST PLAN | RELEASE 1.45                       |

Test #

Test

Switch Load

Switch Fan In

| Results Table 16 - TI RDMA Stress Tests |      |      |         |  |  |  |  |  |
|-----------------------------------------|------|------|---------|--|--|--|--|--|
|                                         | Pass | Fail | Comment |  |  |  |  |  |
|                                         |      |      |         |  |  |  |  |  |
|                                         |      |      |         |  |  |  |  |  |
|                                         |      |      |         |  |  |  |  |  |

# **16.4 OPEN MPI TEST RESULTS**

| Test # | Test Suite                                    | Pass    | Fail  | Comment |
|--------|-----------------------------------------------|---------|-------|---------|
|        | Phase 1:                                      | "Short" | tests | ·       |
| 2      | OMPI built with OpenFabrics support           |         |       |         |
| 3      | OMPI basic functionality (hostname)           |         |       |         |
| 4.1    | Simple MPI functionality (hello_c)            |         |       |         |
| 4.2    | Simple MPI functionality (ring_c)             |         |       |         |
| 5      | Point-to-point benchmark (NetPIPE)            |         |       |         |
| 6.1.1  | Point-to-point benchmark (IMB PingPong multi) |         |       |         |
| 6.1.2  | Point-to-point benchmark (IMB PingPing multi) |         |       |         |
|        | Phase 2:                                      | "Long"  | tests | •       |
| 6.2.1  | Point-to-point benchmark (IMB PingPong)       |         |       |         |
| 6.2.2  | Point-to-point benchmark (IMB PingPing)       |         |       |         |
| 6.2.3  | Point-to-point benchmark (IMB Sendrecv)       |         |       |         |
| 6.2.4  | Point-to-point benchmark (IMB Exchange)       |         |       |         |
| 6.2.5  | Collective benchmark (IMB Bcast)              |         |       |         |
| 6.2.6  | Collective benchmark (IMB Allgather)          |         |       |         |
| 6.2.7  | Collective benchmark (IMB Allgatherv)         |         |       |         |
| 6.2.8  | Collective benchmark (IMB Alltoall)           |         |       |         |
| 6.2.9  | Collective benchmark (IMB Reduce)             |         |       |         |
| 6.2.10 | Collective benchmark (IMB Reduce_scatter)     |         |       |         |
| 6.2.11 | Collective benchmark (IMB Allreduce)          |         |       |         |
| 6.2.12 | Collective benchmark (IMB Barrier)            |         |       |         |
| 6.3.1  | I/O benchmark (IMB S_Write_Indv)              |         |       |         |
| 6.3.2  | I/O benchmark (IMB S_IWrite_Indv)             |         |       |         |
| 6.3.3  | I/O benchmark (IMB S_Write_Expl)              |         |       |         |
| 6.3.4  | I/O benchmark (IMB S_IWrite_Expl)             |         |       |         |
| 6.3.5  | I/O benchmark (IMB P_Write_Indv)              |         |       |         |
| 6.3.6  | I/O benchmark (IMB P_IWrite_Indv)             |         |       |         |

# Results Table 17 - TI MPI - Open MPI

| Test # | Test Suite                          | Pass | Fail | Comment |
|--------|-------------------------------------|------|------|---------|
| 6.3.7  | I/O benchmark (IMB P_Write_Shared)  |      |      |         |
| 6.3.8  | I/O benchmark (IMB P_IWrite_Shared) |      |      |         |
| 6.3.9  | I/O benchmark (IMB P_Write_Priv)    |      |      |         |
| 6.3.10 | I/O benchmark (IMB P_IWrite_Priv)   |      |      |         |
| 6.3.11 | I/O benchmark (IMB P_Write_Expl)    |      |      |         |
| 6.3.12 | I/O benchmark (IMB P_IWrite_Expl)   |      |      |         |
| 6.3.13 | I/O benchmark (IMB C_Write_Indv)    |      |      |         |
| 6.3.14 | I/O benchmark (IMB C_IWrite_Indv)   |      |      |         |
| 6.3.15 | I/O benchmark (IMB C_Write_Shared)  |      |      |         |
| 6.3.16 | I/O benchmark (IMB C_IWrite_Shared) |      |      |         |
| 6.3.17 | I/O benchmark (IMB C_Write_Expl)    |      |      |         |
| 6.3.18 | I/O benchmark (IMB C_IWrite_Expl)   |      |      |         |
| 6.3.19 | I/O benchmark (IMB S_Read_Indv)     |      |      |         |
| 6.3.20 | I/O benchmark (IMB S_IRead_Indv)    |      |      |         |
| 6.3.21 | I/O benchmark (IMB S_Read_Expl)     |      |      |         |
| 6.3.22 | I/O benchmark (IMB S_IRead_Expl)    |      |      |         |
| 6.3.23 | I/O benchmark (IMB P_Read_Indv)     |      |      |         |
| 6.3.24 | I/O benchmark (IMB P_IRead_Indv)    |      |      |         |
| 6.3.25 | I/O benchmark (IMB P_Read_Shared)   |      |      |         |
| 6.3.26 | I/O benchmark (IMB P_IRead_Shared)  |      |      |         |
| 6.3.27 | I/O benchmark (IMB P_Read_Priv)     |      |      |         |
| 6.3.28 | I/O benchmark (IMB P_IRead_Priv)    |      |      |         |
| 6.3.29 | I/O benchmark (IMB P_Read_Expl)     |      |      |         |
| 6.3.30 | I/O benchmark (IMB P_IRead_Expl)    |      |      |         |
| 6.3.31 | I/O benchmark (IMB C_Read_Indv)     |      |      |         |
| 6.3.32 | I/O benchmark (IMB C_IRead_Indv)    |      |      |         |
| 6.3.33 | I/O benchmark (IMB C_Read_Shared)   |      |      |         |
| 6.3.34 | I/O benchmark (IMB C_IRead_Shared)  |      |      |         |
| 6.3.35 | I/O benchmark (IMB C_Read_Expl)     |      |      |         |
| 6.3.36 | I/O benchmark (IMB C_IRead_Expl)    |      |      |         |

| OFA Interoperability Working Group | Open MPI Test Results | October 09, 2012 |
|------------------------------------|-----------------------|------------------|
| OFA-IWG INTEROPERABILITY TEST PLAN | RELEASE 1.45          | DRAFT            |

# Results Table 17 - TI MPI - Open MPI

| Test # | Test Suite                     | Pass | Fail | Comment |  |
|--------|--------------------------------|------|------|---------|--|
| 3.37   | I/O benchmark (IMB Open_Close) |      |      |         |  |
|        |                                |      | •    |         |  |
|        |                                |      |      |         |  |
|        |                                |      |      |         |  |
|        |                                |      |      |         |  |
|        |                                |      |      |         |  |
|        |                                |      |      |         |  |
|        |                                |      |      |         |  |
|        |                                |      |      |         |  |
|        |                                |      |      |         |  |
|        |                                |      |      |         |  |
|        |                                |      |      |         |  |
|        |                                |      |      |         |  |
|        |                                |      |      |         |  |
|        |                                |      |      |         |  |
|        |                                |      |      |         |  |
|        |                                |      |      |         |  |
|        |                                |      |      |         |  |
|        |                                |      |      |         |  |
|        |                                |      |      |         |  |
|        |                                |      |      |         |  |
|        |                                |      |      |         |  |
|        |                                |      |      |         |  |
|        |                                |      |      |         |  |
|        |                                |      |      |         |  |
|        |                                |      |      |         |  |
|        |                                |      |      |         |  |
|        |                                |      |      |         |  |
|        |                                |      |      |         |  |
|        |                                |      |      |         |  |
|        |                                |      |      |         |  |
|        |                                |      |      |         |  |
|        |                                |      |      |         |  |
|        |                                |      |      |         |  |
|        |                                |      |      |         |  |
|        |                                |      |      |         |  |

42

OSU MPI Test Results RELEASE 1.45

## **16.5 OSU MPI TEST RESULTS**

#### **Results Table 18 - TI MPI - OSU**

| Test # | Test                            | Pass | Fail | Comment |
|--------|---------------------------------|------|------|---------|
| 1      | Test 1: PingPong                |      |      |         |
| 2      | Test 1: PingPing point-to-point |      |      |         |
| 3      | Test 2: PingPong                |      |      |         |
| 4      | Test 2: PingPing                |      |      |         |
| 5      | Test 2: Sendrecv                |      |      |         |
| 6      | Test 2: Exchange                |      |      |         |
| 7      | Test 2: Bcast                   |      |      |         |
| 8      | Test 2: Allgather               |      |      |         |
| 9      | Test 2: Allgatherv              |      |      |         |
| 10     | Test 2: Alltoall                |      |      |         |
| 11     | Test 2: Alltoallv               |      |      |         |
| 12     | Test 2: Reduce                  |      |      |         |
| 13     | Test 2: Reduce_scatter          |      |      |         |
| 14     | Test 2: Allreduce               |      |      |         |
| 15     | Test 2: Barrier                 |      |      |         |

## **Results Table 19 Remarks**

**General Remarks:** Comments about the set-up, required updates to the TD, and any other issues that came up during the testing.